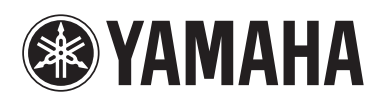

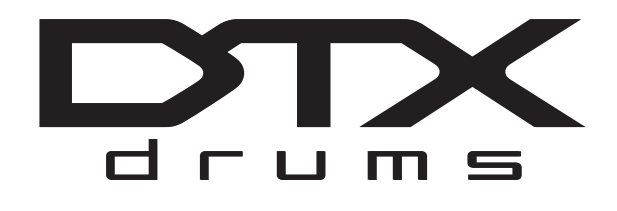

# **DRUM TRIGGER MODULE DTX700**

**Manuale di istruzioni (Configurazione / Funzionamento di base)**

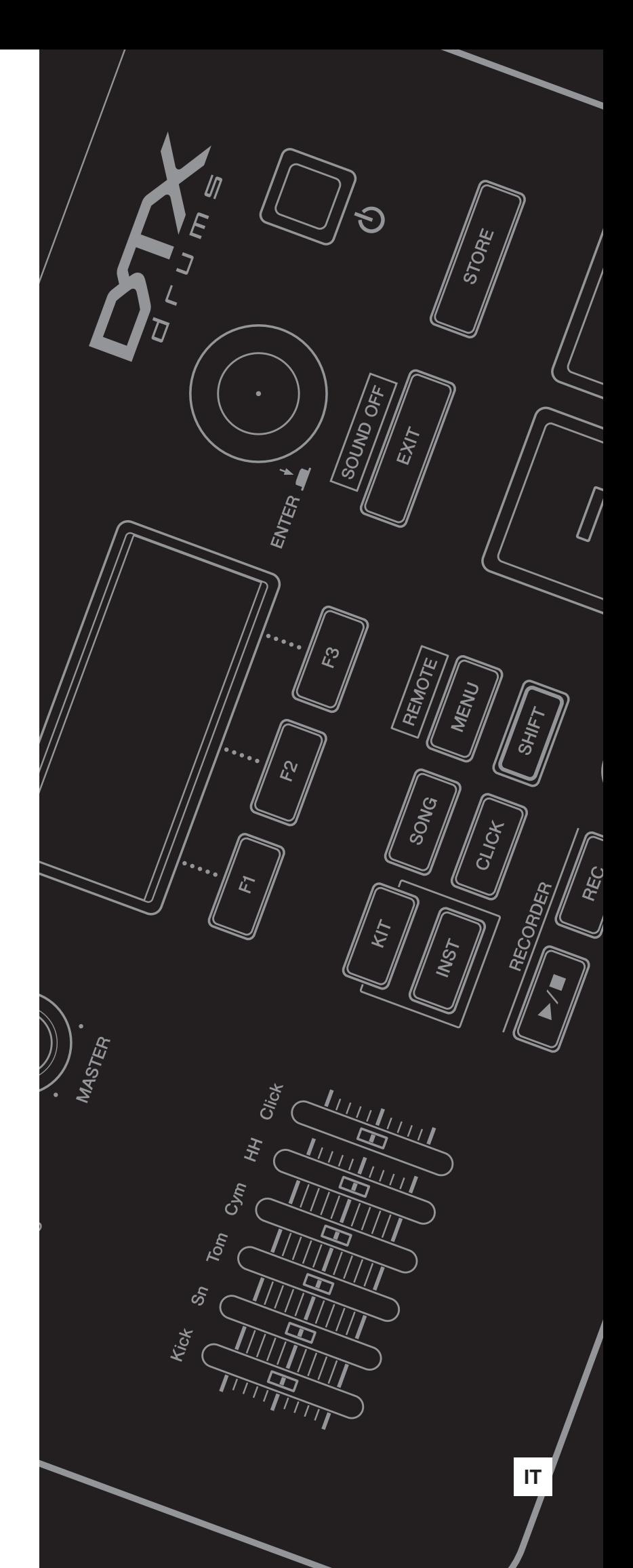

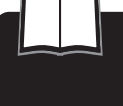

Leggere sulla documentazione cartacea (vedere a pagina [6](#page-5-0) per il Sommario)

Leggere prima

**Manuale di istruzioni (Configurazione/** Funzionamento di base) : questo documento

Leggere quando necessario Elenco dati: documento separato

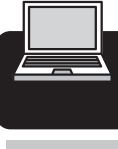

Leggere sul computer (File PDF)

**Manuale di riferimento** (operazioni dettagliate) Leggere quando necessario Scaricare dalla seguente pagina Web: http://www.yamaha.co.jp/manual/

## **PRECAUZIONI**

## *LEGGERE ATTENTAMENTE PRIMA DI CONTINUARE*

\* Conservare questo manuale in un luogo sicuro per future consultazioni.

## *AVVERTENZA*

**Attenersi sempre alle precauzioni di base indicate di seguito per evitare il rischio di lesioni gravi o addirittura di morte conseguente a scosse elettriche, cortocircuiti, danni, incendi o altri pericoli. Tali precauzioni includono, fra le altre, quelle indicate di seguito:**

## **Alimentatore/adattatore CA**

- Non posizionare il cavo di alimentazione in prossimità di fonti di calore, quali radiatori o caloriferi. Non piegarlo eccessivamente né danneggiarlo. Non posizionare oggetti pesanti sul cavo, né collocarlo in luoghi dove potrebbe essere calpestato.
- Utilizzare solo la tensione corretta specificata per lo strumento. La tensione necessaria è indicata sulla piastrina del nome dello strumento.
- Utilizzare solo l'adattatore specificato (pagina [57\)](#page-56-0). L'utilizzo di un adattatore non adeguato potrebbe causare danni allo strumento o surriscaldamento.
- Controllare periodicamente la spina elettrica ed eventualmente rimuovere la sporcizia o la polvere accumulata.

### **Non aprire**

• Lo strumento non contiene componenti riparabili dall'utente. Non smontare né modificare in alcun modo i componenti interni. In caso di malfunzionamento, non utilizzare lo strumento e richiedere l'assistenza di un tecnico autorizzato Yamaha.

## **Esposizione all'acqua**

- Non esporre l'apparecchio alla pioggia, non usarlo vicino all'acqua o in ambienti umidi o bagnati, e non sistemare su di esso contenitori di liquidi (ad es. tazze, bicchieri o bottiglie) che possano riversarsi in una qualsiasi delle aperture. Un'eventuale fuoriuscita di liquido potrebbe penetrare nelle aperture dello strumento. In caso di infiltrazione di liquido all'interno dello strumento, come ad esempio acqua, spegnere immediatamente lo strumento e scollegare il cavo di alimentazione dalla presa CA. Richiedere quindi l'assistenza di un tecnico autorizzato Yamaha.
- Non inserire o rimuovere la spina elettrica con le mani bagnate.

### **Esposizione al fuoco**

• Non appoggiare sullo strumento oggetti con fiamme vive, come ad esempio candele.

Tali oggetti potrebbero cadere provocando un incendio.

#### **Anomalie**

- Se si verifica uno dei problemi riportati di seguito, spegnere immediatamente lo strumento e scollegare la spina elettrica dalla presa. Richiedere quindi l'assistenza di un tecnico autorizzato Yamaha.
	- La spina o il cavo di alimentazione è danneggiato.
	- Si verifica l'emissione di un odore insolito o di fumo.
	- Alcuni oggetti sono caduti nello strumento.
	- Si verifica una improvvisa scomparsa del suono durante l'utilizzo dello strumento.

## *ATTENZIONE*

**Attenersi sempre alle precauzioni di base elencate di seguito per evitare lesioni personali o danni allo strumento o ad altri oggetti. Tali precauzioni includono, fra le altre, quelle indicate di seguito:**

## **Alimentatore/adattatore CA Posizionamento**

- Non collegare lo strumento a una presa elettrica utilizzando un connettore multiplo, per evitare una riduzione della qualità del suono o un eventuale surriscaldamento della presa stessa.
- Per scollegare il cavo di alimentazione dallo strumento o dalla presa elettrica, afferrare sempre la spina e non il cavo, per evitare di danneggiarlo.
- Se si prevede di non utilizzare lo strumento per un lungo periodo di tempo o in caso di temporali, rimuovere la spina dalla presa elettrica.

- Non collocare lo strumento in posizione instabile, per evitare che cada.
- Prima di spostare lo strumento, scollegare tutti i cavi.
- Durante l'installazione del prodotto, assicurarsi che la presa CA utilizzata sia facilmente accessibile. In caso di problemi o malfunzionamenti, spegnere immediatamente lo strumento e scollegare la spina dalla presa elettrica. Anche quando l'interruttore è spento, una quantità minima di corrente continua ad alimentare il prodotto. Se si prevede di non utilizzare il prodotto per un lungo periodo di tempo, scollegare il cavo di alimentazione dalla presa CA a muro.

• Utilizzare solo il supporto/rack specificato per lo strumento. Fissare il supporto o il rack utilizzando esclusivamente le viti fornite per evitare di danneggiare i componenti interni o la caduta dello strumento.

#### **Collegamenti**

- Prima di collegare lo strumento ad altri componenti elettronici, spegnere tutti i componenti interessati. Prima di accendere o spegnere i componenti, impostare al minimo i livelli del volume.
- Assicurarsi inoltre che il volume di tutti i componenti sia impostato al minimo. Aumentare gradualmente il volume mentre si suona lo strumento fino a raggiungere il livello desiderato.

## **Precauzioni di utilizzo**

- Non introdurre le dita o le mani nelle fessure presenti sullo strumento.
- Non introdurre né lasciare cadere carta, oggetti metallici o di altro tipo nelle fessure presenti sul pannello. Ciò potrebbe causare lesioni personali, danni allo strumento o ad altri oggetti o problemi nel funzionamento.
- Non appoggiarsi allo strumento, né posizionarvi sopra oggetti pesanti. Non esercitare eccessiva forza su pulsanti, interruttori o connettori.
- Non utilizzare lo strumento/dispositivo o le cuffie per lunghi periodi di tempo o con livelli di volume eccessivi. Tali pratiche potrebbero causare una perdita permanente dell'udito. Se si accusano disturbi uditivi come fischi o abbassamento dell'udito, rivolgersi a un medico.

Yamaha declina qualsiasi responsabilità per i danni derivanti da un utilizzo non corretto o dalle modifiche apportate allo strumento, nonché per la perdita o la distruzione di dati.

Spegnere sempre lo strumento quando non è utilizzato.

Anche quando l'interruttore di alimentazione è in stato di standby, in realtà lo strumento riceve un flusso minimo di elettricità. Se non si intende utilizzare lo strumento per un periodo di tempo prolungato, scollegare il cavo di alimentazione dalla presa CA a muro.

#### **AVVISO**

Attenersi sempre agli avvisi elencati di seguito per evitare il malfunzionamento/danneggiamento del dispositivo e il danneggiamento dei dati o di altri oggetti.

#### **Utilizzo e manutenzione**

- Non utilizzare lo strumento in prossimità di apparecchi televisivi, radio, stereo, telefoni cellulari o altri dispositivi elettrici. In caso contrario, lo strumento o i suddetti dispositivi potrebbero generare rumore.
- Per evitare la deformazione del pannello, il danneggiamento dei componenti interni o il funzionamento instabile, non esporre lo strumento a un'eccessiva quantità di polvere, a vibrazioni o a condizioni climatiche estreme. Ad esempio, non lasciare lo strumento sotto la luce diretta del sole, in prossimità di una fonte di calore o all'interno di una vettura nelle ore diurne. (Intervallo temperatura di funzionamento verificato: 5–40 °C).
- Non collocare oggetti in vinile, plastica o gomma sullo strumento, per evitare di scolorire il pannello o la tastiera.
- Pulire lo strumento con un panno morbido asciutto o leggermente inumidito. Non utilizzare diluenti per vernici, solventi, liquidi detergenti o salviette impregnate di sostanze chimiche.

#### **Salvataggio dei dati**

- I dati salvati possono andare perduti a causa di un malfunzionamento o di un utilizzo non corretto. Salvare i dati importanti su un dispositivo esterno/di memorizzazione USB come un computer.
- Per evitare la perdita di dati dovuta al danneggiamento del supporto, si consiglia di salvare i dati importanti su due dispositivi di memorizzazione USB/supporti esterni.

#### **Informazioni**

#### ■ Informazioni sui copyright

- Fatta eccezione per l'uso personale, è severamente vietato copiare i dati musicali commercialmente disponibili compresi, tra gli altri, i dati MIDI e/o i dati audio.
- Questo prodotto comprende ed è fornito in bundle con programmi e contenuti per computer per i quali Yamaha è titolare di copyright o cessionaria di licenza di copyright da parte di terzi. Tra i materiali protetti da copyright figurano, tra l'altro, tutto il software per computer, i file di stile, i file MIDI, i dati WAVE, brani musicali e registrazioni audio. Qualsiasi uso non autorizzato di tali programmi e contenuti ad eccezione dell'uso personale è vietato dalle leggi in materia. Le violazioni del copyright comportano conseguenze civili e penali. È VIETATO ESEGUIRE, DISTRIBUIRE O UTILIZZARE COPIE ILLEGALI.

#### $\blacksquare$  Informazioni sul presente manuale

- Le illustrazioni e le schermate LCD riprodotte nel presente manuale hanno finalità puramente didattiche e possono variare rispetto a quanto effettivamente visualizzato nello strumento dell'utente.
- I nomi di società e prodotti presenti in questo manuale sono marchi o marchi registrati delle rispettive società.

## **Benvenuti**

Grazie per aver acquistato il modulo trigger per batteria Yamaha DTX700.

<span id="page-4-0"></span>Per ottenere le migliori prestazioni da questo strumento, leggere con attenzione il presente

Manuale di istruzioni.

Una volta letto il presente manuale, accertarsi di riporlo in un posto sicuro in modo che,

se necessario, sia possibile consultarlo di nuovo.

## <span id="page-4-1"></span>**Uso dei manuali**

#### **Manuale di istruzioni – Questo documento (Configurazione/Funzionamento di base)**

Nel presente manuale vengono descritte le operazioni di base eseguite tramite il pannello di controllo dell'unità DTX700.

#### **Data List**

Il documento *Elenco dati* contiene, oltre al materiale di riferimento relativo a MIDI, i nomi di tutti i suoni e i kit dell'unità DTX700.

#### <span id="page-4-3"></span>**Manuale di riferimento (Operazioni dettagliate) \*Non fornito con questo prodotto.**

Nel *Manuale di riferimento* viene fornita una descrizione di tutte le funzioni accessibili premendo il pulsante [MENU] sul pannello di controllo dell'unità DTX700. Questo manuale PDF non viene fornito con il modulo trigger per batteria. Per ulteriori informazioni sull'uso del *Manuale di riferimento* nell'unità DTX700, scaricarlo dalla pagina Web Yamaha Manual Library:

http://www.yamaha.co.jp/manual/

\* Yamaha Corp. si riserva il diritto di modificare questo URL in qualsiasi momento senza preavviso.

#### **Uso dei manuali PDF**

Il *Manuale di riferimento* per l'unità DTX700 viene fornito in formato digitale come documento PDF. Pertanto, per leggerlo sono necessari un computer e il software appropriato. A tale scopo, è consigliabile utilizzare Adobe Reader, in quanto consente di eseguire in modo rapido e semplice ricerche per parola chiave, di stampare sezioni specifiche e di passare da una pagina all'altra facendo clic sui collegamenti incorporati. La ricerca per parola chiave e la navigazione basata sui collegamenti, in particolare, sono funzioni estremamente utili, disponibili solo con i documenti in formato digitale. È possibile scaricare la versione più recente di Adobe Reader dalla seguente pagina Web:

http://www.adobe.com/products/reader/

#### <span id="page-4-2"></span>**Contenuto della confezione**

- Adattatore di alimentazione Supporto del modulo
- 
- <span id="page-4-4"></span>• Manuale di istruzioni (questo documento) • Viti di fissaggio del supporto del modulo x 4
- Elenco dati
- DVD-ROM (contenente il software DAW)

#### **Versione più recente del firmware**

Periodicamente, Yamaha potrebbe aggiornare il firmware del prodotto senza preavviso. Si consiglia, pertanto, di controllare il sito Web Yamaha (indicato di seguito) per verificare se è presente una versione aggiornata del firmware per l'unità DTX700.

http://dtxdrums.yamaha.com/downloads/

Le spiegazioni contenute nel presente Manuale d'istruzioni si riferiscono alla versione del firmware corrente alla data di stampa del Manuale stesso. Per informazioni dettagliate sulle funzioni aggiunte nelle versioni più recenti, fare riferimento al sito Web indicato in precedenza.

#### **Pad opzionali**

All'interno del presente Manuale di istruzioni, i pad esterni opzionali che si possono collegare all'unità DTX700 vengono indicati per nome di modello. Questi nomi sono aggiornati alla data di stampa del presente Manuale. Per informazioni dettagliate sui nuovi modelli, fare riferimento al sito Web indicato di seguito.

http://dtxdrums.yamaha.com/downloads/

## <span id="page-5-1"></span><span id="page-5-0"></span>**Sommario**

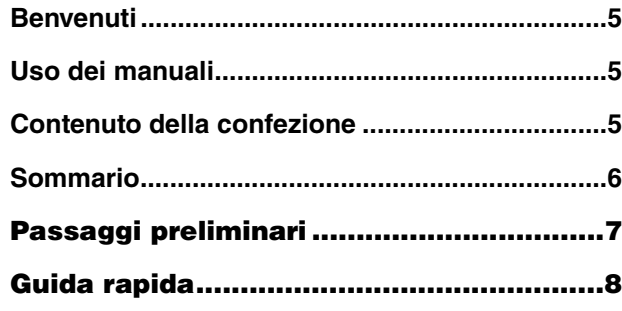

## **Configurazione**

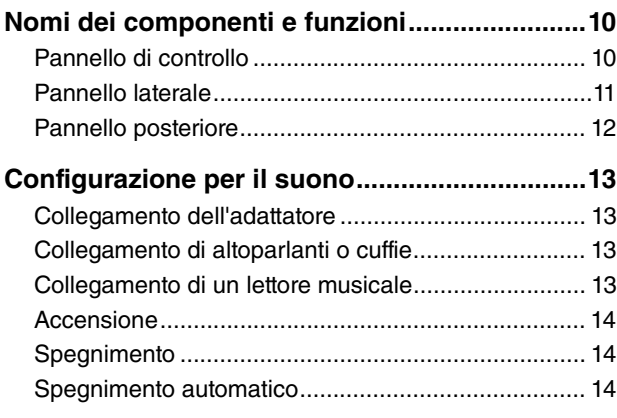

## **Funzionamento di base**

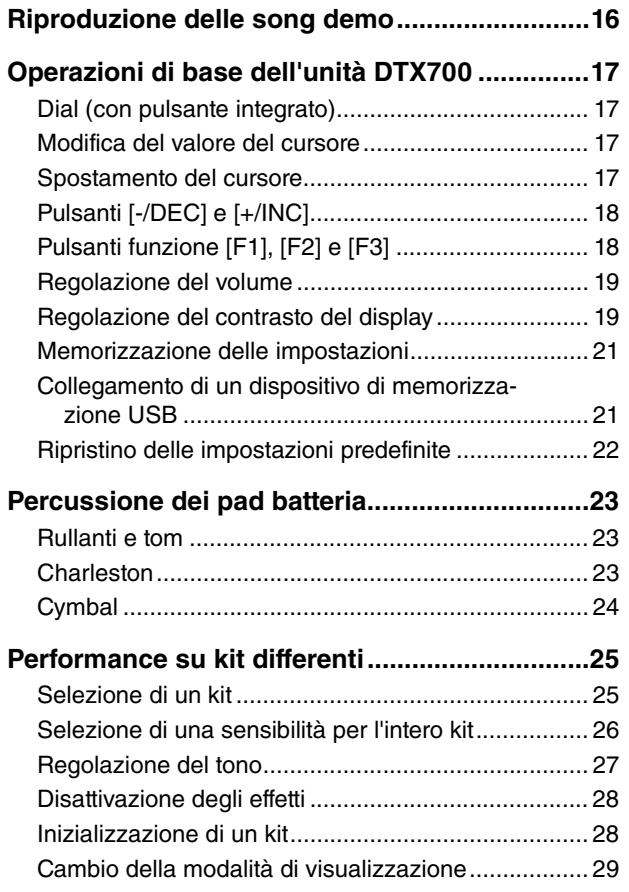

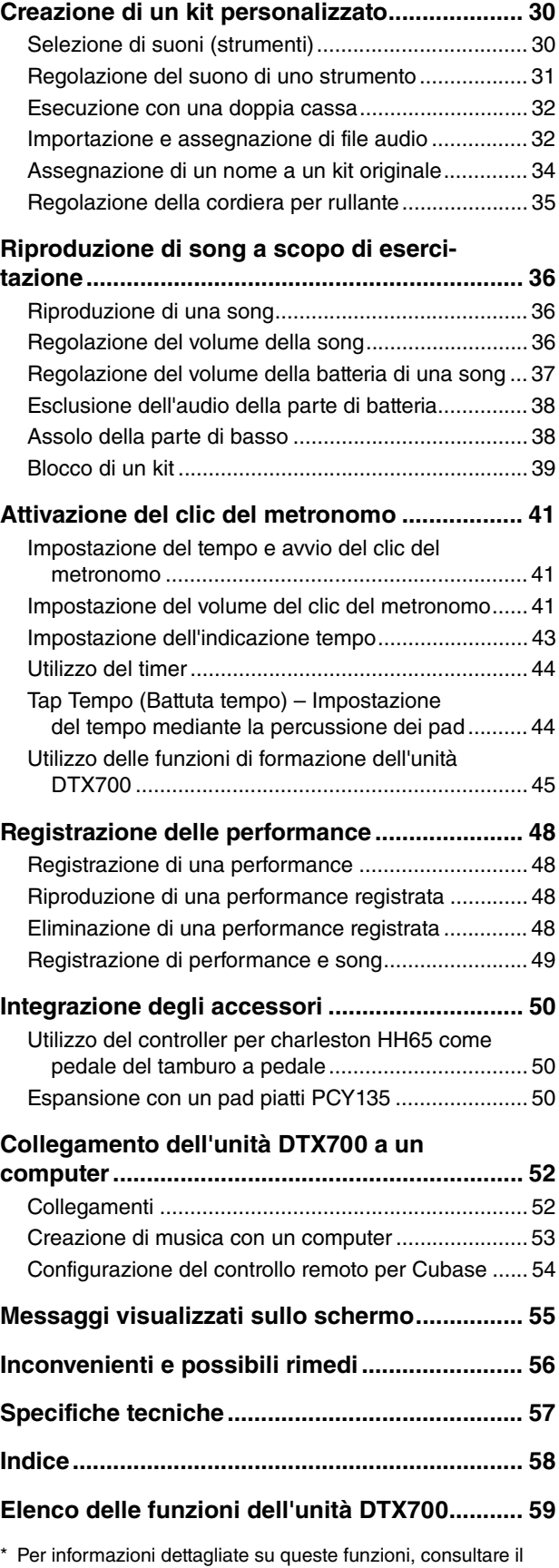

documento PDF Manuale di riferimento.

<span id="page-6-0"></span>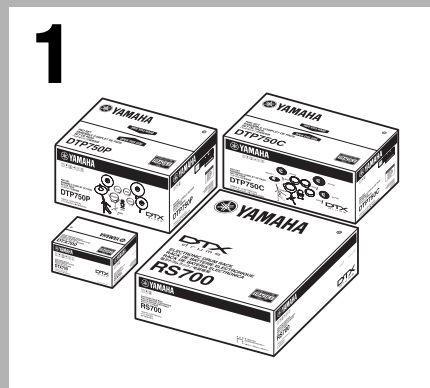

#### **Aprire le confezioni per verificarne il contenuto.**

- Modulo trigger per batteria DTX700 (unità principale).
- Rack, quali RS500 e RS700.
- Set di pad, quali DTP700C, DTP700P, DTP750C e DTP750P.

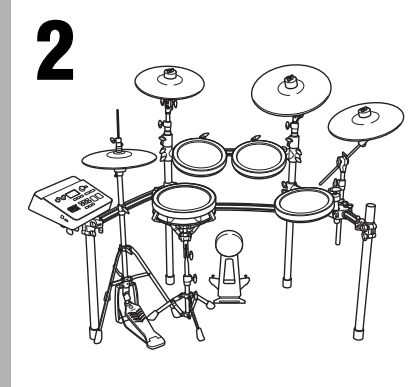

#### **Assemblare il kit.**

- Assemblare i rack.
	- $\rightarrow$  Fare riferimento ai manuali di assemblaggio forniti con i rack (RS500, RS700 e così via).
- Montare i pad e l'unità DTX700 sui rack.
	- $\rightarrow$  Fare riferimento ai manuali di assemblaggio forniti con i set di pad (DTX700K, DTX750K e così via).

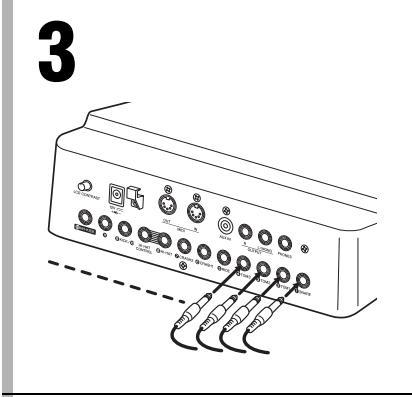

#### **Collegare il kit.**

- Collegare i pad all'unità DTX700 utilizzando i cavi corretti.
	- $\rightarrow$  Fare riferimento ai manuali di assemblaggio forniti con i set di pad (DTX700K, DTX750K e così via).
- Collegare l'adattatore di alimentazione all'unità DTX700 e accenderla.
	- $\rightarrow$  Vedere la pagina [13](#page-12-4) del presente documento.

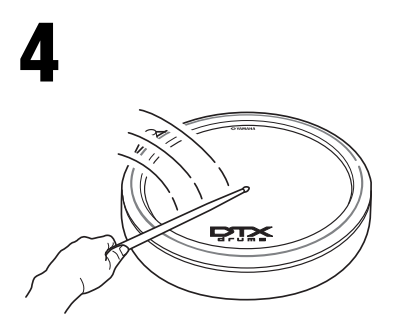

#### **Suonare il kit.**

- Per suggerimenti su come iniziare a suonare immediatamente, vedere le pagine [8](#page-7-1) e [9](#page-8-0) di questo documento.
- In questo documento viene fornita un'introduzione alle funzioni di base dell'unità DTX700. Una descrizione dettagliata di tutte le funzioni è disponibile nel documento PDF Manuale di riferimento (vedere a pagina 5).

## <span id="page-7-3"></span><span id="page-7-1"></span><span id="page-7-0"></span>**Selezione dei suoni da riprodurre (pagina [25](#page-24-3) della sezione Funzionamento di base)**

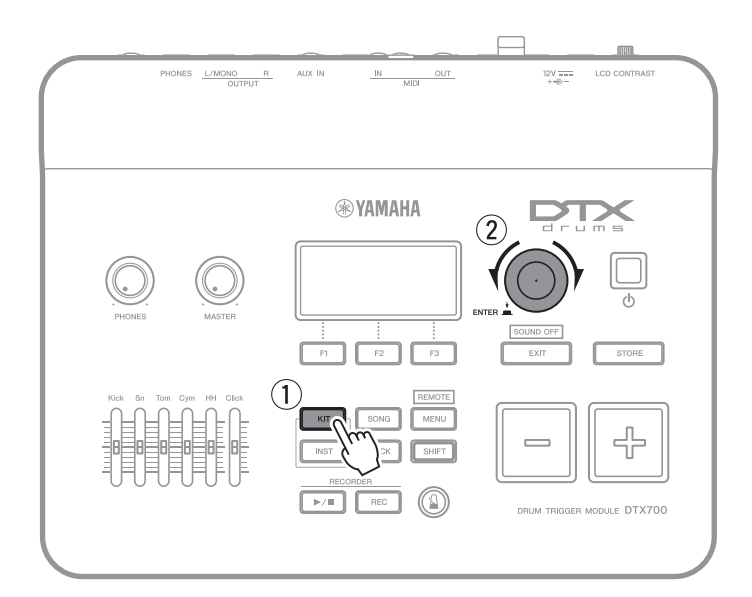

- <span id="page-7-2"></span>q Premere il pulsante [KIT].
- (2) Ruotare il dial per selezionare nuovi suoni.

È possibile inoltre assegnare singoli suoni a ciascun pad (pagina [25](#page-24-2) della sezione Funzionamento di base).

## **Come suonare a tempo con una song (pagina [36](#page-35-3) della sezione Funzionamento di base)**

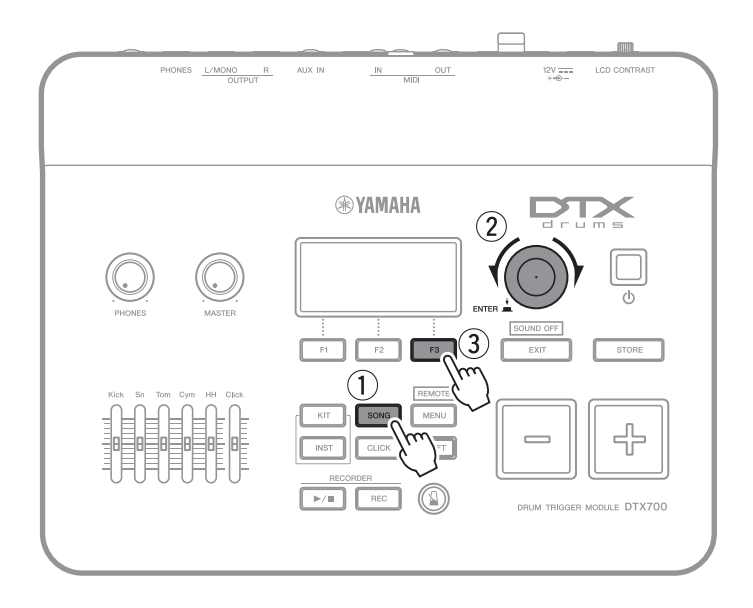

- q Premere il pulsante [SONG].
- 2 Ruotare il dial per selezionare una nuova song.
- 3 Premere il pulsante [F3] per avviare la song.

È possibile premere il pulsante [F2] per escludere l'audio della parte di batteria della song (pagina [38](#page-37-2) della sezione Funzionamento di base).

## **Esercitazione con un metronomo (pagina [41](#page-40-3) della sezione Funzionamento di base)**

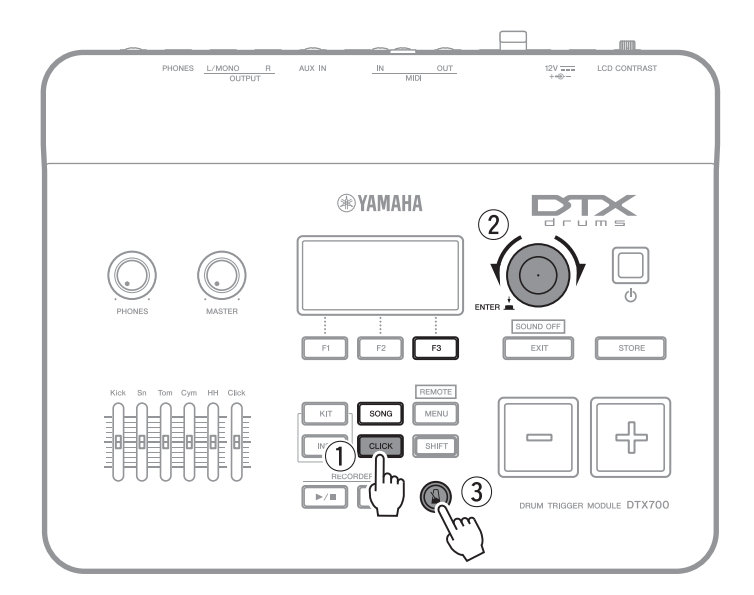

- <span id="page-8-1"></span>1) Premere il pulsante [CLICK] (CLIC).
- 2 Ruotare il dial per impostare il tempo.
- $\Omega$  Premere il pulsante  $\Omega$  per avviare il metronomo.

## <span id="page-8-0"></span>**Registrazione delle performance (pagina [48](#page-47-5) della sezione Funzionamento di base)**

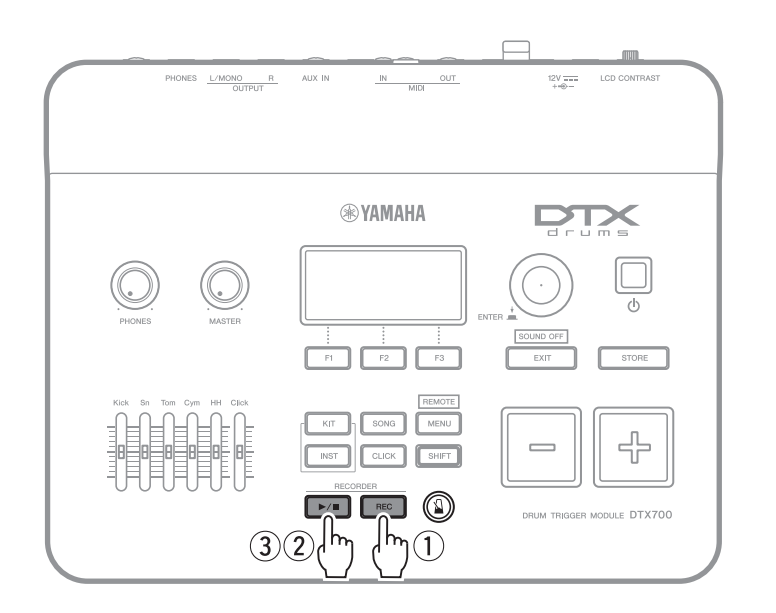

- <span id="page-8-2"></span> $\Omega$  Premere il pulsante [REC] (REGISTRAZIONE).
- $(2)$  Premere il pulsante  $[\blacktriangleright/\blacksquare]$  per avviare la registrazione.
- (3) Al termine dell'esecuzione, premere di nuovo il pulsante [>/] per interrompere la registrazione.

È inoltre possibile utilizzare il pulsante [>/] per avviare e interrompere la riproduzione delle performance registrate (pagina [48](#page-47-4) della sezione Funzionamento di base).

#### <span id="page-9-10"></span>**Configurazione**

## <span id="page-9-0"></span>**Nomi dei componenti e funzioni**

## <span id="page-9-11"></span><span id="page-9-1"></span>**Pannello di controllo**

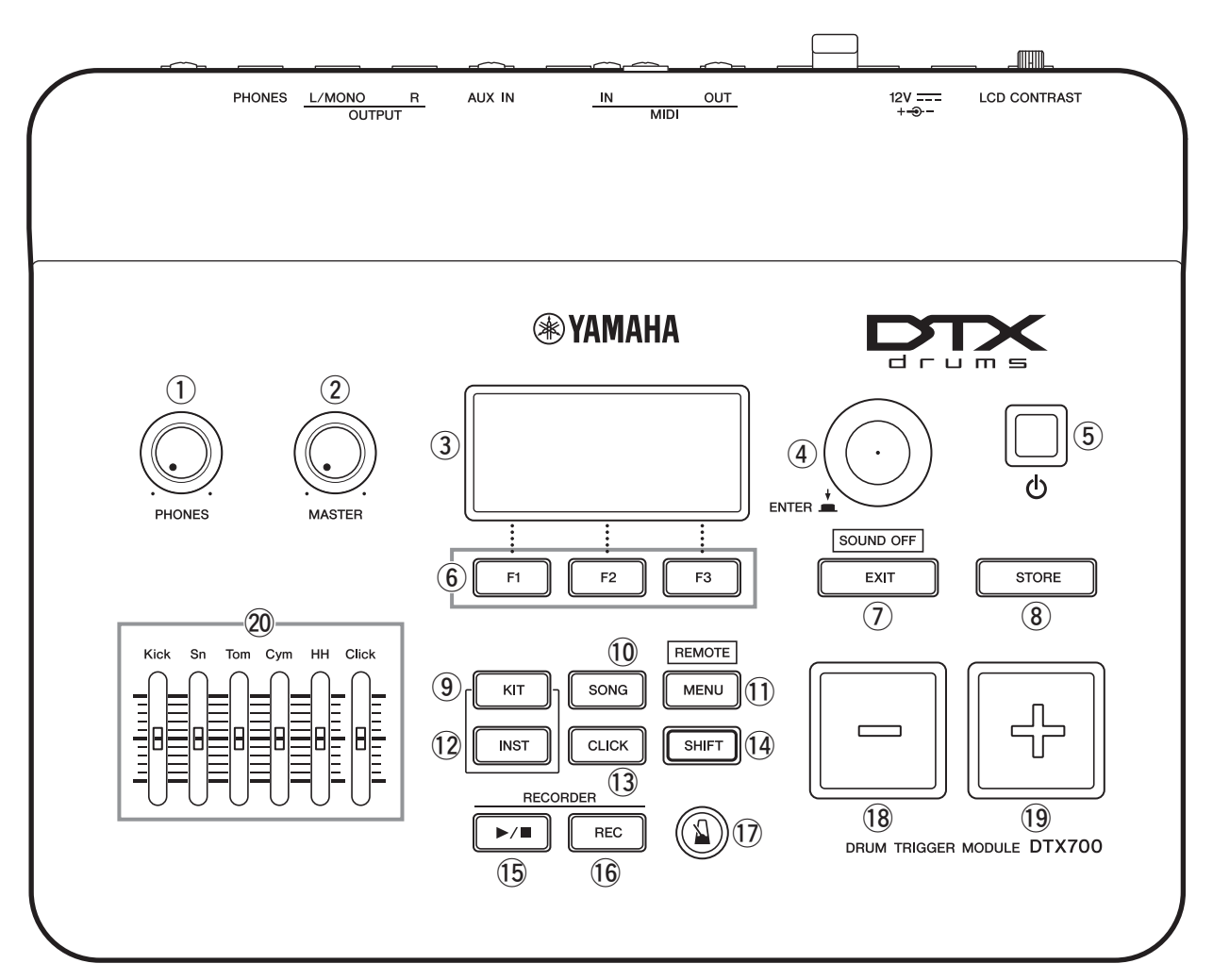

#### <span id="page-9-6"></span>q **Manopola del volume [PHONES] (CUFFIE)**  (pagina [13\)](#page-12-2)

Questa manopola consente di controllare il volume del segnale audio trasmesso dal jack [PHONES]. Ruotare la manopola in senso orario per aumentare il volume o in senso antiorario per abbassarlo.

#### <span id="page-9-5"></span>w **Manopola [MASTER]** (pagina [19](#page-18-0))

Questa manopola consente di controllare il volume principale dell'unità DTX700, ovvero il volume trasmesso dai jack OUTPUT (USCITA). Ruotare la manopola in senso orario per aumentare il volume o in senso antiorario per abbassarlo.

#### <span id="page-9-9"></span>e **Display** (pagina [29](#page-28-0))

Sullo schermo LCD vengono visualizzate le informazioni e i dati necessari per utilizzare l'unità DTX700.

#### <span id="page-9-8"></span>r **Dial** (pagina [17\)](#page-16-1)

Il dial può essere ruotato e premuto.

- Premendo il dial, è possibile impostare i valori dei parametri ed eseguire alcune funzioni, come la memorizzazione dei dati.
- Ruotandolo, è possibile spostare il cursore all'interno delle pagine visualizzate e modificare il valore del parametro correntemente selezionato.

#### <span id="page-9-2"></span>**5** Pulsante (<sup>I</sup>) (Standby/On) (Standby/ **Accensione)** (pagina [14](#page-13-0)) Utilizzare questo switch per accendere e spegnere

l'unità DTX700.

y **Pulsanti funzione [F1], [F2] e [F3]** (pagina [18\)](#page-17-1) Questi pulsanti vengono utilizzati per accedere a una serie di diverse funzioni, a seconda della pagina visualizzata.

#### <span id="page-9-3"></span>u **Pulsante [EXIT] (ESCI)**

Premere questo pulsante per annullare operazioni specifiche, come la copia e la memorizzazione dei dati. È inoltre possibile disattivare immediatamente e in qualsiasi momento tutte le voci tenendo premuto il pulsante [SHIFT] (MAIUSC) e premendo il pulsante [EXIT].

## <span id="page-9-7"></span>i **Pulsante [STORE] (MEMORIZZA)** (pagina [21\)](#page-20-0)

Questo pulsante viene utilizzato per memorizzare le impostazioni e altri dati nella memoria interna dell'unità DTX700. Inoltre, si illumina ogni volta che le impostazioni dei parametri vengono modificate, ma non sono ancora memorizzate.

#### <span id="page-9-4"></span>o **Pulsante [KIT]** (pagina [25\)](#page-24-1)

Questo pulsante viene utilizzato per accedere alla pagina Kit, in cui è possibile selezionare un kit di batteria.

#### <span id="page-10-11"></span>!0**Pulsante [SONG]** (pagina [36\)](#page-35-1)

Questo pulsante viene utilizzato per accedere alla pagina Song, in cui è possibile selezionare una song.

#### <span id="page-10-8"></span>!1 **Pulsante [MENU]** (pagina [20\)](#page-19-0)

Questo pulsante viene utilizzato per accedere all'area Menu. In questa area, è possibile selezionare altre pagine che consentono di configurare l'unità DTX700 in diversi modi.

\* In questo documento vengono illustrate alcune delle funzioni di base disponibili nell'area Menu. Per una descrizione completa di tutte le funzioni, scaricare il Manuale di riferimento dell'unità DTX700 dalla seguente pagina Web:

http://www.yamaha.co.jp/manual/

#### <span id="page-10-7"></span>!2 **Pulsante [INST] (STRUMENTO)** (pagina [30](#page-29-1))

Questo pulsante viene utilizzato per accedere alla pagina Instrument (Strumento), in cui è possibile selezionare gli strumenti.

#### **[Definizione] Strumento**

<span id="page-10-16"></span>Nell'ambito dell'unità DTX700, il termine "strumento" viene utilizzato per fare riferimento a ciascuno dei diversi strumenti a percussione che compongono un kit. Alcuni esempi tipici includono rullanti, tom-tom, piatti e tamburi a pedale.

#### <span id="page-10-6"></span>!3**Pulsante [CLICK] (CLIC)** (pagina [41](#page-40-1))

Questo pulsante viene utilizzato per accedere alla pagina Click, in cui è possibile impostare il clic del metronomo dell'unità DTX700.

#### <span id="page-10-10"></span>!4**Pulsante [SHIFT]**

Quando si preme questo pulsante, le funzioni assegnate ai pulsanti [F1], [F2] e [F3] vengono modificate. È possibile accedere a queste funzioni tenendo premuto il pulsante [SHIFT] e premendo il pulsante funzione corrispondente (vedere a pagina [18](#page-17-1)). Una serie di pulsanti sul pannello di controllo dell'unità DTX700 hanno funzioni secondarie, riportate sopra i pulsanti stessi. È possibile accedere a queste funzioni tenendo premuto il pulsante [SHIFT] e premendo il pulsante funzione corrispondente.

## <span id="page-10-0"></span>**Pannello laterale**

#### <span id="page-10-5"></span>!5**Pulsante [**>**/]** (pagina [48\)](#page-47-1)

Utilizzare questo pulsante per avviare e interrompere la riproduzione delle performance registrate nell'unità DTX700.

#### <span id="page-10-9"></span>!6**Pulsante [REC] (REGISTRAZIONE)** (pagina [48](#page-47-1)) Mediante questo pulsante, è possibile attivare e disattivare la registrazione delle proprie performance.

#### <span id="page-10-2"></span>!7 **Pulsante [ ] (Click-track) (Clic del metronomo)**  (pagina [41\)](#page-40-1)

Il pulsante Click-track viene utilizzato per avviare e interrompere il clic del metronomo dell'unità DTX700.

#### <span id="page-10-3"></span>!8**Pulsante [-/DEC] (PREC.)** (pagina [18\)](#page-17-0)

Questo pulsante viene utilizzato per ridurre il valore nel punto in cui è posizionato il cursore. Inoltre, è possibile diminuire il valore selezionato in unità di 10 alla volta tenendo premuto il pulsante [SHIFT] e premendo il pulsante [-/DEC] oppure tenendo premuto il pulsante [-/DEC] e premendo il pulsante [+/INC].

#### <span id="page-10-4"></span>!9**Pulsante [+/INC] (SUCC.)** (pagina [18\)](#page-17-0)

Questo pulsante viene utilizzato per aumentare il valore nel punto in cui è posizionato il cursore. Inoltre, è possibile aumentare il valore selezionato in unità di 10 alla volta tenendo premuto il pulsante [SHIFT] e premendo il pulsante [+/INC] oppure tenendo premuto il pulsante [+/INC] e premendo il pulsante [-/DEC].

#### <span id="page-10-15"></span><span id="page-10-1"></span>@0**Slider** (pagina [41](#page-40-2))

Gli slider vengono utilizzati per regolare il volume di singole parti, come rullanti e tom, e il volume del clic del metronomo.

<span id="page-10-14"></span>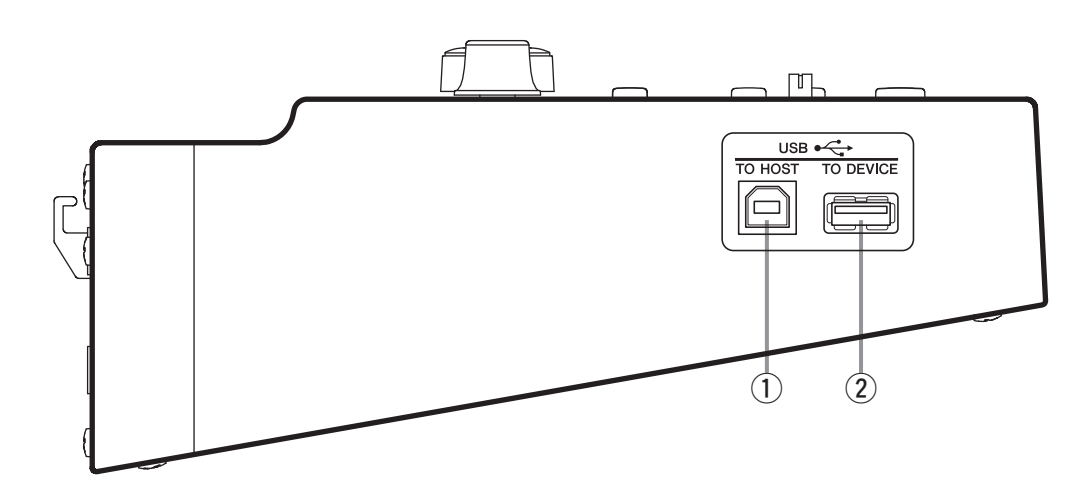

<span id="page-10-13"></span>q **Porta [USB TO HOST] (DA USB A HOST)** (pagina [52\)](#page-51-2) Questa porta viene utilizzata per collegare l'unità DTX700 a un computer mediante un cavo USB.

#### <span id="page-10-12"></span>w **Porta [USB TO DEVICE] (DA USB A DISPOSITIVO)** (pagina [21\)](#page-20-1)

Questa porta viene utilizzata per collegare direttamente o tramite un cavo USB un dispositivo di memorizzazione USB, ad esempio un'unità di memoria flash.

## <span id="page-11-0"></span>**Pannello posteriore**

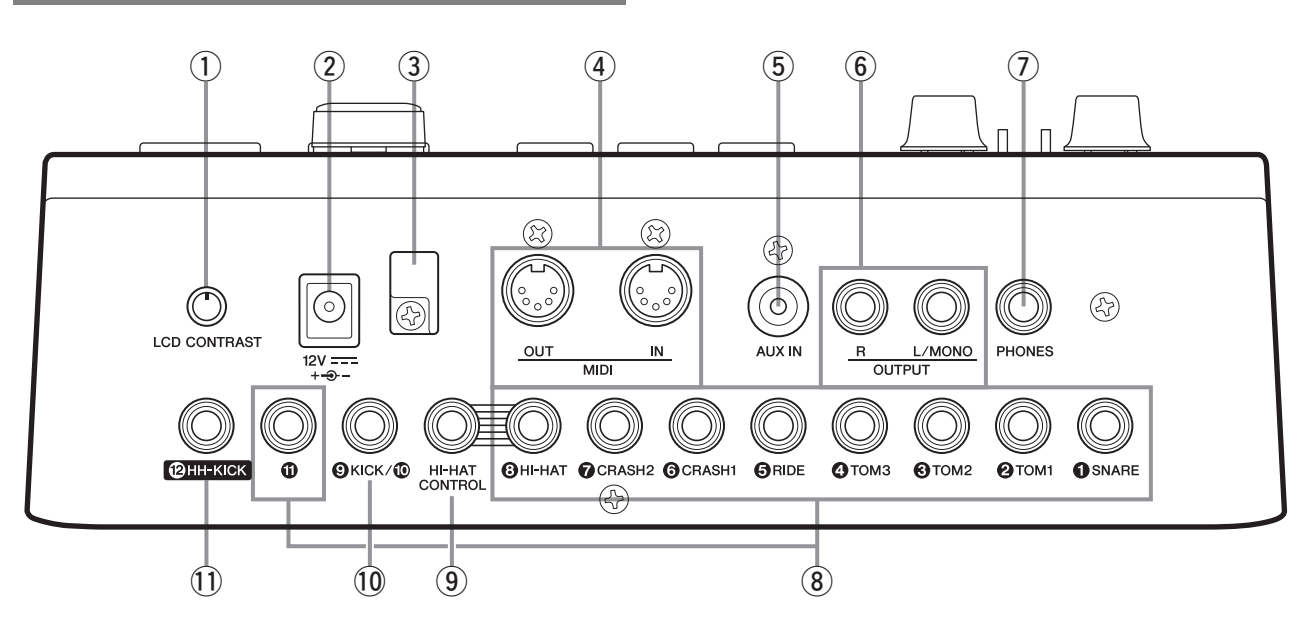

#### <span id="page-11-3"></span> $\odot$  Manopola [LCD CONTRAST] (CONTRASTO LCD) (pagina [19](#page-18-1))

Questa manopola viene utilizzata per impostare il contrasto del display in modo da ottimizzarne la leggibilità.

<span id="page-11-10"></span>**2 Connettore [12V <del>T</del>** = +  $\rightarrow$  - ] (pagina [13](#page-12-1)) Utilizzare questo connettore per l'adattatore di alimentazione fornito con l'unità DTX700.

#### <span id="page-11-7"></span>e **Fermacavi** (pagina [13](#page-12-1))

Per evitare che il cavo dell'adattatore di alimentazione si scolleghi accidentalmente durante l'uso dello strumento, avvolgerlo attorno al fermacavi.

#### <span id="page-11-4"></span>r **Connettori MIDI [IN] (INGRESSO MIDI) e [OUT] (USCITA MIDI)** (pagina [13](#page-12-3))

Il connettore MIDI [IN] riceve i dati di controllo o delle performance da un altro dispositivo MIDI, come un sequencer esterno, mediante un cavo MIDI. Quando si effettua questo collegamento, è possibile suonare il generatore di suoni interno dell'unità DTX700 e controllare diversi parametri utilizzando un altro dispositivo MIDI. Il connettore MIDI [OUT], invece, viene utilizzato per trasmettere i dati delle performance dall'unità DTX700 ad altri dispositivi sotto forma di messaggi MIDI.

#### <span id="page-11-1"></span>t **Jack [AUX IN] (ingresso ausiliario)** (pagina [13](#page-12-3)) Questo mini jack stereo consente l'immissione di segnali audio esterni. Utilizzando il jack [AUX IN], è possibile collegare un lettore musicale portatile, un lettore CD o un altro dispositivo simile per suonare a tempo con i brani musicali preferiti.

#### <span id="page-11-9"></span>y **Jack OUTPUT [L/MONO] (USCITA L/MONO) e [R]**  (pagina [13](#page-12-2))

Utilizzare questi jack per trasmettere i missaggi stereo di livello linea dall'unità DTX700. Ad esempio, è possibile collegare ogni jack agli ingressi sinistro e destro di un amplificatore o di un mixer stereo esterno utilizzando cavi audio mono. Per l'uscita mono, utilizzare solo il jack [L/MONO].

#### <span id="page-11-5"></span>u **Jack [PHONES]** (pagina [13](#page-12-2))

Utilizzare questo jack audio standard per collegare delle cuffie stereo.

#### <span id="page-11-8"></span>i **Jack di ingresso dei trigger (da [**q**SNARE] a [**i**HI-HAT] e [**!1**])**

Questi jack di ingresso dei trigger vengono utilizzati per collegare i pad di tipo stereo (a due e a tre zone). Supportano inoltre i pad di uscita mono standard e sono compatibili con i controller di pad.

#### <span id="page-11-2"></span>o **Jack [HI-HAT CONTROL] (CONTROLLER CHARLESTON)**

Questo jack viene utilizzato per collegare un controller per charleston HH65 o un pad per charleston RHH135 mediante la rispettiva uscita di controllo.

#### 10 Jack di ingresso dei trigger [OKICK/10] **(GRANCASSA)**

Questo jack di ingresso dei trigger viene utilizzato per collegare i pad mono, come il pad grancassa KP65. Se si utilizza un pad KP65, è possibile utilizzare il jack di ingresso sulla rispettiva superficie posteriore per collegare un pad mono aggiuntivo. Con questo jack, è inoltre possibile utilizzare un cavo a Y (venduto a parte) per collegare una coppia di pad mono.

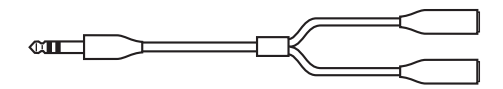

#### <span id="page-11-6"></span>!1 **Jack di ingresso dei trigger [**!2**HH-KICK]**

Questo jack consente di collegare un controller per charleston HH65 (venduto a parte) da utilizzare come pad grancassa alternativo o come parte di una configurazione con doppia cassa (pagina [50\)](#page-49-3).

## <span id="page-12-4"></span><span id="page-12-0"></span>**Configurazione per il suono**

## <span id="page-12-1"></span>**Collegamento dell'adattatore**

- <span id="page-12-6"></span>1 **Assicurarsi che l'unità DTX700 sia spenta (lo schermo non è acceso).**
- <span id="page-12-13"></span>2 **Inserire la spina CC dell'adattatore di alimentazione nel connettore**   $[12V = - + - -]$  sul pannello posteriore.
- <span id="page-12-11"></span>3 **Fissare il cavo dell'adattatore di alimentazione attorno al fermacavi in modo tale che rimanga in posizione.**

#### **ATTENZIONE**

- **Una piegatura eccessiva potrebbe danneggiare il cavo dell'adattatore di alimentazione e causare pericolo di incendio. Accertarsi, pertanto, che il cavo di alimentazione non sia piegato ad angolo acuto quando lo si avvolge attorno al fermacavi.**
- 4 **Collegare il cavo di alimentazione CA dell'adattatore di alimentazione a una presa di corrente.**

#### **AVVERTENZA**

**• Utilizzare solo l'adattatore di alimentazione fornito con l'unità DTX700.**

#### **ATTENZIONE**

**• L'unità DTX700 continua a caricarsi e a consumare corrente anche se il pulsante (Standby/On) è impostato su Standby. Per questo motivo, se si prevede di non utilizzare lo strumento per un periodo di tempo prolungato, assicurarsi di scollegare l'adattatore di alimentazione dalla presa di corrente.**

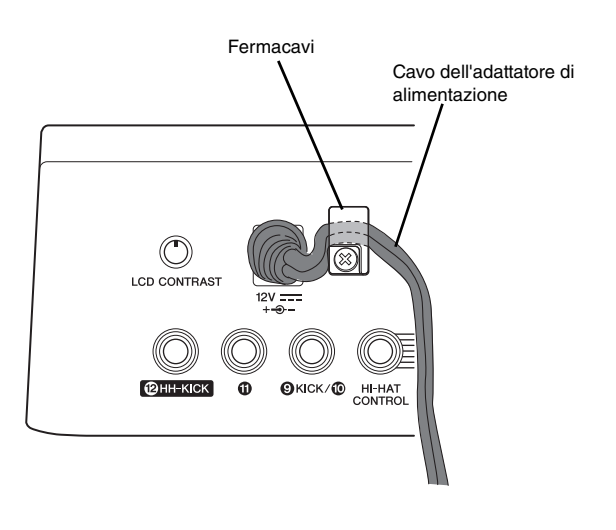

## <span id="page-12-10"></span><span id="page-12-9"></span><span id="page-12-5"></span><span id="page-12-2"></span>**Collegamento di altoparlanti o cuffie**

L'unità DTX700 non viene fornita con altoparlanti integrati. Per poterne ascoltare il suono, occorre collegare delle cuffie oppure un sistema monitor serie DTX, come MS40DR.

### <span id="page-12-12"></span>**Collegamento degli altoparlanti**

Collegare gli altoparlanti ai jack OUTPUT [L/MONO] e [R] (audio mono standard).

#### <span id="page-12-8"></span>**Collegamento delle cuffie**

Collegare le cuffie al jack [PHONES] (audio stereo standard). Per regolare il volume delle cuffie, è possibile utilizzare la manopola [PHONES] sul pannello di controllo.

#### **ATTENZIONE**

**• Per proteggere il proprio udito, evitare di utilizzare le cuffie a livelli di volume eccessivi per lunghi periodi.**

## <span id="page-12-7"></span><span id="page-12-3"></span>**Collegamento di un lettore musicale**

È possibile collegare un lettore musicale portatile o un'altra sorgente di segnali audio simile all'unità DTX700 tramite il mini jack stereo [AUX IN] (ingresso ausiliario). Ciò offre la possibilità di suonare a tempo con i brani preferiti.

#### **AVVISO**

- **Ogni volta che si collegano altri dispositivi, assicurarsi che le prese dei cavi utilizzati corrispondano ai connettori di ingresso o uscita di tali dispositivi.**
- **Prima di effettuare i collegamenti, è consigliabile inoltre abbassare al minimo il volume degli altri dispositivi.**
- **Una volta effettuati tutti i collegamenti, utilizzare l'unità di controllo di ciascun dispositivo per bilanciare la rispettiva uscita con quella dell'unità DTX700.**

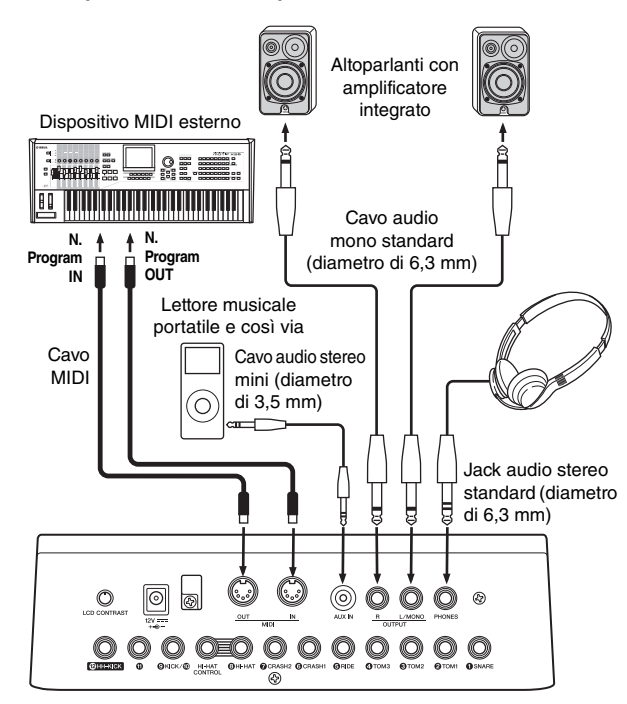

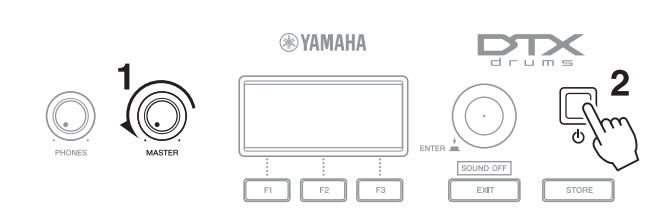

- <span id="page-13-5"></span>1 **Ruotare la manopola [MASTER] completamente in senso antiorario per ridurre al minime il volume di uscita.**
- <span id="page-13-4"></span>**2** Premere il pulsante  $\bigcup$  (Standby/On).

Vengono visualizzate le pagine iniziali, seguite dalla pagina Kit.

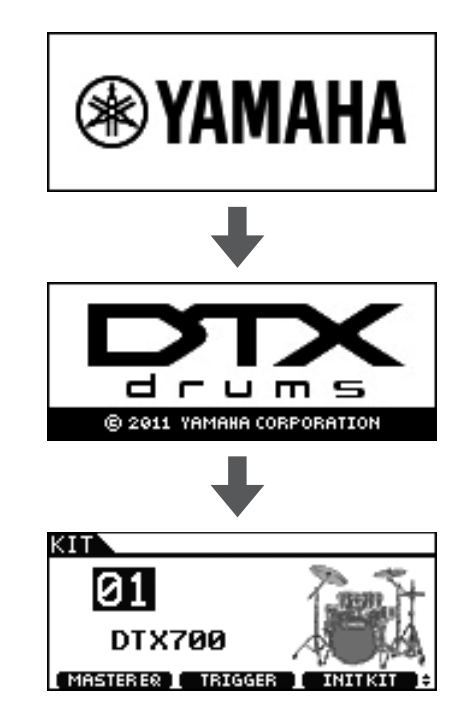

3 **Se all'unità sono stati collegati altoparlanti amplificati o altri dispositivi esterni simili, accenderli.** 

#### *NOTA*

• Quando si spegne il sistema, assicurarsi di spegnere i dispositivi esterni prima di spegnere l'unità DTX700.

## <span id="page-13-0"></span>**Accensione Spegnimento**

- <span id="page-13-1"></span>**1** Premere il pulsante (<sup>I</sup>) (Standby/On).
	- Il display si spegnerà.

#### **AVVISO**

<span id="page-13-6"></span>**• Se si spegne l'unità DTX700 senza memorizzare le eventuali modifiche apportate alle impostazioni, le modifiche andranno perse. Per ulteriori dettagli sulla memorizzazione delle impostazioni modificate, vedere a pagina [21](#page-20-0).**

## <span id="page-13-3"></span><span id="page-13-2"></span>**Spegnimento automatico**

Se non si utilizzano controlli o non si scambiano dati con dispositivi esterni, come un computer o uno strumento MIDI, per un periodo di tempo prestabilito, l'unità DTX700 si spegne automaticamente. Questa funzione viene definita spegnimento automatico.

#### **AVVISO**

- **Se non si memorizzano le impostazioni modificate prima dell'attivazione della funzione di spegnimento automatico, le modifiche potrebbero andare perse definitivamente. Pertanto, quando si è soddisfatti delle nuove impostazioni configurate, assicurarsi di memorizzarle.**
- **Impostazione della funzione di spegnimento automatico**

Utilizzare la procedura riportata di seguito per impostare il periodo di tempo desiderato fino all'attivazione della funzione di spegnimento automatico o per disattivare la funzione.

1 **Premere il pulsante [MENU].**

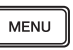

2 **Ruotare il dial per spostare il cursore su "Utility" (Utilità).**

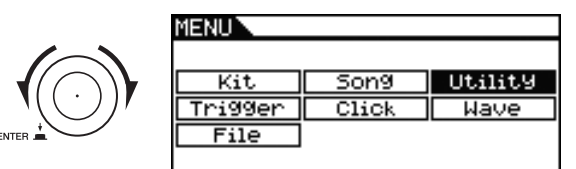

- 3 **Premere il dial.**
- 4 **Ruotare il dial per spostare il cursore su "General" (Generale).**

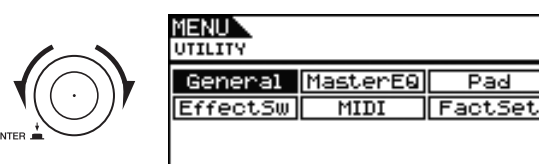

- 5 **Premere il dial.**
- 6 **Ruotare il dial per spostare il cursore sulla riga "AutoPowerOff" dell'elenco visualizzato.**

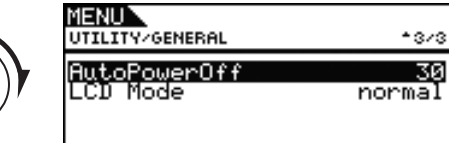

## 7 **Premere il dial.**

Il cursore eseguirà lo zoom avanti del valore a destra.

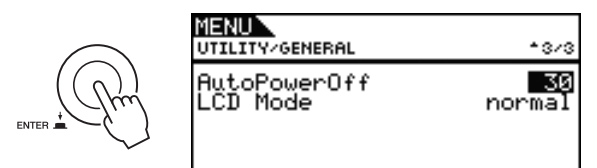

#### 8 **Ruotare il dial per impostare il periodo di tempo per lo spegnimento automatico.**

Il valore indica il periodo di inattività, in minuti, fino all'attivazione della funzione di spegnimento automatico. È possibile definire le impostazioni in unità di 5 minuti comprese tra 5 e 30. Inoltre, è possibile disattivare la funzione di spegnimento automatico selezionando "off".

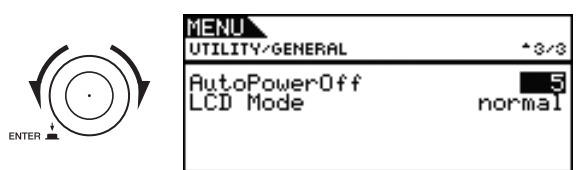

## 9 **Premere il dial.**

Il cursore eseguirà lo zoom indietro dell'intera riga.

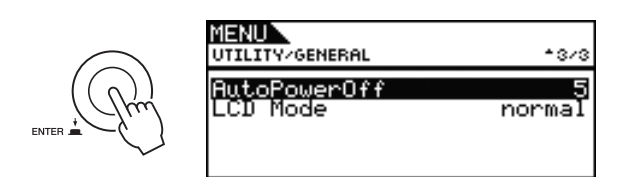

## 10 **Premere il pulsante [STORE].**

**MESSAGE STORE** Are You sure?<br>Yes⊧[ENTER] No⊧[EXIT] 11 **Premere il dial per memorizzare le nuove impostazioni.**

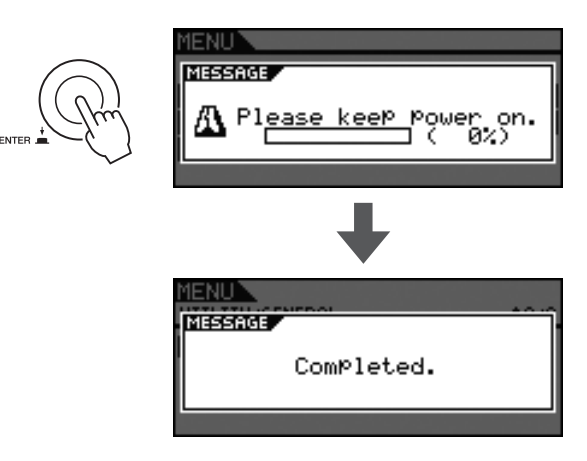

#### *NOTA*

• Per impostazione predefinita, la funzione di spegnimento automatico è impostata su 30 minuti.

#### **Disattivazione della funzione di spegnimento automatico all'avvio**

Per disattivare la funzione di spegnimento automatico quando si accende l'unità DTX700, tenere premuto il pulsante [>/] durante la pressione del pulsante (Standby/On). Questa azione determina l'impostazione del parametro AutoPowerOff su "Off".

<span id="page-14-0"></span>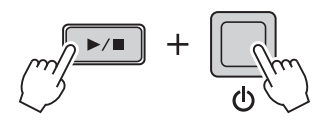

#### **Funzionamento di base**

# <span id="page-15-0"></span>**Riproduzione delle song demo**

L'unità DTX700 viene fornita pre-programmata con song demo. Queste song, riprodotte come descritto di seguito, consentono di apprezzare appieno la qualità del suono prodotto dal generatore di suoni integrato.

### 1 **Premere il pulsante (Standby/On) per accendere l'unità DTX700.**

**Pagine iniziali** YAMAHA  $\mathbf{r}$ m  $\blacksquare$ © 2011 YAMAHA CORPORATION КIJ 10 **DTX700** [MASTERER][ TRIGGER ] INITKI

2 **Premere il pulsante [SONG].**

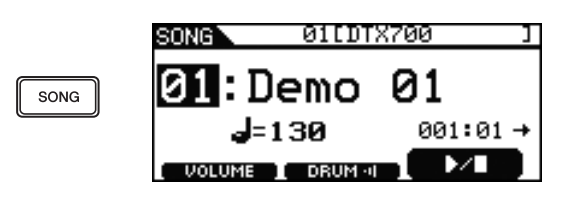

## 3 **Premere il pulsante [F3].**

Verrà avviata la riproduzione della song demo indicata sul display. Il pulsante [SONG] lampeggia durante la riproduzione della song.

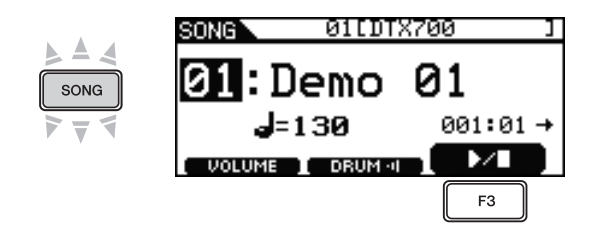

<span id="page-15-1"></span>4 **Per arrestare la song demo, premere di nuovo il pulsante [F3].**

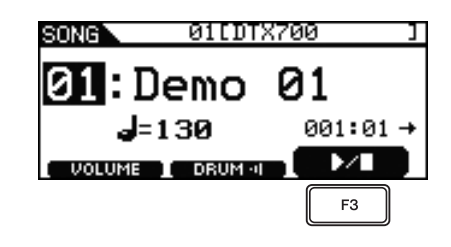

5 **Per selezionare un'altra song demo, ruotare il dial e ripetere i passaggi 3 e 4.**

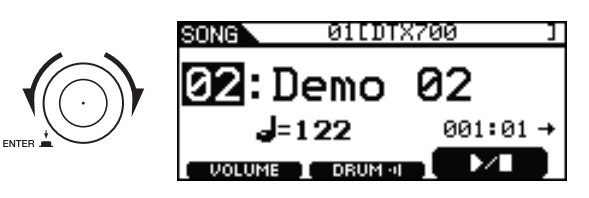

# <span id="page-16-0"></span>**Operazioni di base dell'unità DTX700**

## <span id="page-16-1"></span>**Dial (con pulsante integrato)**

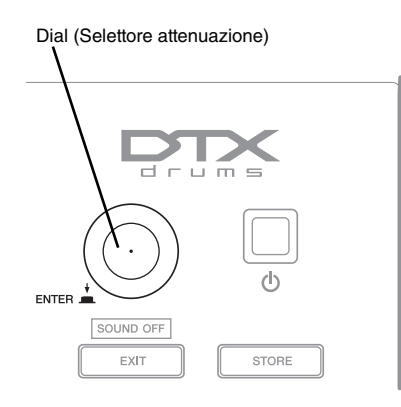

#### **Pressione del dial**

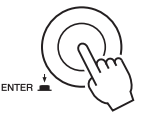

Premendo il dial, è possibile eseguire diverse operazioni e impostare nuovi valori per i parametri. La pressione del dial consente inoltre di cambiare il tipo di cursore (vedere di seguito).

### **Rotazione del dial**

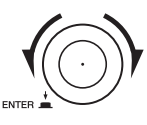

Ruotando il dial, è possibile modificare i valori dei parametri e spostare il cursore.

## <span id="page-16-2"></span>**Modifica del valore del cursore**

Il cursore viene visualizzato come blocco di testo invertito.

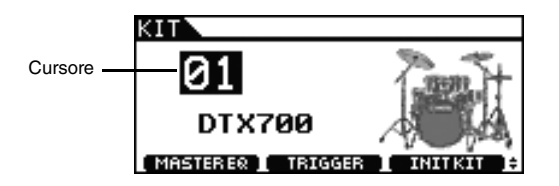

Ruotando il dial in una delle due direzioni, è possibile modificare il valore in corrispondenza della posizione corrente del cursore.

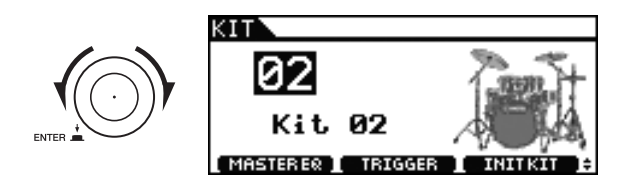

## <span id="page-16-5"></span><span id="page-16-4"></span><span id="page-16-3"></span>**Spostamento del cursore**

Quando una pagina contiene più valori modificabili, è possibile premere il dial per alternare il testo invertito e il testo sottolineato in corrispondenza della posizione del cursore.

#### **Esempio: dopo la pressione del pulsante [SONG]**

Nella pagina visualizzata tramite il pulsante [SONG], è possibile impostare il numero della song  $\boxed{2}$  e il tempo  $\boxed{=}$  = 120.

<span id="page-16-6"></span>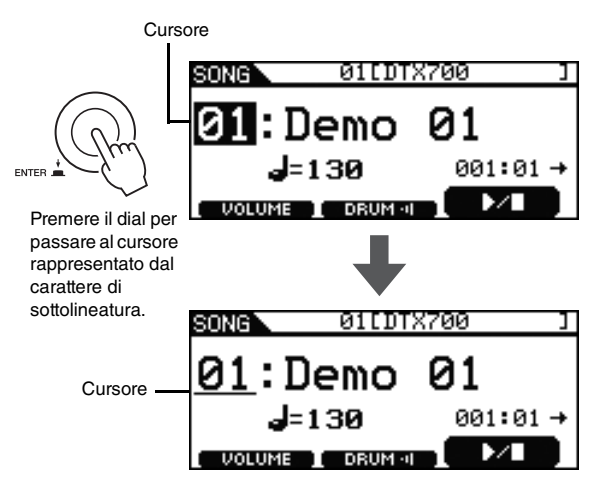

La rotazione del dial consente di spostare il cursore. In tal modo, è possibile selezionare il valore che si desidera modificare.

<span id="page-16-7"></span>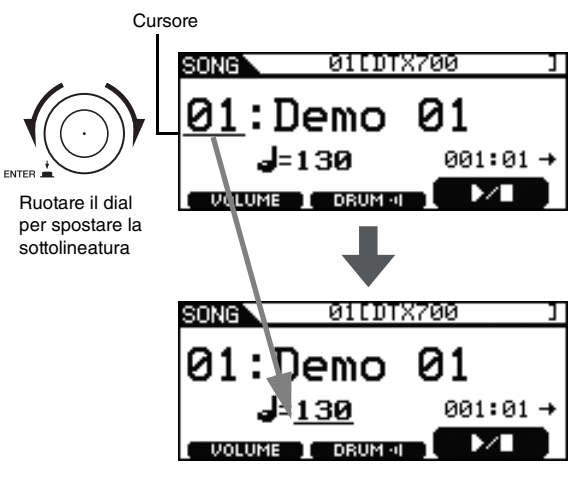

Premere di nuovo il dial per tornare al cursore visualizzato come testo invertito.

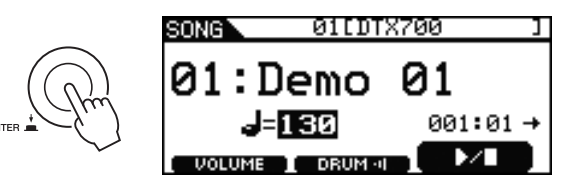

Ruotando il dial in una delle due direzioni, è possibile modificare il valore in corrispondenza della posizione del cursore.

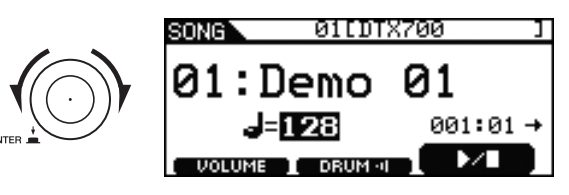

Questi pulsanti vengono utilizzati per modificare il valore correntemente selezionato. Premere il pulsante [+/INC] per aumentare il valore di un'unità e il pulsante [-/DEC] per diminuirlo di un'unità. Se si tiene premuto uno dei due pulsanti, il valore viene modificato costantemente. Nel caso di parametri con un'ampia gamma di impostazioni possibili, è possibile aumentarne il valore in unità di 10 alla volta tenendo premuto il pulsante [SHIFT] e premendo il pulsante [+/INC] oppure tenendo premuto il pulsante [+/INC] e premendo il pulsante [-/DEC]. Allo stesso modo, è possibile ridurre il valore dei parametri in unità di 10 alla volta tenendo premuto il pulsante [SHIFT] e premendo il pulsante [-/DEC] oppure tenendo premuto il pulsante [-/DEC] e premendo il pulsante [+/INC].

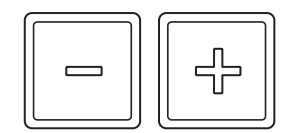

## <span id="page-17-2"></span><span id="page-17-0"></span>**Pulsanti [-/DEC] e [+/INC] Pulsanti funzione [F1], [F2] e [F3]**

<span id="page-17-4"></span><span id="page-17-1"></span>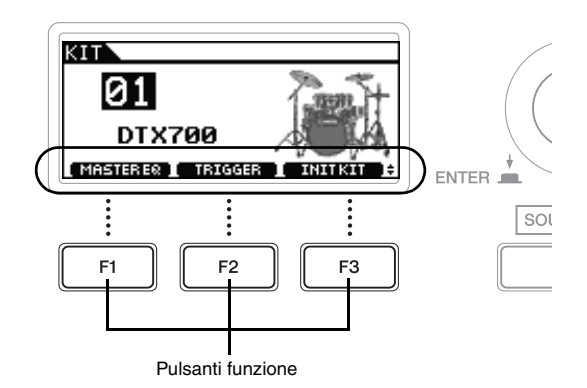

Le funzioni accessibili premendo i pulsanti funzione [F1], [F2] e [F3] vengono visualizzate come testo invertito nella parte inferiore del display. Inoltre, quando nell'angolo inferiore destro viene visualizzato il simbolo  $\blacklozenge$ , è possibile visualizzare funzioni aggiuntive per ciascun pulsante premendo il pulsante [SHIFT].

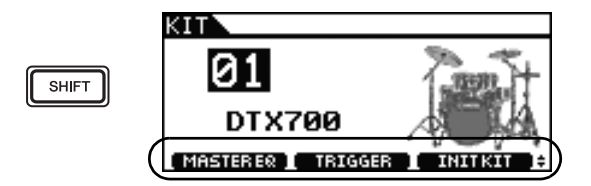

Per accedere a queste funzioni aggiuntive, tenere premuto il pulsante [SHIFT] e premere il pulsante corrispondente.

<span id="page-17-5"></span><span id="page-17-3"></span>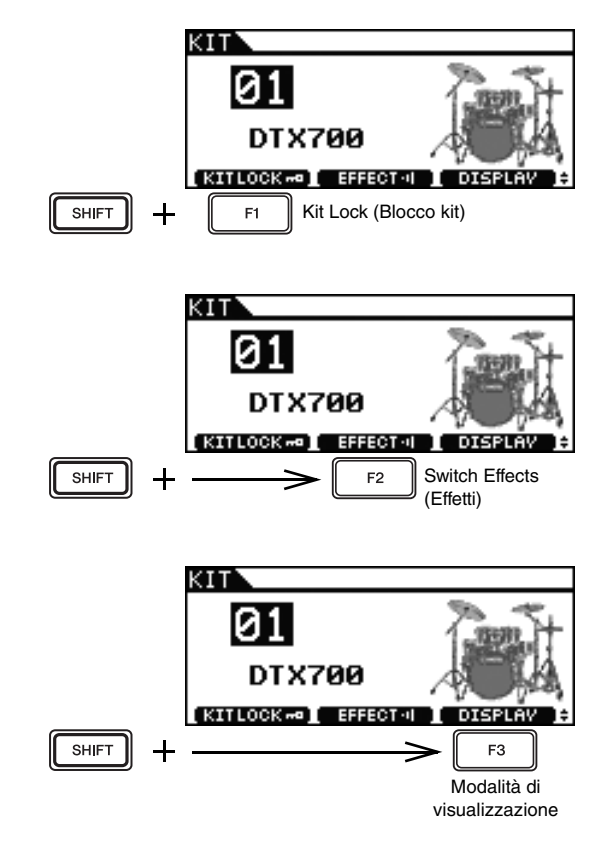

## <span id="page-18-2"></span><span id="page-18-0"></span>**Regolazione del volume**

Per regolare il volume del suono nei canali OUTPUT [L/MONO] e [R], è possibile utilizzare la manopola [MASTER]. Inoltre, è possibile utilizzare la manopola [PHONES] per regolare il volume delle cuffie collegate al jack [PHONES] sul pannello posteriore. Ruotare la manopola in senso orario per aumentare il volume o in senso antiorario per abbassarlo.

<span id="page-18-4"></span>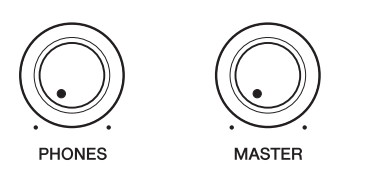

## <span id="page-18-3"></span><span id="page-18-1"></span>**Regolazione del contrasto del display**

Utilizzando la manopola [LCD CONTRAST] sul pannello posteriore, è possibile regolare il livello di contrasto del display dell'unità DTX700.

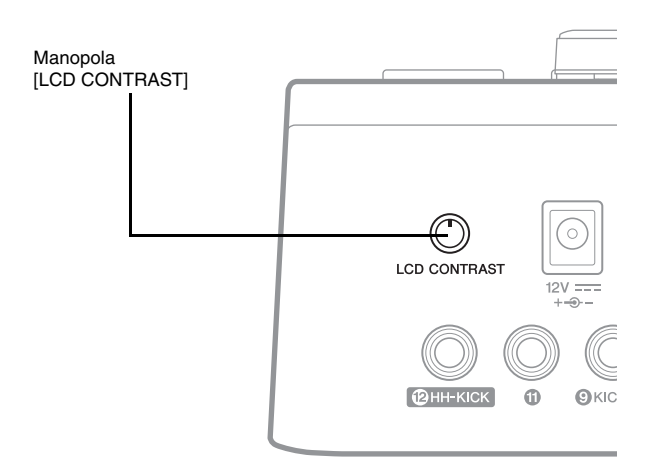

## **Pagine visualizzate mediante il pulsante [MENU]**

<span id="page-19-2"></span><span id="page-19-0"></span>Le pagine dell'area Menu dell'unità DTX700 consentono di accedere a un'ampia gamma di impostazioni utili. Per accedere a questa area, premere il pulsante [MENU]. In questo manuale vengono illustrate alcune delle pagine disponibili nell'area Menu. Per una descrizione completa, scaricare il *Manuale di riferimento* dell'unità DTX700 dalla seguente pagina Web:

http://www.yamaha.co.jp/manual/

### **Operazioni del cursore nelle pagine dell'area Menu**

Le modalità di visualizzazione e di utilizzo del cursore nelle pagine dell'area Menu sono differenti rispetto a quelle delle altre pagine.

#### **• Pagine di navigazione**

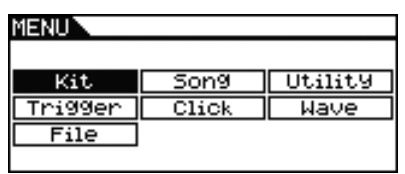

Quando si ruota il dial nelle pagine di navigazione, il cursore, rappresentato dal testo invertito, si sposta nella direzione corrispondente.

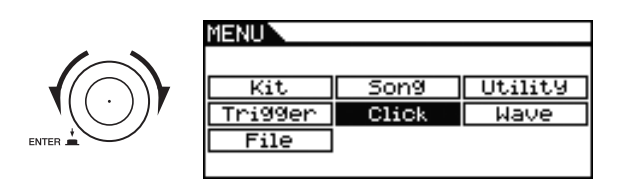

Premendo il dial, è possibile spostarsi di un livello superiore nell'area Menu.

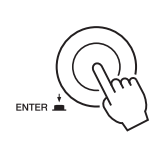

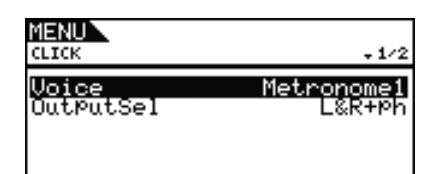

Per tornare indietro di un livello verso la pagina iniziale, premere il pulsante [EXIT].

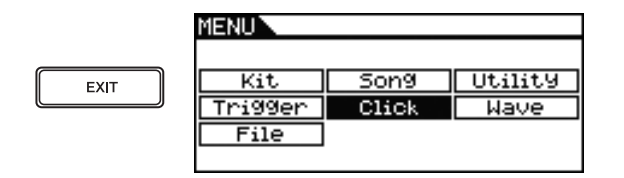

#### *NOTA*

• La convenzione utilizzata nel presente manuale per descrivere le sequenze delle operazioni del cursore nell'area Menu viene espressa nel seguente formato:  $[MEMU] \rightarrow [KIT] \rightarrow [COMMON].$ 

**• Pagine dei parametri**

<span id="page-19-1"></span>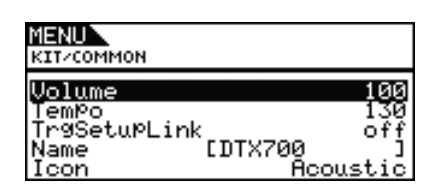

Quando si ruota il dial nelle pagine dei parametri, il cursore, rappresentato dal testo invertito, si sposta verso l'alto e verso il basso all'interno dell'elenco visualizzato.

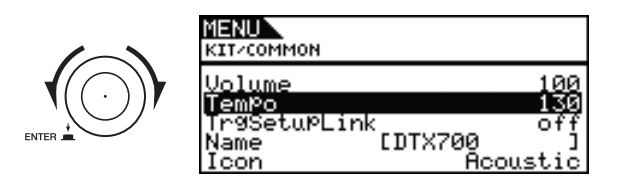

Quando si preme il dial, il cursore esegue lo zoom avanti del valore a destra.

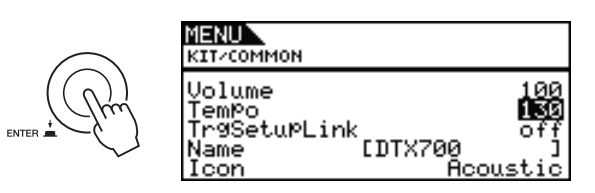

In questa condizione, è possibile ruotare il dial per modificare il valore selezionato dal cursore.

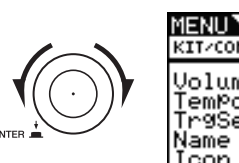

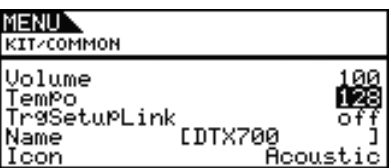

Quando si preme di nuovo il dial, il cursore esegue lo zoom indietro per selezionare l'intera riga.

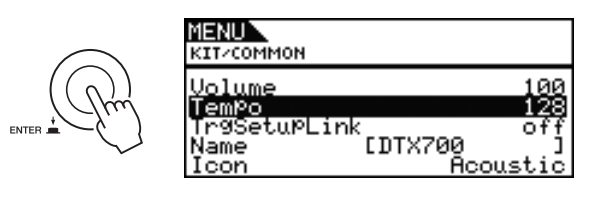

## <span id="page-20-5"></span><span id="page-20-0"></span>**Memorizzazione delle impostazioni**

Quando si modifica un'impostazione dell'unità DTX700, il pulsante [STORE] si accende per ricordare all'utente di salvare le nuove impostazioni nella memoria interna dello strumento. A tal fine, procedere come indicato di seguito.

#### <span id="page-20-2"></span>1 **Accertarsi che il pulsante [STORE] sia acceso.**

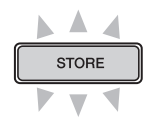

## 2 **Premere il pulsante [STORE].**

Verrà chiesto di confermare l'operazione per proseguire.

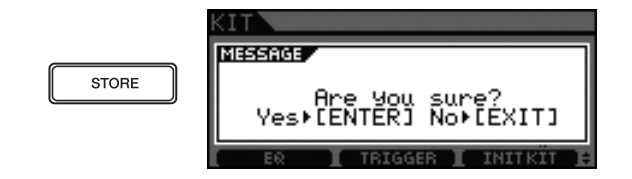

#### *NOTA*

• Per tornare alla pagina precedente senza eseguire la memorizzazione, è possibile premere il pulsante [EXIT].

#### 3 **Premere il dial per memorizzare le impostazioni.**

Il pulsante [STORE] si spegne, a indicare che le impostazioni sono state memorizzate in modo permanente.

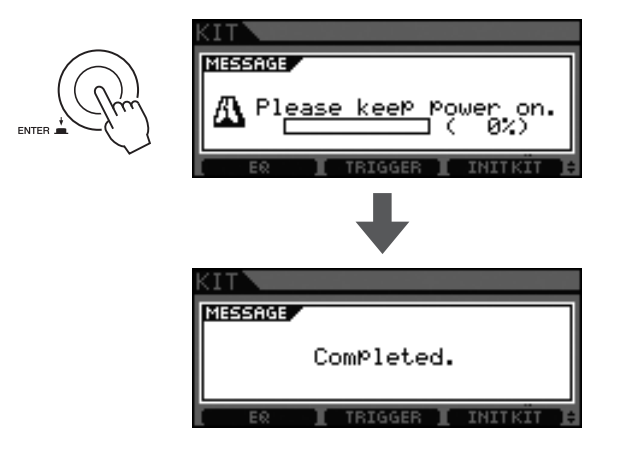

#### **AVVISO**

**• Se si spegne l'unità DTX700 senza memorizzare le eventuali modifiche apportate alle impostazioni, le modifiche andranno perse.**

## <span id="page-20-4"></span><span id="page-20-1"></span>**Collegamento di un dispositivo di memorizzazione USB**

<span id="page-20-3"></span>È possibile collegare un dispositivo di memorizzazione USB alla porta [USB TO DEVICE] sul pannello laterale dell'unità DTX700.

#### **Precauzioni durante l'utilizzo della porta [USB TO DEVICE]**

Ogni volta che si collega un dispositivo USB all'unità DTX700 mediante la porta [USB TO DEVICE], assicurarsi di osservare le precauzioni riportate di seguito.

#### **AVVISO**

**• Utilizzare un cavo USB di tipo A-B di lunghezza non superiore a 3 metri.**

#### *NOTA*

• Per ulteriori informazioni sull'uso del dispositivo di memorizzazione USB, fare riferimento al rispettivo Manuale di istruzioni.

#### **Dispositivi di memorizzazione USB supportati**

Con l'unità DTX700 è possibile utilizzare unità di memoria flash e altri dispositivi di memorizzazione di massa compatibili con USB.

Questo strumento non supporta necessariamente tutti i dispositivi di memorizzazione USB disponibili in commercio e Yamaha non ne garantisce il funzionamento. Prima di acquistare un dispositivo USB da utilizzare unitamente a questo strumento, rivolgersi al proprio rivenditore Yamaha o a un distributore autorizzato Yamaha oppure visitare la seguente pagina Web:

http://dtxdrums.yamaha.com/

#### *NOTA*

• Gli altri dispositivi USB, ad esempio la tastiera di un computer o il mouse, non sono supportati.

**Collegamento di un dispositivo di memorizzazione USB**

Prima di collegare un dispositivo di memorizzazione USB, accertarsi che il rispettivo connettore corrisponda alla forma della porta [USB TO DEVICE] dell'unità DTX700 e che entrambi siano orientati nella stessa direzione. La porta [USB TO DEVICE] supporta lo standard USB 1.1; è tuttavia possibile collegare e utilizzare dispositivi di memorizzazione USB 2.0. In questo caso, la velocità di trasferimento dei dati sarà quella dello standard USB 1.1.

#### *NOTA*

• Non è possibile collegare cavi USB 3.0 all'unità DTX700.

#### **Utilizzo di un dispositivo di memorizzazione USB**

Quando si collega un dispositivo di memorizzazione USB all'unità DTX700, è possibile salvare i dati creati e importare impostazioni e dati audio.

#### **Inizializzazione di un dispositivo di memorizzazione USB**

Alcuni dispositivi di memorizzazione USB, per poter essere utilizzati con questo strumento, devono essere prima inizializzati. Per informazioni dettagliate su come eseguire questa operazione, consultare il documento PDF *Manuale di riferimento*.

#### **AVVISO**

**• Quando si inizializza un dispositivo di memorizzazione USB, tutti i dati salvati al suo interno vengono cancellati definitivamente. Prima di formattare un dispositivo di questo tipo, assicurarsi di copiare in un'altra posizione tutti i dati importanti.**

#### **Protezione da scrittura**

Alcuni tipi di dispositivi di memorizzazione USB possono protetti da scrittura per impedire la cancellazione involontaria dei dati. Qualora un dispositivo di memorizzazione USB contenga dati importanti, è consigliabile attivare la protezione da scrittura per impedire cancellazioni involontarie. Se occorre salvare i dati su un dispositivo di memoria flash USB, assicurarsi di disattivare la protezione da scrittura.

#### **AVVISO**

- **Se si utilizza un dispositivo di memorizzazione USB autoalimentato, evitare di accenderlo e spegnerlo ripetutamente, in quanto l'unità DTX700 potrebbe bloccarsi e smettere di funzionare. La stessa situazione potrebbe verificarsi nel caso in cui i cavi USB vengano collegati e scollegati di frequente. Evitare pertanto di eseguire queste operazioni di frequente.**
- **I dati memorizzati nell'unità DTX700 o nel dispositivo di memorizzazione USB potrebbero danneggiarsi se questi strumenti vengono scollegati o spenti in momenti inappropriati. Evitare pertanto di scollegare il dispositivo di memorizzazione USB dalla porta [USB TO DEVICE] oppure di spegnere il dispositivo di memorizzazione USB o l'unità durante il trasferimento dei dati.**

## <span id="page-21-2"></span><span id="page-21-1"></span><span id="page-21-0"></span>**Ripristino delle impostazioni predefinite**

L'unità DTX700 viene fornita con un'ampia gamma di kit di batteria, strumenti e song preprogrammati. Questa raccolta di impostazioni predefinite, definita Factory Set (Impostazioni di fabbrica), può essere ripristinata in qualsiasi momento nel caso in cui tali impostazioni vengano accidentalmente sovrascritte o si desideri eliminare tutte le impostazioni personalizzate. A tal fine, utilizzare la funzione Factory Set, come illustrato di seguito.

#### 1 **Premere il pulsante [MENU].**

**MENU** 

2 **Ruotare il dial per spostare il cursore su "Utility".**

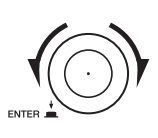

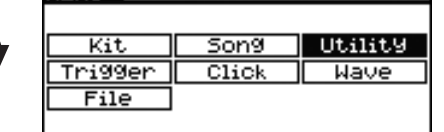

3 **Premere il dial.**

4 **Ruotare il dial per spostare il cursore su "FactSet".**

MEMIL

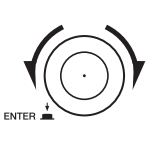

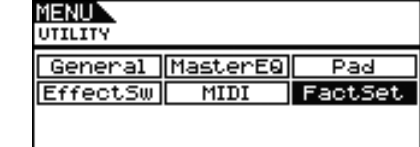

### 5 **Premere il dial.**

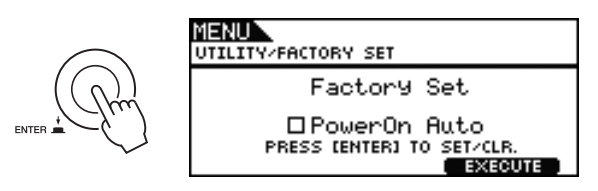

### 6 **Premere il pulsante [F3].**

Verrà chiesto di confermare il ripristino dei valori l'insieme di impostazioni predefinite (Factory Set).

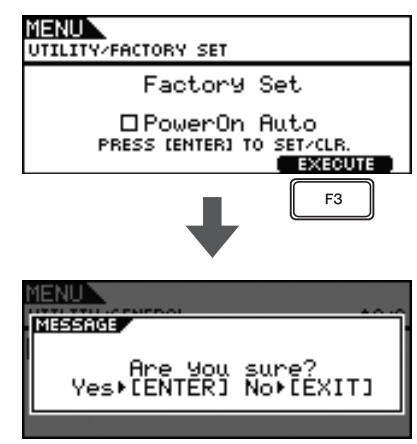

Se non si desidera eseguire questa operazione, premere il pulsante [EXIT] per tornare alla pagina precedente.

#### 7 **Per ripristinare le impostazioni predefinite (Factory Set), premere il dial.**

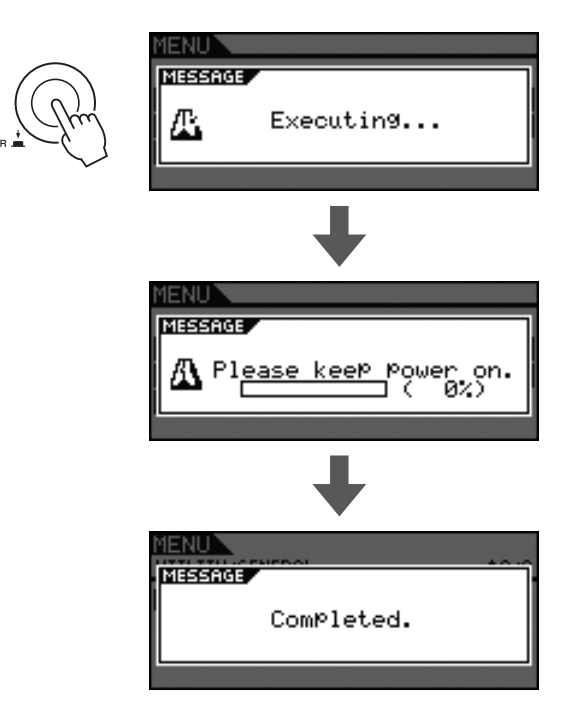

#### **AVVISO**

**• Ogni volta che si ripristina l'insieme di impostazioni di fabbrica, qualsiasi impostazione effettuata viene sovrascritta con i corrispondenti valori predefiniti. Occorre, pertanto, salvare preventivamente tutti i dati utente importanti su un dispositivo di memorizzazione USB. Per informazioni dettagliate, consultare il documento PDF** *Manuale di riferimento***.**

#### *NOTA*

<span id="page-21-3"></span>• Se si seleziona la casella di controllo "PowerOn Auto" (Accensione automatica) nella pagina visualizzata per il passaggio 6 sopra riportato, le impostazioni di fabbrica vengono ripristinate ogni volta che si accende l'unità DTX700.

#### **Funzionamento di base**

## <span id="page-22-0"></span>**Percussione dei pad batteria**

## <span id="page-22-10"></span><span id="page-22-1"></span>**Rullanti e tom**

Se si utilizza un pad a tre zone, come il pad XP100SD illustrato di seguito, sarà possibile produrre tre suoni distinti (head, open rim, closed rim) a seconda del punto in cui viene percosso, in modo molto simile a ciò che si otterrebbe se si suonasse un rullante acustico.

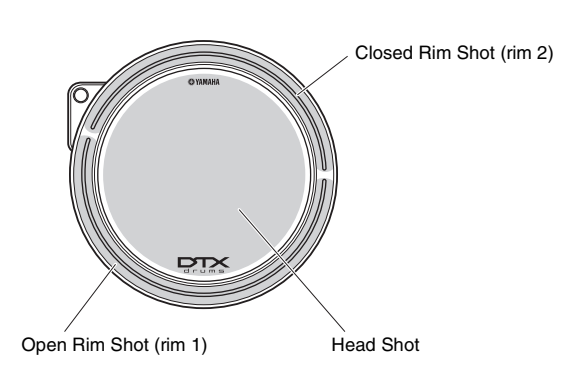

## <span id="page-22-6"></span>**Head Shot**

La percussione della superficie principale del pad produce il suono Head Shot.

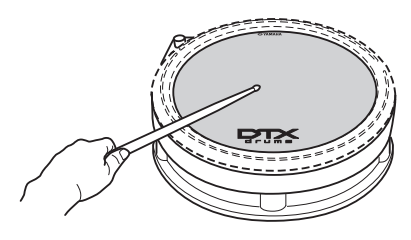

## <span id="page-22-9"></span>**Open Rim Shot**

La percussione della zona rim aperto produce il suono Open Rim Shot.

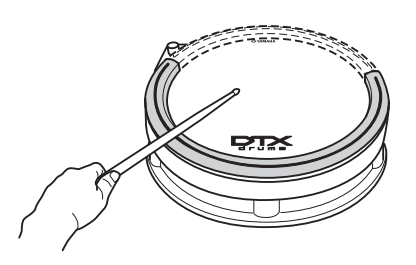

## <span id="page-22-4"></span>**Closed Rim Shot (cross sticking)**

La percussione della zona rim chiuso produce il suono Closed Rim Shot.

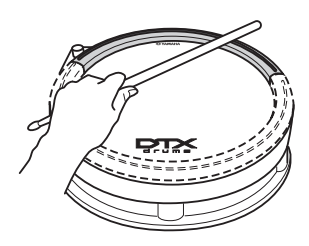

## <span id="page-22-7"></span><span id="page-22-2"></span>**Charleston**

Se si utilizza un pad a due zone, come il pad RHH135 illustrato di seguito, sarà possibile suonarlo nello stesso modo in cui si suona un piatto charleston acustico.

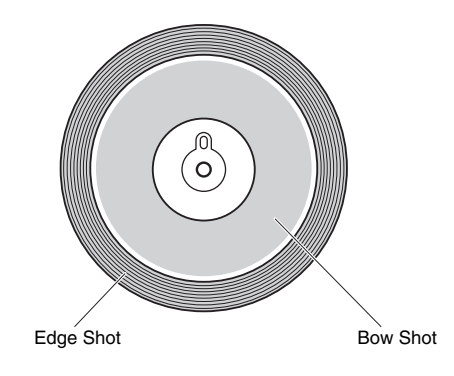

#### <span id="page-22-3"></span>**Aperto/chiuso**

Oltre al suono Foot Close ottenuto premendo il controller per charleston, è possibile tenere premuto il controller ancora più a fondo (in chiusura) per ottenere un suono di charleston più serrato.

#### ● Bow Shot

La percussione della superficie principale del pad (sezione archetto situata tra la campana e il bordo) produce il suono Bow Shot.

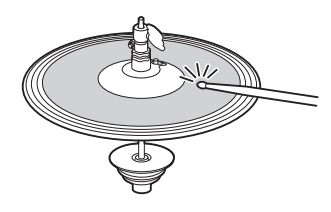

#### <span id="page-22-5"></span>**Edge Shot**

La percussione del bordo esterno del pad produce il suono Edge Shot.

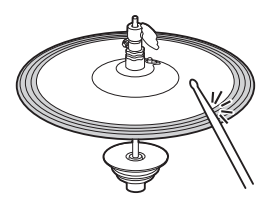

#### <span id="page-22-8"></span>**Hi-Hat Splash**

La pressione e il rilascio immediato del controller charleston produce il suono Hi-Hat Splash.

## <span id="page-23-3"></span><span id="page-23-0"></span>**Cymbal**

Se si utilizza un pad a tre zone, come il pad PCY135 illustrato di seguito, sarà possibile suonarlo nello stesso modo in cui si suona un piatto ride.

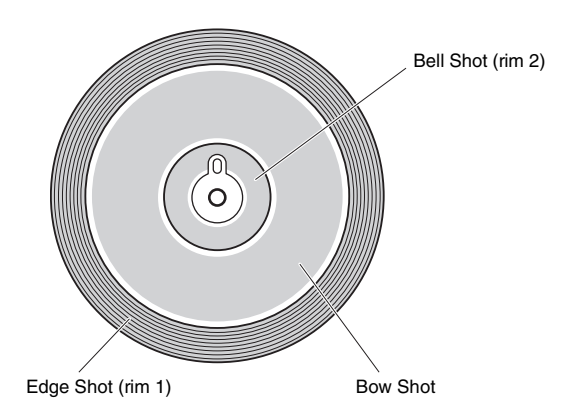

#### <span id="page-23-2"></span>● Bow Shot

La percussione della superficie principale del pad (sezione archetto situata tra la campana e il bordo) produce il suono Bow Shot.

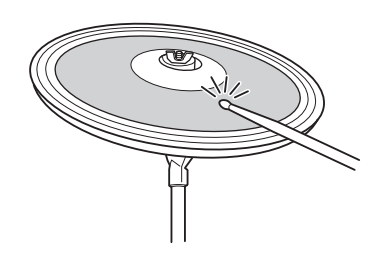

#### <span id="page-23-4"></span>**Edge Shot**

La percussione del bordo esterno del pad produce il suono Edge Shot.

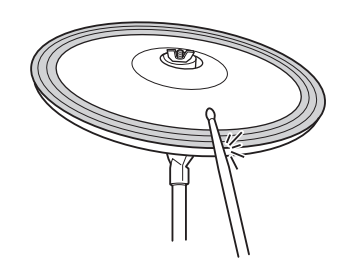

#### <span id="page-23-1"></span> $\bullet$  **Bell Shot**

La percussione della campana produce il suono Bell Shot.

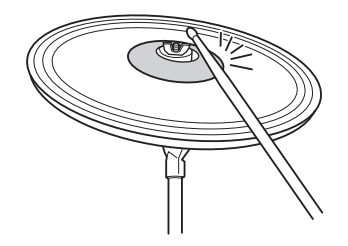

#### <span id="page-23-6"></span> $\bullet$  **Smorzamento**

Afferrando il bordo di un pad piatti immediatamente dopo averlo percosso, il suono prodotto viene disattivato.

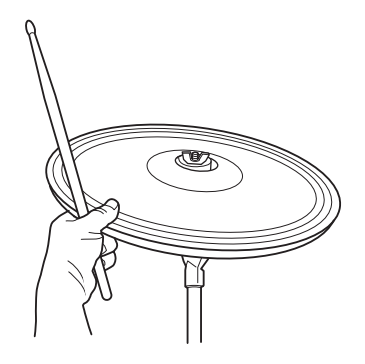

#### <span id="page-23-5"></span>**Riduzione del suono**

La percussione del pad mentre si mantiene il bordo produce un suono in sordina.

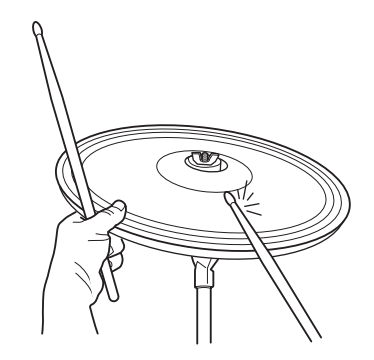

#### <span id="page-24-3"></span>**Funzionamento di base**

# <span id="page-24-0"></span>**Performance su kit differenti**

Nell'ambito dell'unità DTX700, il termine "kit" viene utilizzato per fare riferimento a un insieme di suoni correlati, come batterie acustiche o strumenti a percussione. Selezionando kit differenti, è possibile modificare l'intero suono di questo modulo trigger per batteria. 1 **Premere il pulsante [KIT].**

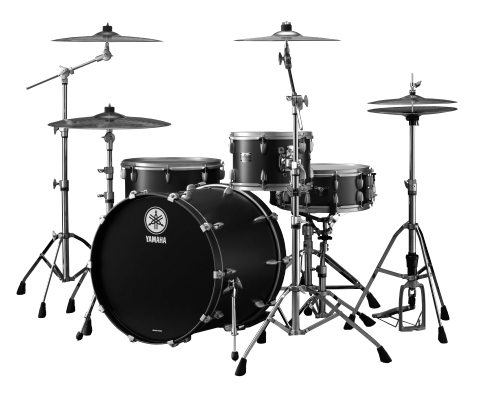

**Batteria acustica**

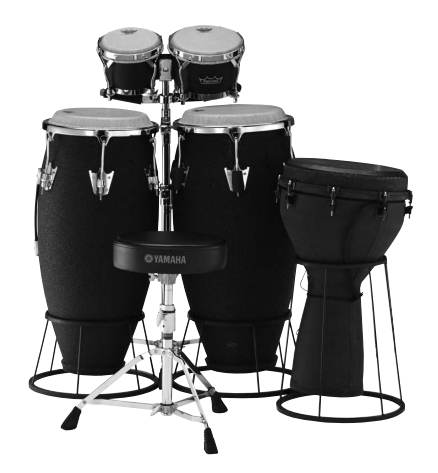

**Strumenti a percussione**

## <span id="page-24-2"></span><span id="page-24-1"></span>**Selezione di un kit**

<span id="page-24-4"></span>

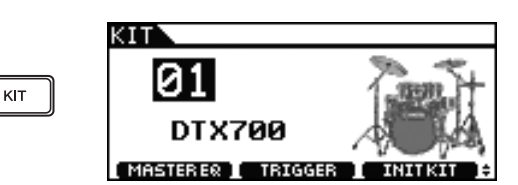

2 **Ruotare il dial per selezionare un nuovo kit.**

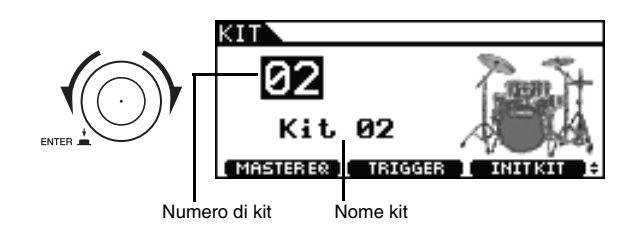

## 3 **Suonare i pad collegati.**

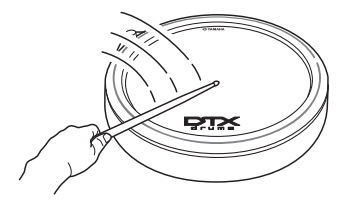

#### *NOTA*

• Quando si seleziona un nuovo kit nel passaggio 2 sopra riportato, il pulsante [STORE] si illumina. È possibile premere il pulsante in questa fase per memorizzare il nuovo kit selezionato. Quando successivamente si accende l'unità DTX700, questo kit viene selezionato automaticamente.

## <span id="page-25-1"></span><span id="page-25-0"></span>**Selezione di una sensibilità per l'intero kit**

Nel caso della batteria elettronica, la sensibilità viene in genere impostata per ogni singolo pad. Tuttavia, l'esecuzione di questa operazione prima di ogni performance può richiedere molto tempo. Per risolvere questo problema, l'unità DTX700 contiene una serie di impostazioni dei trigger che definiscono la sensibilità di tutti i pad in un kit.

Queste impostazioni dei trigger sono state progettate per soddisfare un'ampia gamma di requisiti di riproduzione e gruppi di pad e possono essere selezionate come indicato di seguito.

## 1 **Premere il pulsante [KIT].**

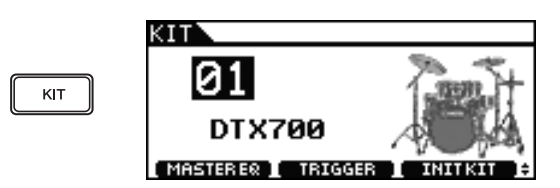

## 2 **Premere il pulsante [F2].**

Viene visualizzata la pagina Trigger Setup (Impostazione trigger).

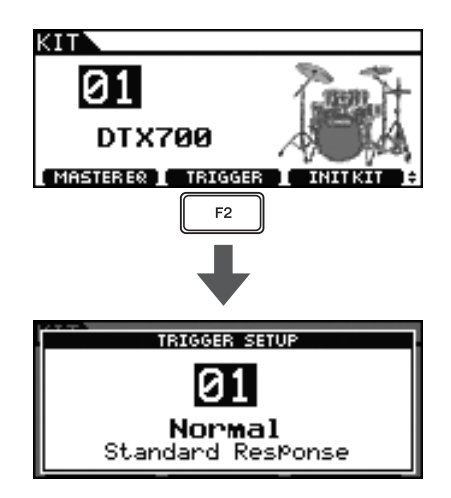

#### 3 **Ruotare il dial per selezionare un'impostazione del trigger.**

Se si suonano i pad dell'unità DTX700 mentre si ruota il dial, è più semplice rilevare le differenze nei livelli di sensibilità.

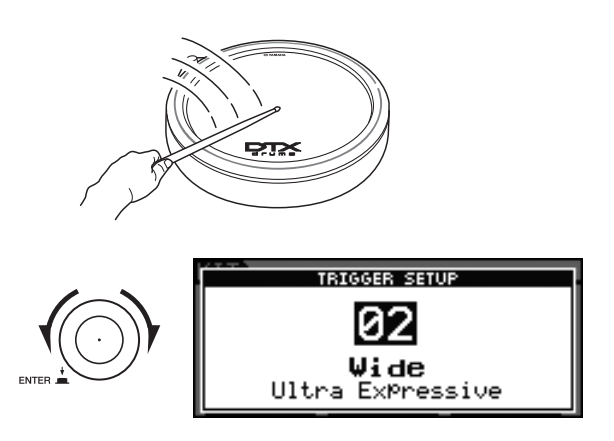

4 **Una volta trovata l'impostazione del trigger desiderata, premere il pulsante [EXIT] per tornare alla pagina Kit.**

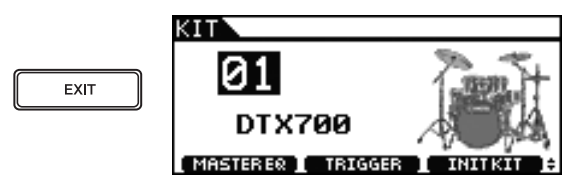

### 5 **Premere il pulsante [STORE].**

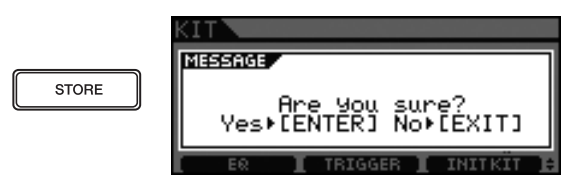

Se non si desidera memorizzare l'impostazione, premere il pulsante [EXIT] per tornare alla pagina precedente.

6 **Premere il dial per memorizzare la nuova impostazione.**

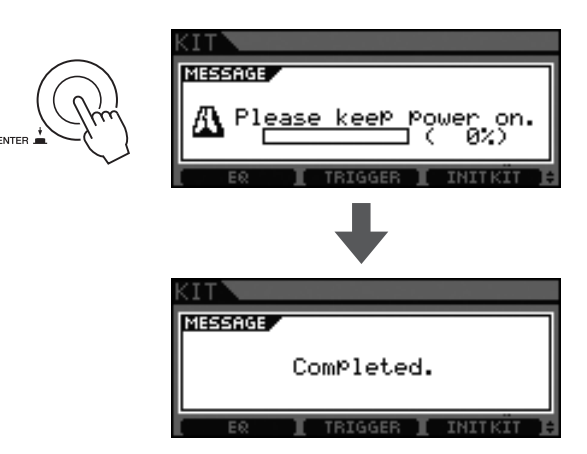

## <span id="page-26-0"></span>**Regolazione del tono**

Con l'unità DTX700 la regolazione del tono dei kit di batteria è piuttosto semplice.

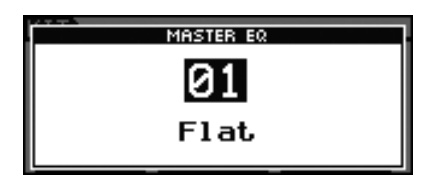

#### **Selezione dei preset dell'EQ**

I preset dell'EQ nell'unità DTX700 possono essere utilizzati per ottimizzare il tono dei kit di batteria in base alle preferenze personali. Selezionare semplicemente diversi preset dell'equalizzatore, come descritto di seguito, per verificarne gli effetti sui suoni della batteria.

#### *NOTA*

<span id="page-26-1"></span>• Per un elenco completo dei preset dell'EQ dell'unità DTX700, consultare il documento Elenco dati.

1 **Premere il pulsante [KIT].**

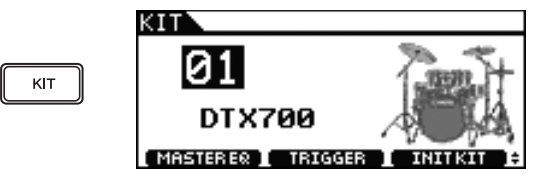

### <span id="page-26-3"></span>2 **Premere il pulsante [F1].**

Viene visualizzata la pagina Master EQ (EQ master).

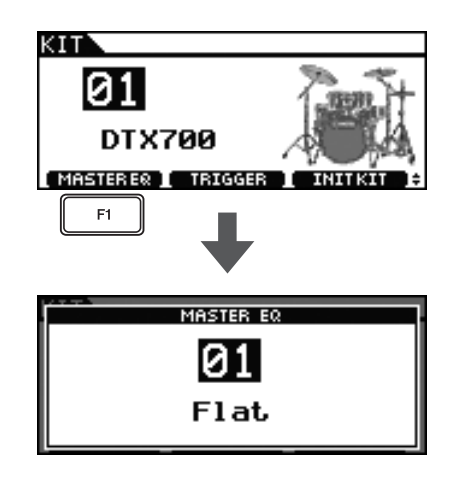

#### 3 **Ruotare il dial per selezionare un'impostazione dell'EQ.**

Se si suonano i pad dell'unità DTX700 mentre si ruota il dial, è più semplice rilevare le differenze di tono.

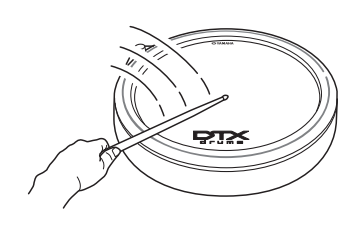

<span id="page-26-4"></span>4 **Una volta trovata l'impostazione dell'EQ desiderata, premere il pulsante [EXIT] per tornare alla pagina Kit.**

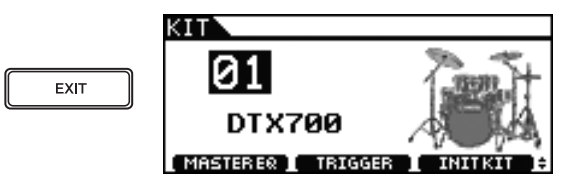

#### <span id="page-26-2"></span>5 **Premere il pulsante [STORE].**

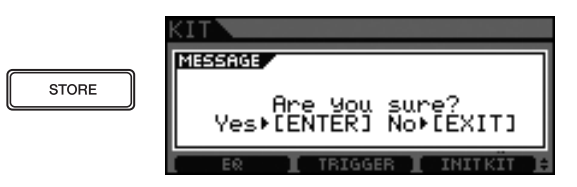

Se non si desidera memorizzare l'impostazione, premere il pulsante [EXIT] per tornare alla pagina precedente.

6 **Premere il dial per memorizzare la nuova impostazione.**

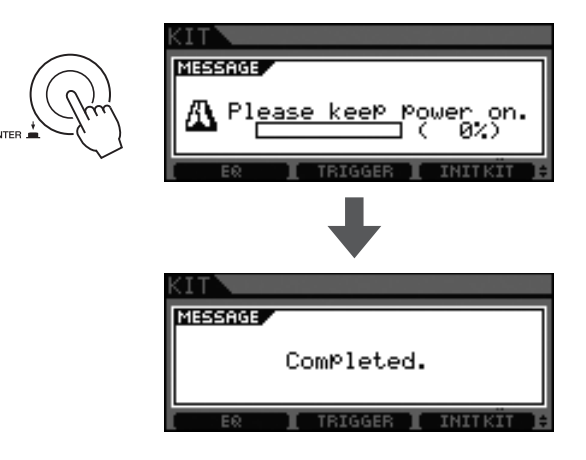

#### *NOTA*

• La modifica dei kit non ha alcun effetto sull'impostazione dell'EQ selezionata.

## <span id="page-27-0"></span>**Disattivazione degli effetti Inizializzazione di un kit**

A ciascun kit dell'unità DTX700 è applicato per impostazione predefinita un effetto di riverbero o altro effetto sonoro. È tuttavia possibile disattivare facilmente questo effetto, come descritto di seguito.

### 1 **Premere il pulsante [KIT].**

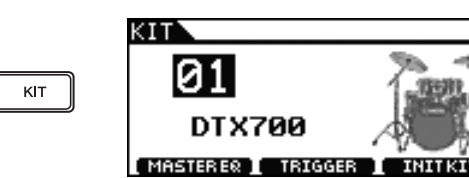

2 **Tenere premuto il pulsante [SHIFT] e premere il pulsante [F2].**

L'icona **del pulsante viene** invertita

, indicando che l'effetto ora è disattivato.

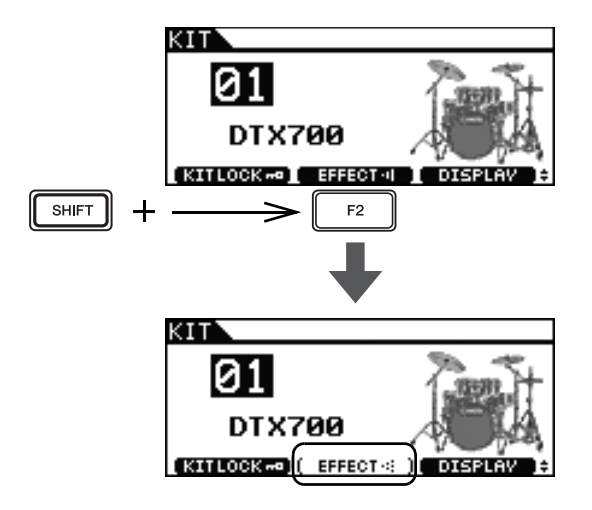

#### *NOTA*

• È possibile attivare e disattivare l'effetto utilizzando il metodo descritto nel passaggio 2 sopra riportato.

<span id="page-27-2"></span><span id="page-27-1"></span>Inizializzando un kit seguendo la procedura descritta di seguito, è possibile ripristinare rapidamente le relative impostazioni predefinite.

1 **Premere il pulsante [KIT].**

<span id="page-27-3"></span>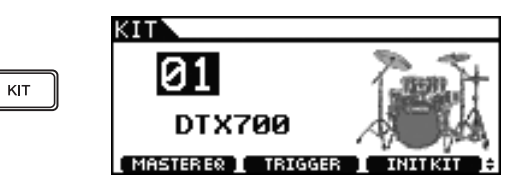

2 **Ruotare il dial per selezionare il kit da inizializzare.**

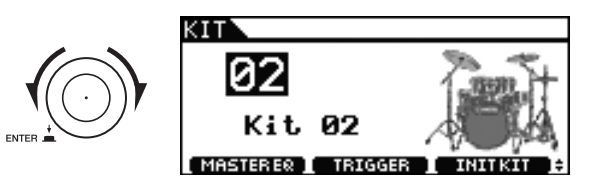

3 **Premere il pulsante [F3].**

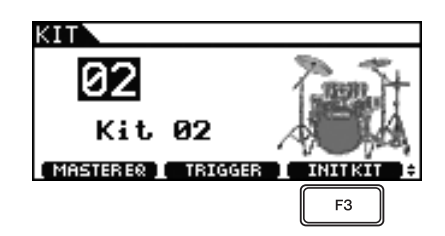

Se non si desidera inizializzare il kit, premere il pulsante [EXIT] per tornare alla pagina precedente.

4 **Premere il dial per confermare che il kit deve essere inizializzato.**

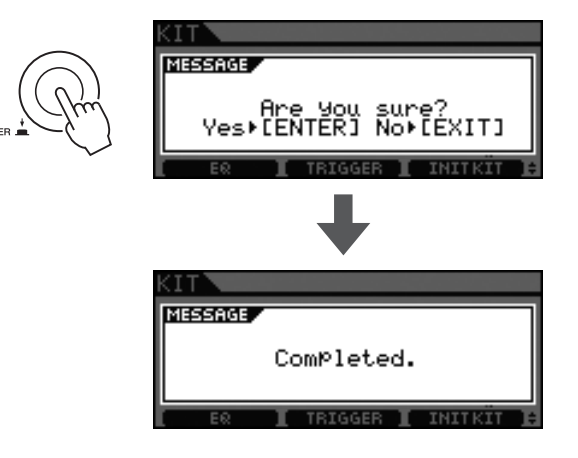

### 5 **Premere il pulsante [STORE].**

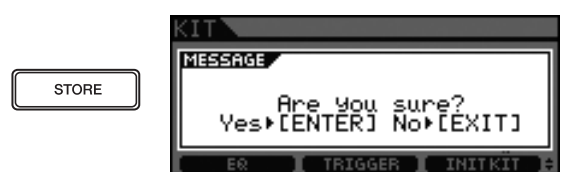

Se non si desidera memorizzare le impostazioni, premere il pulsante [EXIT] per tornare alla pagina precedente.

#### 6 **Premere il dial per memorizzare le nuove impostazioni.**

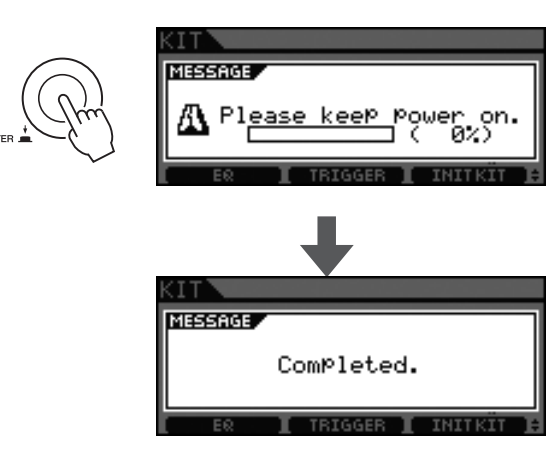

## <span id="page-28-2"></span><span id="page-28-0"></span>**Cambio della modalità di visualizzazione**

In genere, sul display dell'unità DTX700 viene visualizzato il nome del kit e le impressioni di un artista in merito al relativo aspetto. Come descritto di seguito, è tuttavia possibile modificare la modalità di visualizzazione in modo da mostrare solo il nome del kit.

### 1 **Premere il pulsante [KIT].**

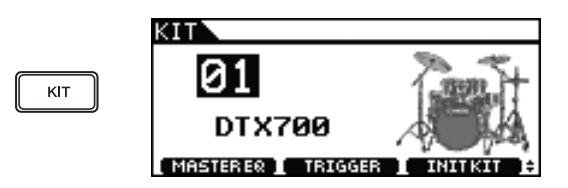

#### <span id="page-28-1"></span>2 **Tenere premuto il pulsante [SHIFT] e premere il pulsante [F3] (display).**

La modalità di visualizzazione viene quindi modificata e viene mostrato solo il nome del kit.

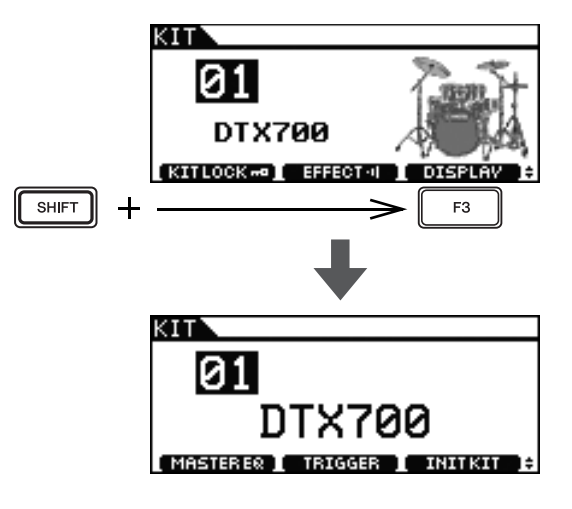

#### *NOTA*

• Se si desidera tornare alla modalità di visualizzazione originale, tenere premuto il pulsante [SHIFT] e premere di nuovo il pulsante [F3] (display).

# <span id="page-29-0"></span>**Creazione di un kit personalizzato**

Con l'unità DTX700, è possibile assegnare un suono differente a ciascuno dei pad collegati. Una volta assemblati tutti i suoni che si desidera utilizzare, è possibile memorizzarli insieme. Di seguito viene illustrato come eseguire queste operazioni.

## <span id="page-29-1"></span>**Selezione di suoni (strumenti)**

#### **[Definizione] Strumento**

<span id="page-29-6"></span>Nell'ambito dell'unità DTX700, il termine "strumento" viene utilizzato per fare riferimento a ciascuno dei diversi strumenti a percussione che compongono un kit. Alcuni esempi tipici includono rullanti, tom-tom, piatti e tamburi a pedale.

### 1 **Premere il pulsante [KIT].**

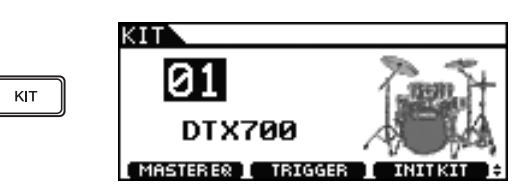

2 **Ruotare il dial per selezionare il kit da modificare.**

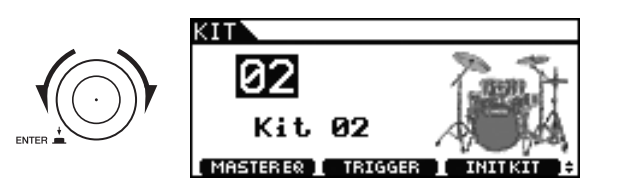

<span id="page-29-2"></span>3 **Premere il pulsante [INST].**

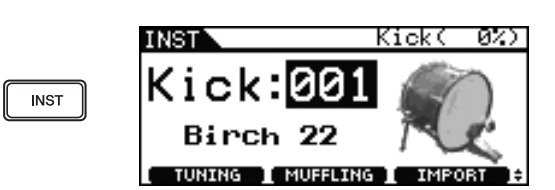

4 **Percuotere il pad a cui si desidera assegnare un nuovo suono.**

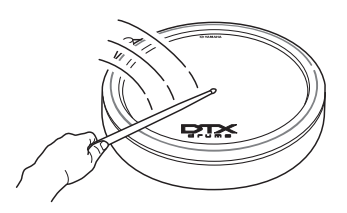

5 **Ruotare il dial per selezionare il suono che si desidera utilizzare.**

<span id="page-29-3"></span>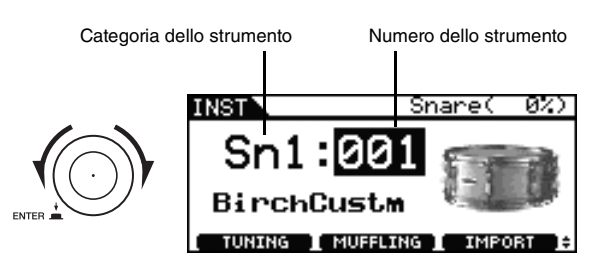

#### *NOTA*

- <span id="page-29-4"></span>• È possibile utilizzare le categorie e i numeri degli strumenti per reperire ulteriori informazioni sui diversi strumenti nel documento Elenco dati fornito con l'unità DTX700.
- 6 **Una volta rilevato il suono desiderato, premere il pulsante [STORE].**

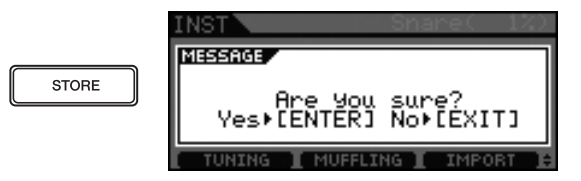

Se non si desidera memorizzare la nuova impostazione, premere il pulsante [EXIT]. Verrà visualizzata di nuovo la pagina precedente.

7 **Premere il dial per memorizzare la nuova impostazione.**

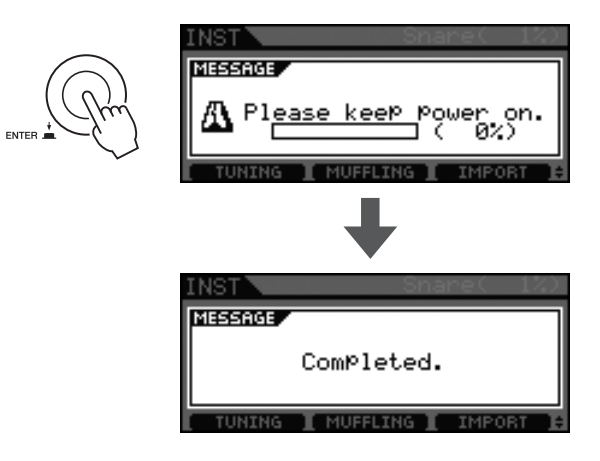

#### *NOTA*

<span id="page-29-5"></span>• Anche se si sono modificati i suoni di un kit e si sono memorizzate le nuove impostazioni, è possibile eseguire l'inizializzazione del kit (pagina [28](#page-27-1)) in qualsiasi momento per ripristinare le impostazioni originali.

## <span id="page-30-0"></span>**Regolazione del suono di uno strumento**

1 **Premere il pulsante [KIT].**

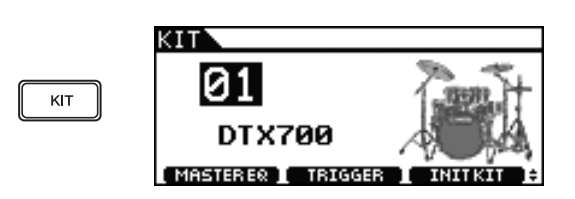

2 **Ruotare il dial per selezionare il kit da modificare.**

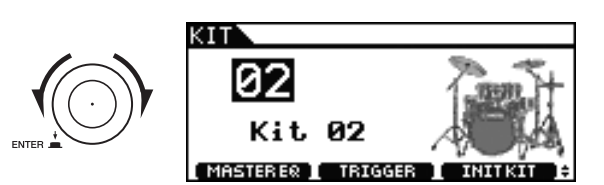

3 **Premere il pulsante [INST].**

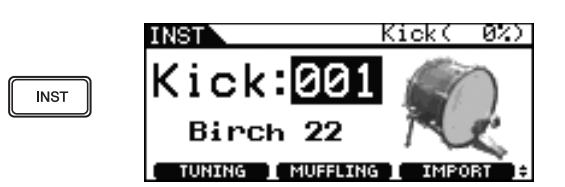

4 **Percuotere il pad di cui si desidera regolare il suono.**

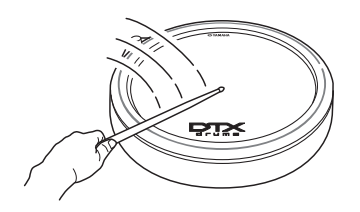

## 5 **Premere il pulsante [F1] o [F2].**

Le funzioni visualizzate in questa fase variano a seconda del tipo di strumento selezionato.

Nella tabella riportata di seguito viene fornita una descrizione dettagliata di ciascuna funzione.

<span id="page-30-19"></span><span id="page-30-18"></span><span id="page-30-16"></span><span id="page-30-15"></span><span id="page-30-9"></span>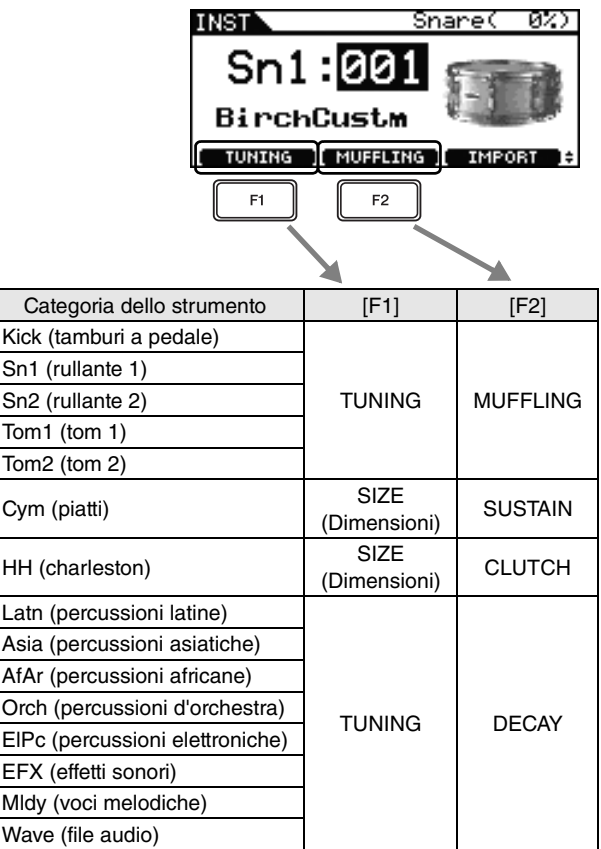

#### <span id="page-30-21"></span><span id="page-30-13"></span><span id="page-30-11"></span><span id="page-30-10"></span><span id="page-30-8"></span><span id="page-30-7"></span><span id="page-30-6"></span><span id="page-30-4"></span><span id="page-30-2"></span><span id="page-30-1"></span>**Funzioni**

<span id="page-30-20"></span>**• Tuning:** (Accordatura) questa funzione consente di accordare la batteria.

<span id="page-30-14"></span>**• Size:** (Dimensioni) questa funzione consente di modificare le dimensioni (o il diametro) per i piatti.

- <span id="page-30-12"></span>**• Muffling:** (Smorzamento) questa funzione consente di regolare il grado di smorzamento del suono della batteria.
- <span id="page-30-17"></span>**• Sustain:** questa funzione consente di regolare la quantità di sustain.
- <span id="page-30-3"></span>**• Clutch:** (Frizione) questa funzione consente di regolare l'altezza della frizione del charleston o, in altre parole, l'altezza del piatto superiore del charleston.
- <span id="page-30-5"></span>**• Decay:** questa funzione consente di regolare la quantità di decay.

#### 6 **Ruotare il dial per regolare il suono.**

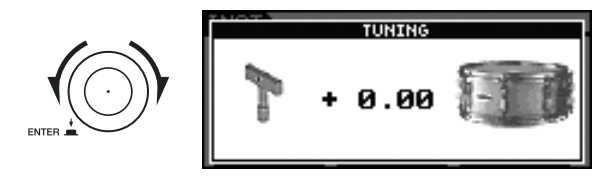

7 **Una volta regolato il suono, premere il pulsante [STORE].**

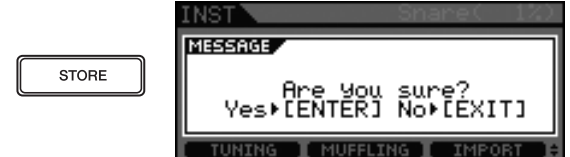

Se non si desidera memorizzare la nuova impostazione, premere il pulsante [EXIT]. Verrà visualizzata di nuovo la pagina precedente.

#### 8 **Premere il dial per memorizzare la nuova impostazione.**

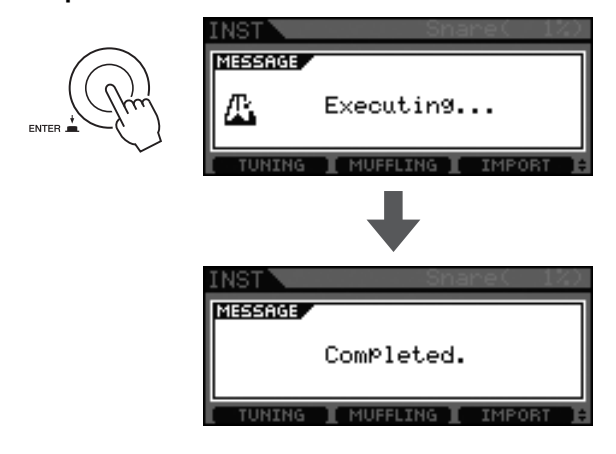

#### *NOTA*

<span id="page-31-8"></span>• Anche se si sono regolati i suoni di un kit e si sono memorizzate le nuove impostazioni, è possibile eseguire l'inizializzazione del kit (pagina [28](#page-27-1)) in qualsiasi momento per ripristinare le impostazioni originali.

## <span id="page-31-2"></span><span id="page-31-0"></span>**Esecuzione con una doppia cassa**

<span id="page-31-3"></span>Come descritto di seguito, è possibile configurare facilmente l'unità DTX700 in modo da produrre il suono di un tamburo a pedale quando si utilizza il controller del charleston (RHH135 o HH65) collegato al jack di ingresso dei trigger [HI-HAT CONTROL]. Questa utile funzione fornisce il supporto per le tecniche di percussione con doppia cassa.

- 1 **Premere il pulsante [KIT] e ruotare il dial per selezionare un kit.**
- 2 **Premere il pulsante [INST], quindi premere una volta il pedale collegato al jack di ingresso dei**  trigger [**OKICK/[0**].

Nell'angolo superiore destro del display viene visualizzato il messaggio "Kick".

<span id="page-31-4"></span>3 **Tenere premuto il pulsante [SHIFT] e premere il pulsante [F2] (DBL BASS) (DOPPIA CASSA).**

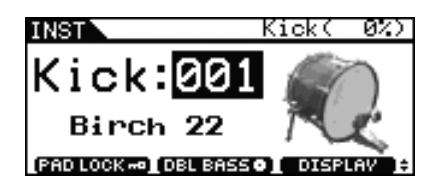

#### *NOTA*

• Quando questa funzione è attivata, non è possibile utilizzare il controller per charleston collegato al jack di ingresso dei trigger [HI-HAT CONTROL] per simulare l'apertura e la chiusura del charleston.

## <span id="page-31-7"></span><span id="page-31-1"></span>**Importazione e assegnazione di file audio**

<span id="page-31-5"></span>1 **Utilizzare un computer per posizionare i file audio da importare in un dispositivo di memorizzazione USB.**

#### *NOTA*

- Assicurarsi di posizionare i file audio nella directory principale del dispositivo di memorizzazione USB, non all'interno di una cartella qualsiasi.
- Con l'unità DTX700 è possibile importare file audio WAV e AIFF.
- L'unità DTX700 supporta esclusivamente l'utilizzo di file audio a 16 bit.
- Se i file audio che si desidera utilizzare sono stati registrati con una profondità di bit diversa, convertirli a 16 bit utilizzando, ad esempio, il software DAW fornito in dotazione. Per ulteriori informazioni sul metodo di conversione, fare riferimento al Manuale di istruzioni fornito con il software.
- L'unità DTX700 è in grado di importare file audio di lunghezza non superiore a 23 secondi circa (nel caso di audio a 16 bit a 44,1-kHz).
- Anche se le condizioni di cui sopra sono state soddisfatte, esistono altri fattori che potrebbero determinare l'incompatibilità dei file audio con l'unità DTX700.
- 2 **Scollegare il dispositivo di memorizzazione USB dal computer e collegarlo alla porta [USB TO DEVICE] sull'unità DTX700.**

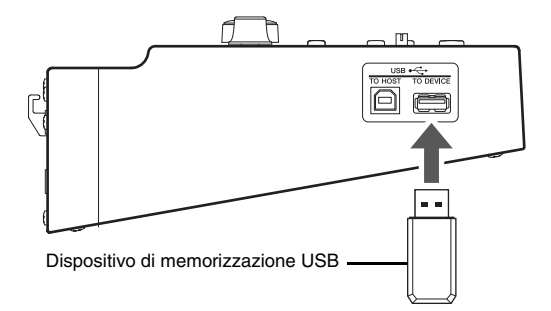

<span id="page-31-6"></span>3 **Premere il pulsante [KIT].**

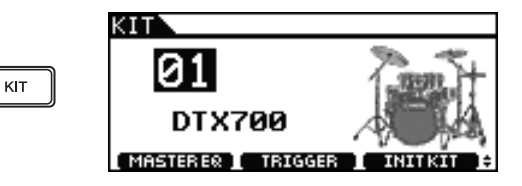

4 **Ruotare il dial per selezionare il kit da modificare.**

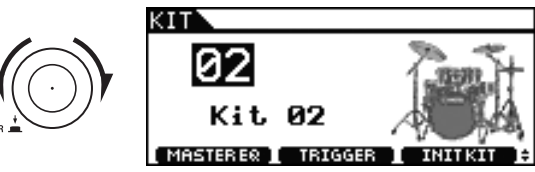

5 **Premere il pulsante [INST].**

٦

 $\mathbb{F}$ 

ENTER

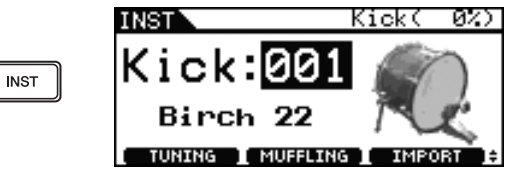

6 **Percuotere il pad a cui si desidera assegnare un file audio.**

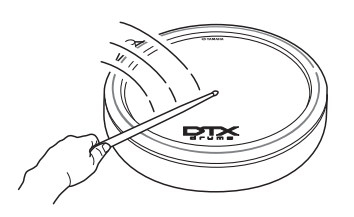

#### *NOTA*

<span id="page-32-0"></span>• Se il pad in questione è a due o tre zone, il file audio verrà assegnato a tutte le zone.

## 7 **Premere il pulsante [F3].**

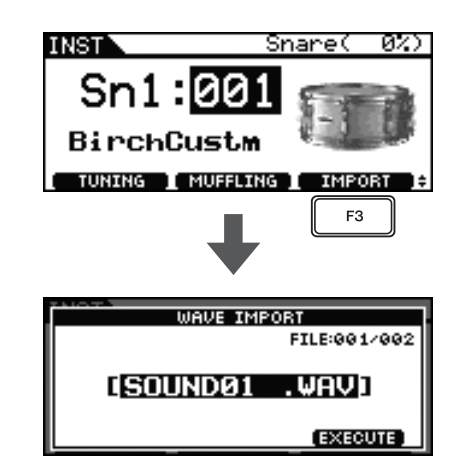

8 **Ruotare il dial per selezionare il file audio da importare.**

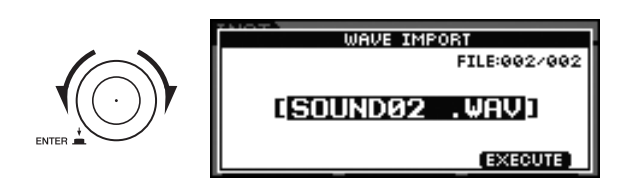

9 **Premere il pulsante [F3].**

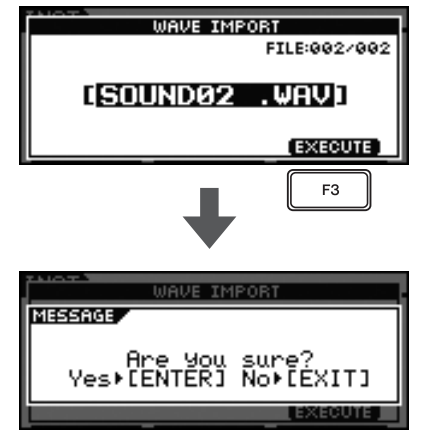

Per annullare l'importazione di un file audio, premere il pulsante [EXIT]. Verrà visualizzata di nuovo la pagina precedente.

10 **Premere il dial per avviare il processo di importazione.**

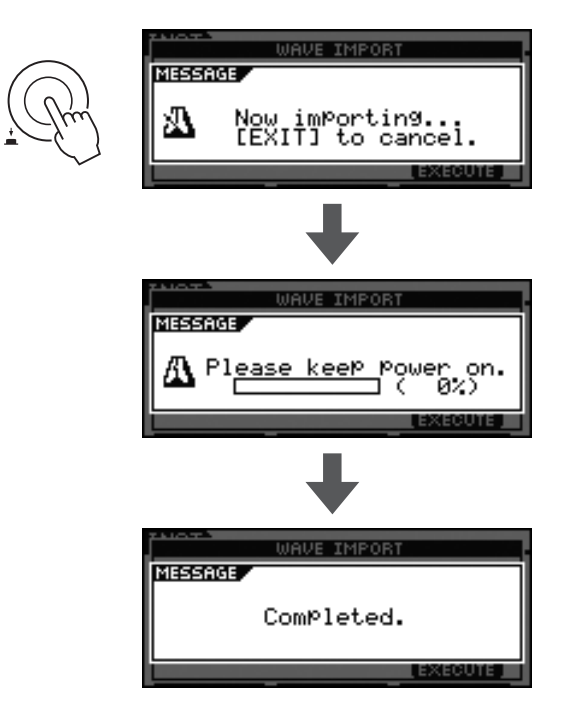

#### *NOTA*

• Ogniqualvolta si importa un file audio, quest'ultimo viene automaticamente memorizzato nell'unità DTX700.

## <span id="page-33-0"></span>**Assegnazione di un nome a un kit originale**

1 **Premere il pulsante [KIT].**

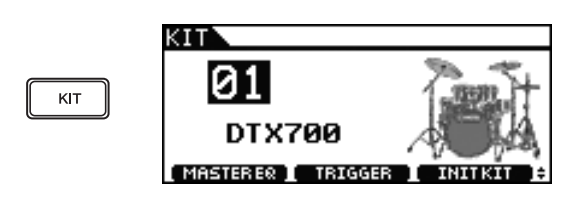

2 **Ruotare il dial per selezionare un kit creato.**

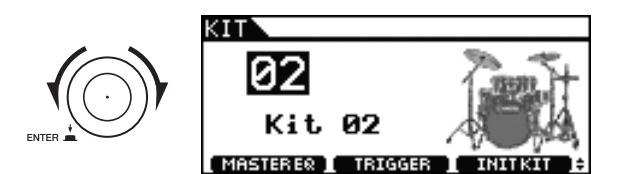

3 **Premere il pulsante [MENU].**

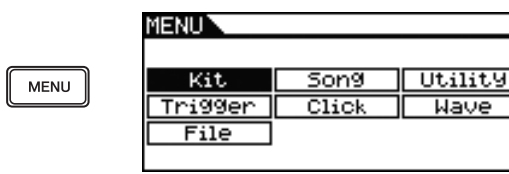

4 **Ruotare il dial per spostare il cursore su "Kit".**

**MENUL** 

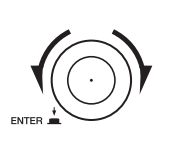

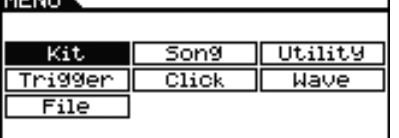

- 5 **Premere il dial.**
- 6 **Ruotare il dial per spostare il cursore su "Common" (Comune).**

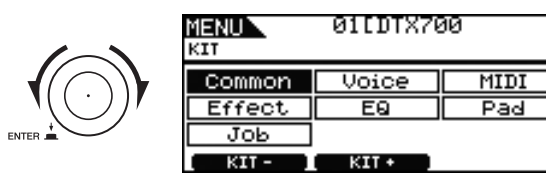

7 **Premere il dial.**

8 **Ruotare il dial per spostare il cursore sulla riga "Name" (Nome) dell'elenco visualizzato.**

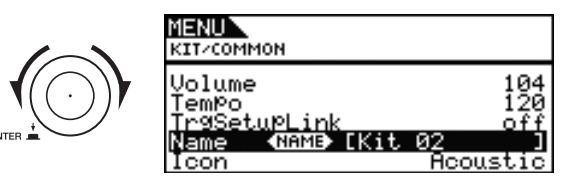

### 9 **Premere il dial.**

#### 10 **Immettere un nuovo nome per il kit selezionato.**

È possibile assegnare un nome di massimo 12 caratteri ai kit di batteria. Spostare il cursore sotto forma di sottolineatura sul carattere che si desidera modificare utilizzando i pulsanti [F1] e [F3], quindi utilizzare il dial o i pulsanti [+/INC] e [-/DEC] per modificare il carattere.

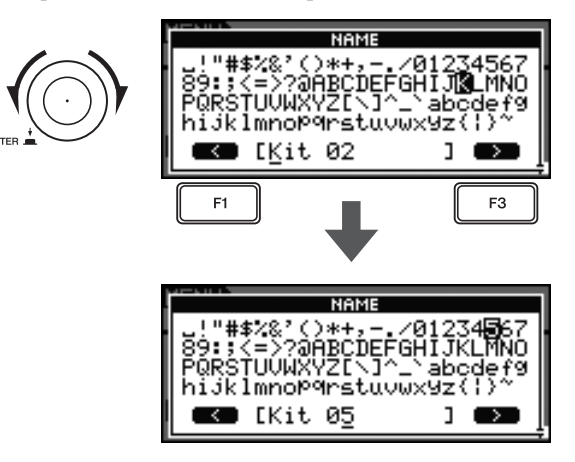

11 **Una volta immesso il nome, premere il pulsante [STORE].**

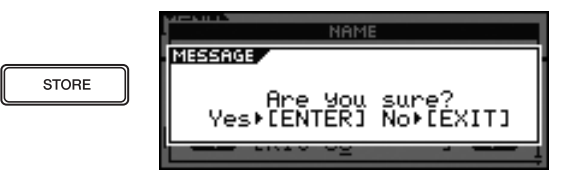

Se non si desidera memorizzare il nuovo nome del kit, premere il pulsante [EXIT]. Verrà visualizzata di nuovo la pagina precedente.

#### 12 **Premere il dial per memorizzare il nuovo nome del kit.**

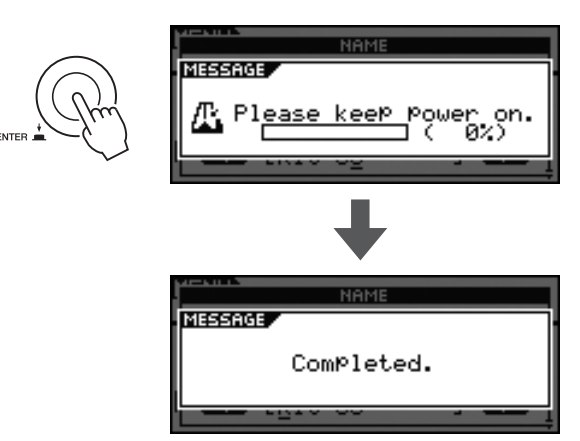

## <span id="page-34-1"></span><span id="page-34-0"></span>**Regolazione della cordiera per rullante**

Con l'unità DTX700, è possibile regolare facilmente la cordiera per il pad rullante, ovvero il ad collegato al jack di ingresso dei trigger [qSNARE]. Nel caso di pad dotati di controller, per regolare l'impostazione della cordiera del rullante, ruotare semplicemente il controller.

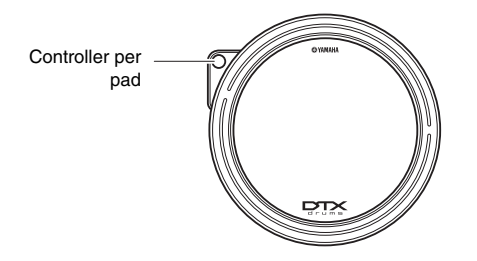

Per regolare l'impostazione per i pad non dotati di controller, seguire la procedura illustrata di seguito.

## 1 **Premere il pulsante [KIT].**

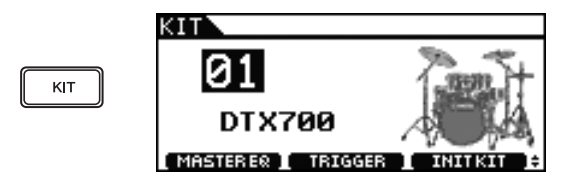

2 **Ruotare il dial per selezionare un kit.**

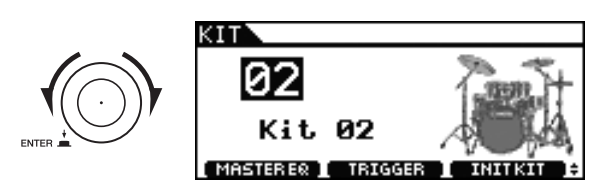

3 **Premere il pulsante [INST].**

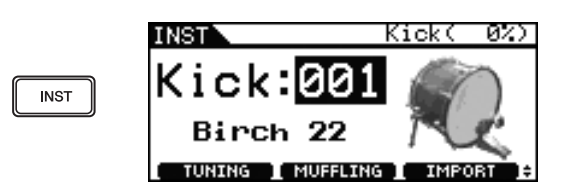

4 **Percuotere il pad rullante, ovvero il pad collegato al jack di ingresso dei trigger [**q**SNARE].**

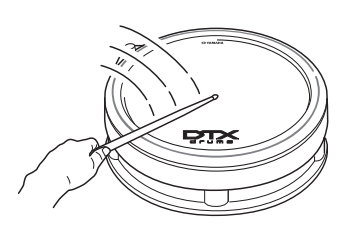

5 **Tenere premuto il pulsante [SHIFT] e premere il pulsante [F2].**

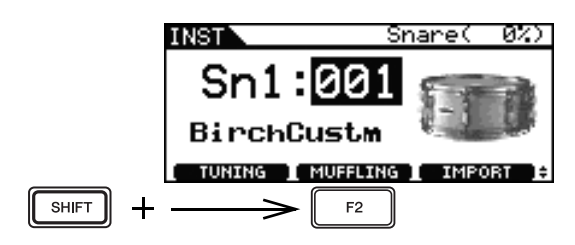

#### 6 **Ruotare il dial per regolare la cordiera per rullante.**

Più elevati sono i valori, più serrata sarà la cordiera del rullante e viceversa. L'impostazione "off" implica che la cordiera per rullante è stata completamente rimossa dal rullante.

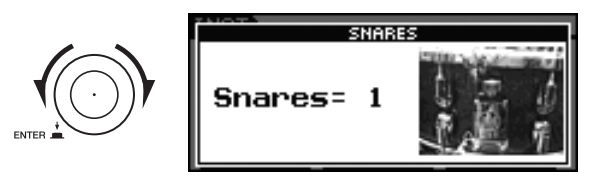

7 **Premere il pulsante [STORE].**

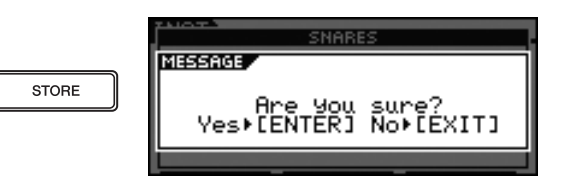

8 **Premere il dial per memorizzare la nuova impostazione.**

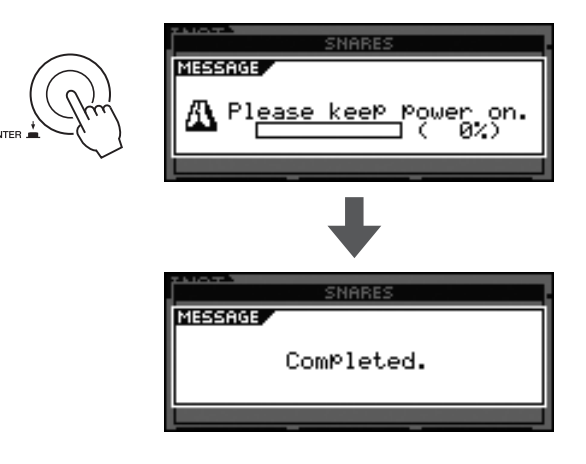

#### *NOTA*

• La funzione Snares viene visualizzata solo per il pad collegato tramite il jack di ingresso dei trigger [OSNARE].

<span id="page-35-3"></span>**Funzionamento di base**

# <span id="page-35-0"></span>**Riproduzione di song a scopo di esercitazione**

<span id="page-35-4"></span>1 **Premere il pulsante [SONG].**

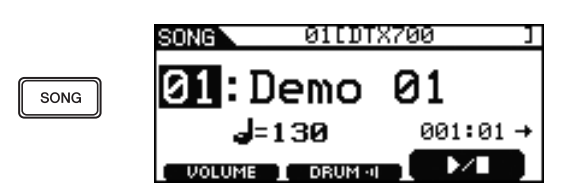

2 **Ruotare il dial per selezionare la song che si desidera riprodurre.**

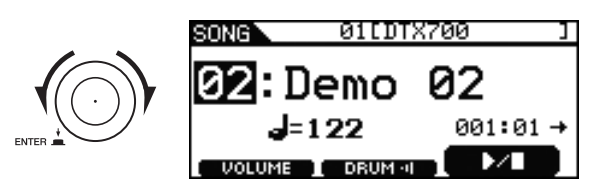

3 **Premere il pulsante [F3] per avviare la riproduzione della song.**

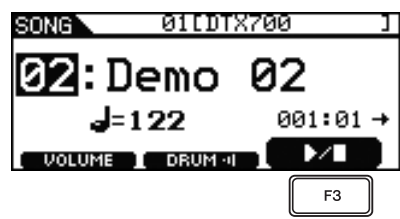

È possibile arrestare la riproduzione premendo di nuovo il pulsante [F3].

## <span id="page-35-5"></span><span id="page-35-1"></span>**Riproduzione di una song Regolazione del volume della song**

<span id="page-35-2"></span>1 **Premere il pulsante [SONG].**

<span id="page-35-7"></span><span id="page-35-6"></span>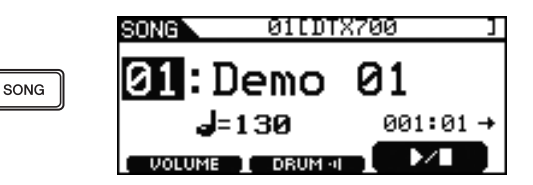

2 **Premere il pulsante [F1].**

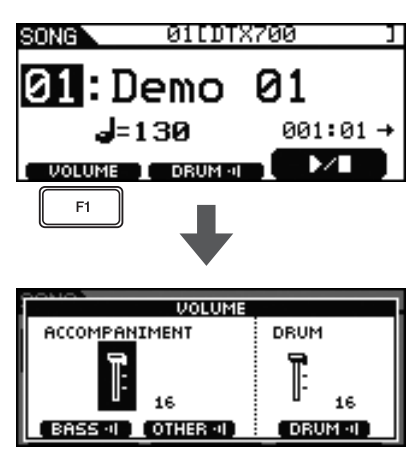

3 **Ruotare il dial per regolare il volume della riproduzione della song.**

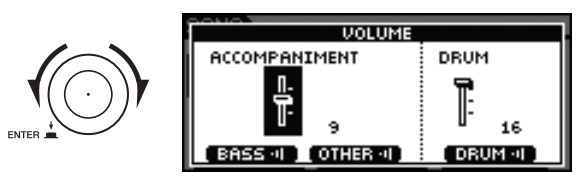

4 **Premere il pulsante [EXIT] per tornare alla pagina Song, quindi premere il pulsante [F3] per avviare la song.**

Se il volume non è ancora corretto, ripetere il processo sopra illustrato.

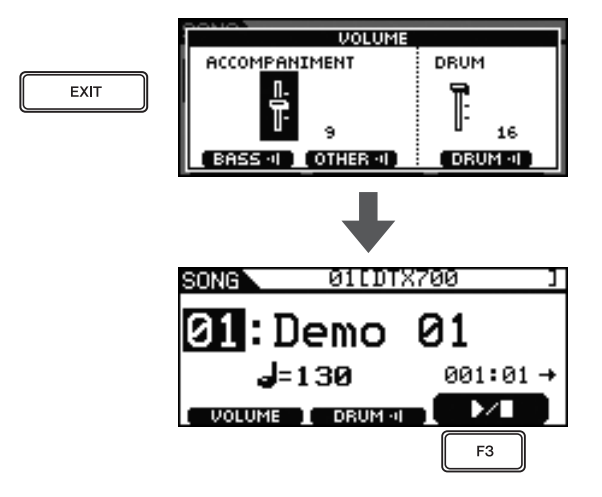

## <span id="page-36-1"></span><span id="page-36-0"></span>**Regolazione del volume della batteria di una song**

Utilizzando la procedura descritta di seguito, è possibile regolare il volume della parte di batteria di una song, lasciando invariate le altre parti. Questa funzione è molto utile quando si desidera suonare a tempo con una song, mantenendo leggermente udibile solo la rispettiva parte di batteria.

## 1 **Premere il pulsante [SONG].**

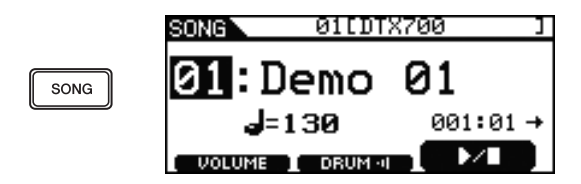

2 **Premere il pulsante [F1].**

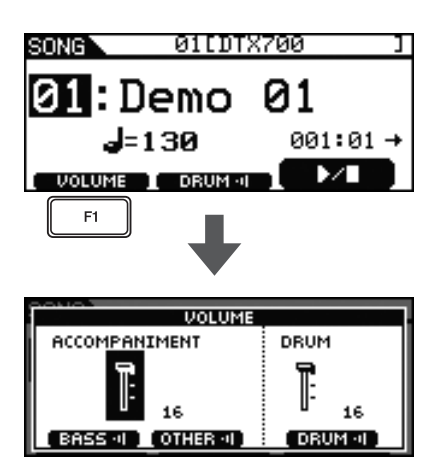

3 **Premere il dial per passare al cursore sotto forma di carattere di sottolineatura.**

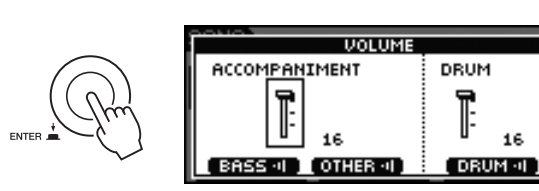

4 **Ruotare il dial per spostare il cursore sul fader DRUM, quindi premere il dial.**

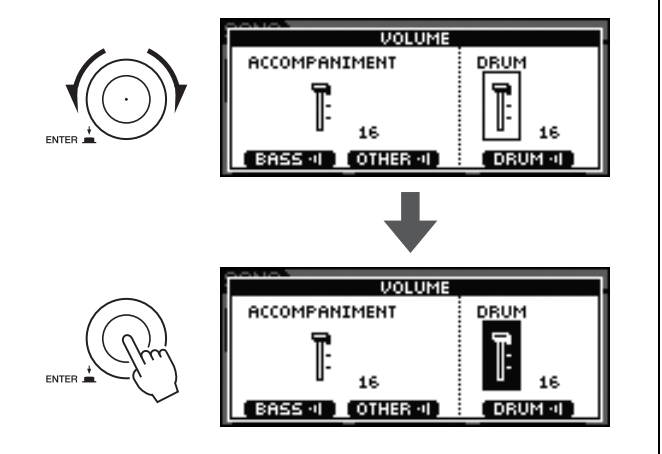

5 **Ruotare il dial per regolare il volume.**

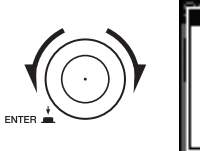

#### **VOLUME ACCOMPANIMENT** DRUM 卡 16 BASS (I)  $[$  OTHER  $4]$ DRUM 41

6 **Premere il pulsante [EXIT] per tornare alla pagina Song, quindi premere il pulsante [F3] per avviare la song.**

Se il volume non è ancora corretto, ripetere il processo sopra illustrato.

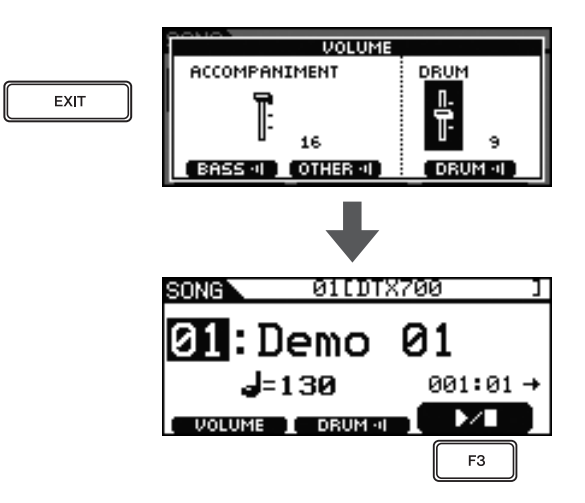

## <span id="page-37-4"></span><span id="page-37-2"></span><span id="page-37-0"></span>**Esclusione dell'audio della parte di batteria**

Utilizzando la procedura descritta di seguito, è possibile escludere l'audio della parte di batteria di una song, lasciando invariate le altre parti. Questa funzione è molto utile quando si desidera suonare la batteria a tempo con una song.

### 1 **Premere il pulsante [SONG].**

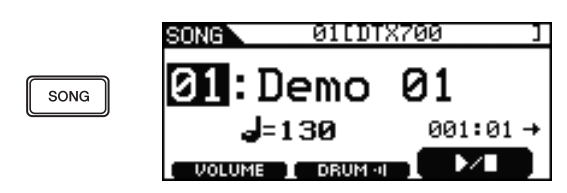

## 2 **Premere il pulsante [F2].**

L'icona **della della della verrà visualizzata come testo** invertito  $\blacksquare$  **DRUM** : **1**, a indicare che è stato escluso l'audio della parte di batteria. È possibile annullare l'esclusione dell'audio della parte di batteria e ripristinare la condizione originale dell'icona premendo di nuovo il pulsante [F2].

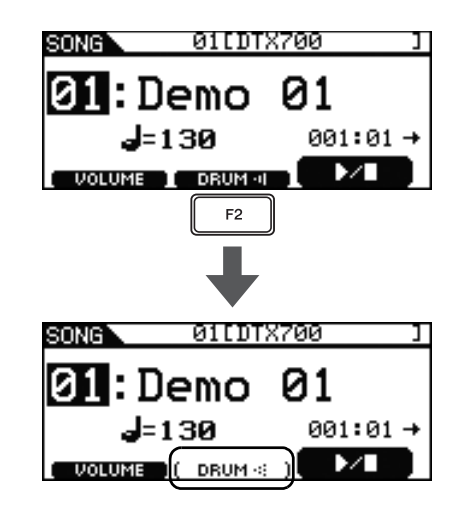

## <span id="page-37-3"></span><span id="page-37-1"></span>**Assolo della parte di basso**

Utilizzando la procedura descritta di seguito, è possibile eseguire l'assolo della parte di basso di una song, ovvero escludere l'audio di tutte le altre parti. Questa funzione è molto utile quando si desidera esercitarsi solo con il basso.

#### 1 **Premere il pulsante [SONG].**

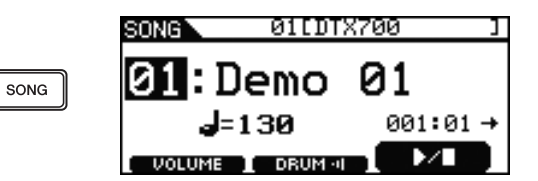

### 2 **Premere il pulsante [F1].**

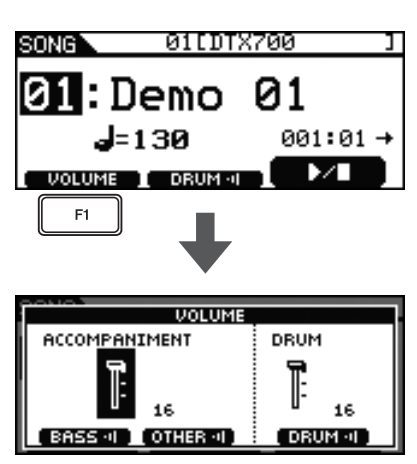

## 3 **Premere il pulsante [F2].**

L'audio di tutte le parti di accompagnamento diverse dal basso verrà escluso.

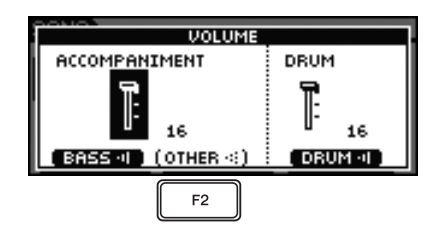

### 4 **Premere il pulsante [F3].**

Verrà escluso anche l'audio della parte di batteria.

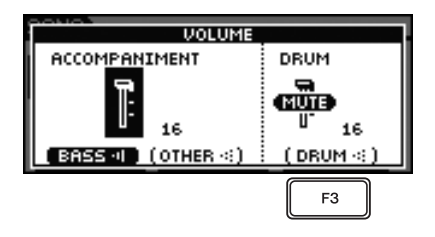

#### 5 **Premere il pulsante [EXIT] per tornare alla pagina Song, quindi premere il pulsante [F3] per avviare la song.**

A questo punto, sarà udibile solo la parte di basso della song.

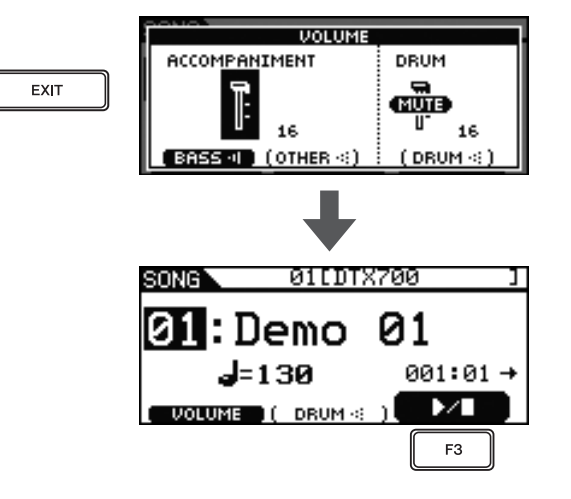

## <span id="page-38-2"></span><span id="page-38-1"></span><span id="page-38-0"></span>**Blocco di un kit**

Quando si seleziona una nuova song, l'unità DTX700 in genere seleziona automaticamente il kit più appropriato per la specifica song. Tuttavia, se si desidera conservare il kit corrente per le esercitazioni con song differenti, è possibile utilizzare la funzione Kit Lock.

#### 1 **Premere il pulsante [KIT].**

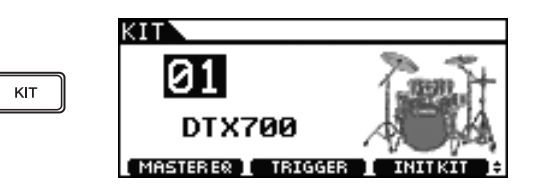

2 **Selezionare il kit che si desidera suonare.**

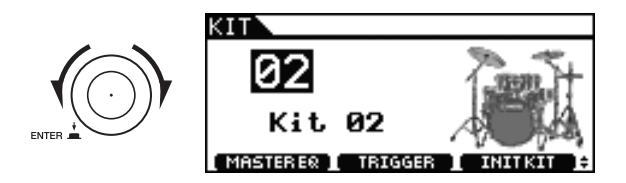

#### 3 **Tenere premuto il pulsante [SHIFT] e premere il pulsante [F1].**

L'icona di blocco  $\blacksquare$  verrà visualizzata accanto al numero del kit.

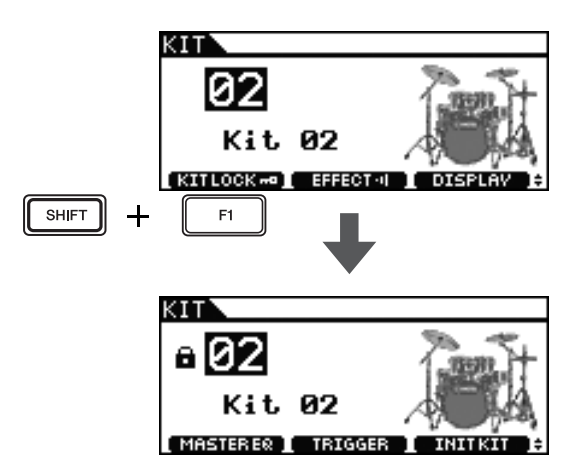

### 4 **Premere il pulsante [SONG].**

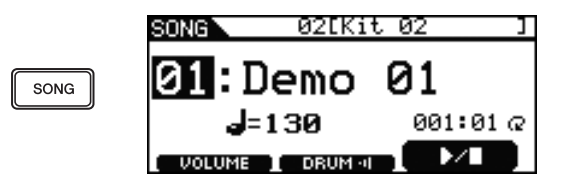

5 **Ruotare il dial per selezionare una nuova song.**

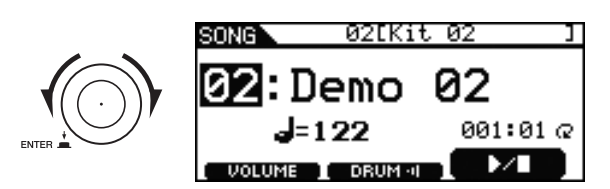

#### *NOTA*

• Per sbloccare il kit, ripetere i passaggi da 1 a 3 sopra illustrati. In tal modo, l'icona di blocco non viene più visualizzata accanto al numero del kit.

## <span id="page-40-3"></span><span id="page-40-0"></span>**Attivazione del clic del metronomo**

## <span id="page-40-1"></span>**Impostazione del tempo e avvio del clic del metronomo**

### <span id="page-40-6"></span>1 **Premere il pulsante [CLICK].**

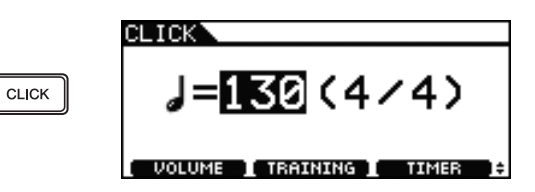

2 **Ruotare il dial per impostare il tempo.**

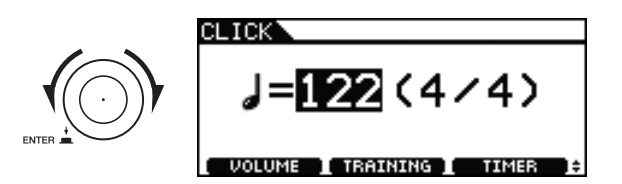

## <span id="page-40-5"></span>**3** Premere il pulsante  $[\ \mathbb{S}].$

Il clic del metronomo verrà riprodotto in base al tempo selezionato.

#### *NOTA*

- Se si seleziona una song (pagina [36\)](#page-35-0) dopo aver impostato il tempo seguendo questa procedura, il tempo della song selezionata verrà utilizzato per il clic del metronomo.
- Per modificare i suoni dei clic del metronomo, utilizzare  $[MEMU] \rightarrow [Click] \rightarrow [Voice]$  (Voce). Per informazioni dettagliate, consultare il documento PDF Manuale di riferimento.

## <span id="page-40-13"></span><span id="page-40-8"></span><span id="page-40-4"></span><span id="page-40-2"></span>**Impostazione del volume del clic del metronomo**

 **Per regolare il volume generale del clic del metronomo:**

Per regolare il volume, spostare lo slider Click verso l'alto e verso il basso.

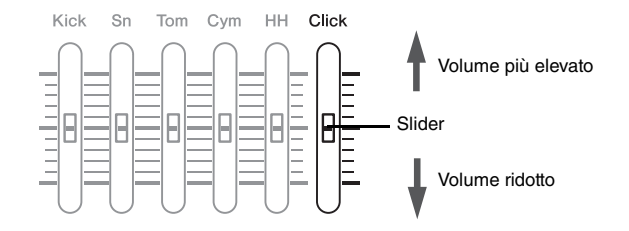

 **Per regolare i volumi dei singoli clic del metronomo:**

Per regolare i volumi di ciascun elemento del clic del metronomo, attenersi alla procedura riportata di seguito.

<span id="page-40-12"></span>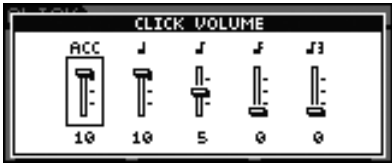

1 **Premere il pulsante [CLICK].**

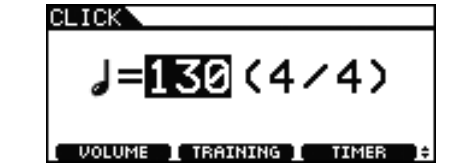

2 **Premere il pulsante [F1].**

CLICK

<span id="page-40-14"></span><span id="page-40-11"></span><span id="page-40-10"></span><span id="page-40-9"></span><span id="page-40-7"></span>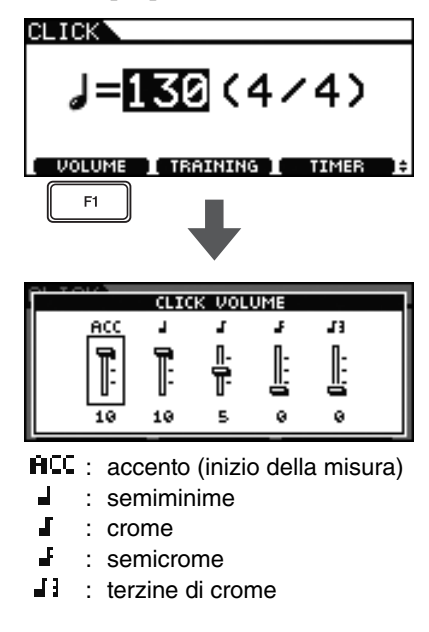

3 **Ruotare il dial per selezionare l'elemento del clic del metronomo di cui si desidera regolare il volume.**

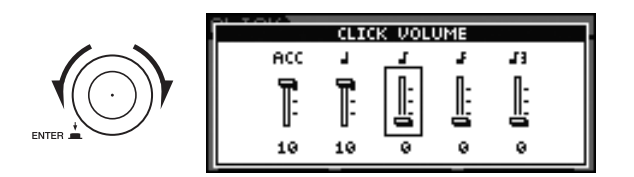

### 4 **Premere il dial.**

L'elemento del clic del metronomo selezionato verrà visualizzato al contrario.

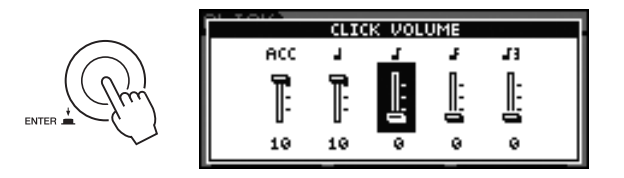

5 **Ruotare il dial per regolare il volume dell'elemento selezionato.**

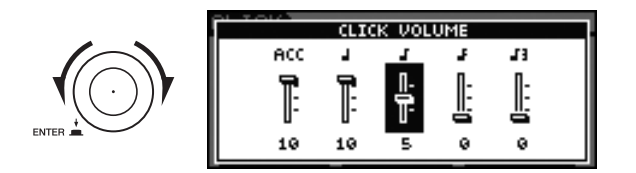

## 6 **Premere il dial.**

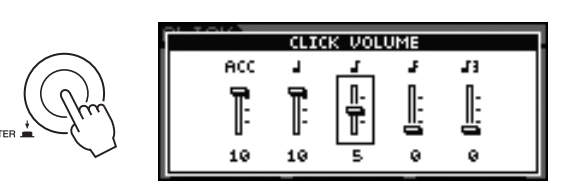

- 7 **Per regolare il volume di altri elementi del clic del metronomo, ripetere i passaggi da 3 a 6 sopra illustrati.**
- 8 **Premere il pulsante [STORE].**

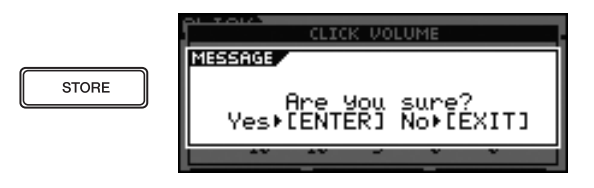

Se non si desidera memorizzare le nuove impostazioni, premere il pulsante [EXIT]. Verrà visualizzata di nuovo la pagina precedente.

9 **Premere il dial per memorizzare le nuove impostazioni.**

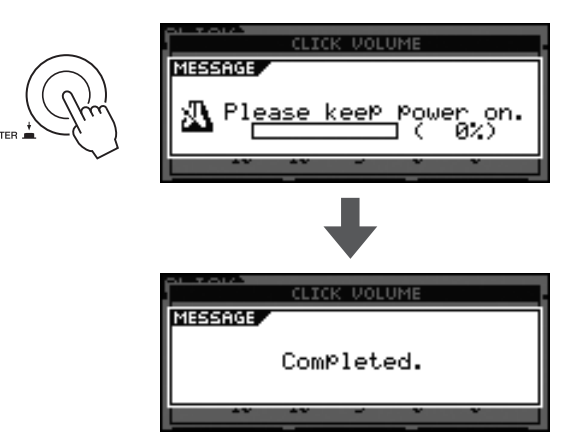

## <span id="page-42-1"></span><span id="page-42-0"></span>**Impostazione dell'indicazione tempo**

1 **Premere il pulsante [CLICK].**

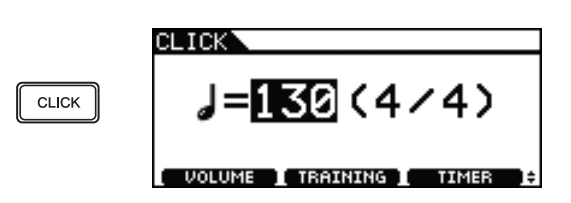

## 2 **Premere il dial.**

Il cursore assumerà la forma del segno di sottolineatura.

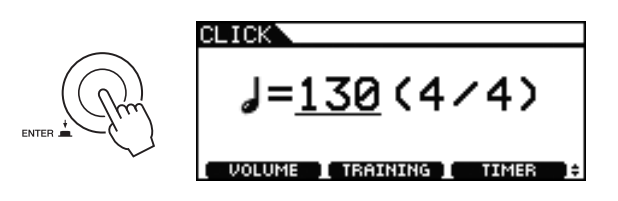

3 **Ruotare il dial per spostare il cursore sull'indicazione tempo.**

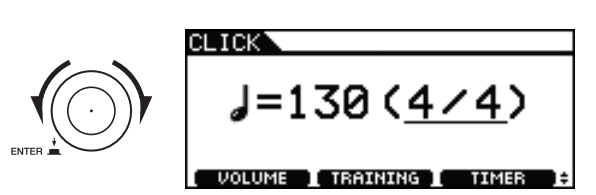

## 4 **Premere il dial.**

Il cursore verrà rappresentato sotto forma di testo invertito.

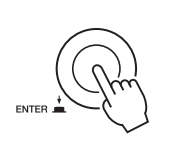

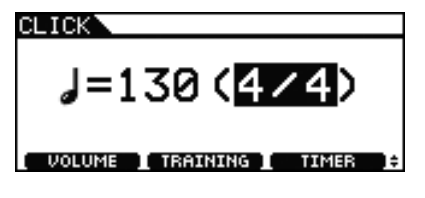

5 **Ruotare il dial per impostare l'indicazione tempo del clic del metronomo.**

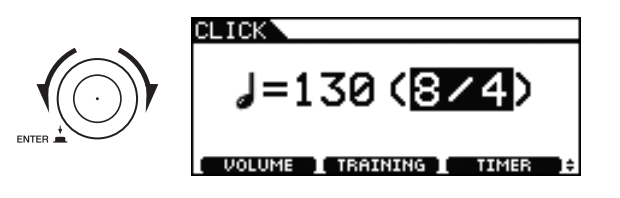

6 **Premere il dial per impostare la nuova indicazione tempo.**

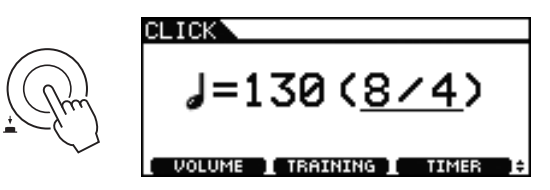

#### *NOTA*

• Se si seleziona una song (pagina [36](#page-35-0)) dopo aver impostato l'indicazione tempo seguendo questa procedura, l'indicazione tempo della song selezionata verrà utilizzata per il clic del metronomo.

Il timer dell'unità DTX700 può essere utilizzato per specificare la durata della riproduzione del clic del metronomo. Questa funzione è utile quando si desidera esercitarsi per un periodo di tempo prestabilito.

#### 1 **Premere il pulsante [CLICK].**

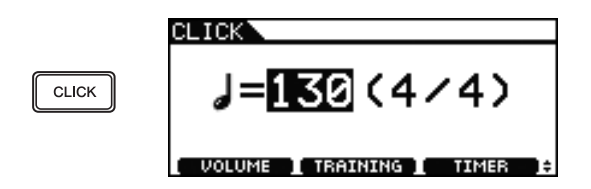

### 2 **Premere il pulsante [F3].**

Ogni volta che si preme questo pulsante, l'impostazione del timer aumenta di 30 secondi. Il periodo di tempo più lungo che è possibile impostare è 600 secondi.

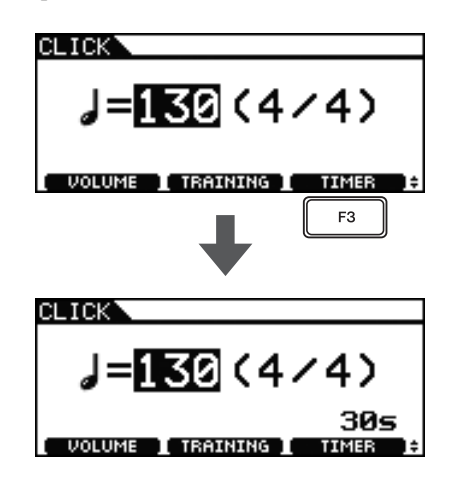

### **3** Premere il pulsante  $[\Delta]$ .

Il timer inizia il conto alla rovescia durante la riproduzione del clic del metronomo. Quando raggiunge zero, la riproduzione del clic del metronomo si arresta automaticamente.

#### *NOTA*

• Premendo una seconda volta il pulsante  $[\sqrt{\ }]$  mentre è in corso la riproduzione del clic del metronomo, quest'ultimo viene interrotto e il timer viene reimpostato su zero.

## <span id="page-43-3"></span><span id="page-43-0"></span>**Utilizzo del timer Tap Tempo (Battuta tempo) – Impostazione del tempo mediante la percussione dei pad**

<span id="page-43-1"></span>1 **Premere il pulsante [CLICK].**

<span id="page-43-2"></span>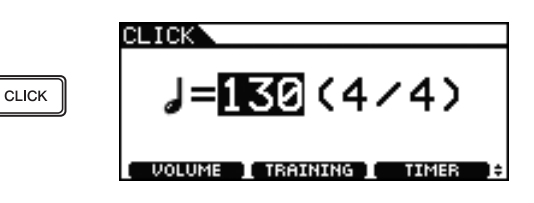

2 **Tenere premuto il pulsante [SHIFT] e premere il pulsante [F1].**

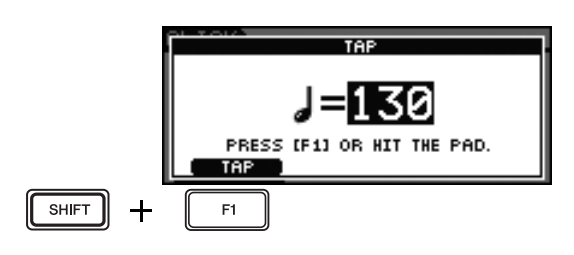

3 **Percuotere uno dei pad almeno tre volte in base al tempo che si desidera impostare.**

Il nuovo tempo verrà visualizzato sullo schermo.

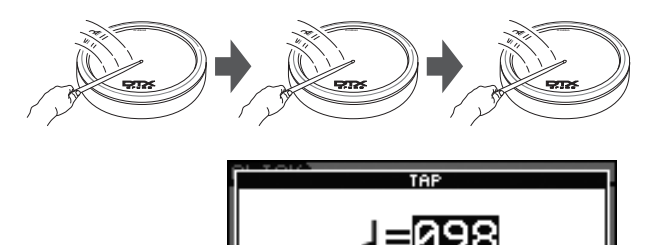

**TAP** 

#### *NOTA*

• Per impostare il tempo, oltre a percuotere un pad, è possibile premere il pulsante [F1] almeno tre volte.

PRESS IF11 OR HIT THE PAD.

• Se si seleziona una song (pagina [36](#page-35-0)) dopo aver impostato il tempo seguendo questa procedura, il tempo della song selezionata verrà utilizzato per il clic del metronomo.

## <span id="page-44-0"></span>**Utilizzo delle funzioni di formazione dell'unità DTX700**

L'unità DTX700 offre tre diversi tipi di funzioni di formazione.

- <span id="page-44-2"></span>• La funzione Groove Check (Controllo groove) può essere utilizzata per esaminare la presenza di imprecisioni o incoerenze nella tempistica.
- <span id="page-44-4"></span>• La funzione Rhythm Gate (Gate del ritmo) consente di esercitarsi a suonare con una tempistica perfetta.
- <span id="page-44-3"></span>• La funzione Measure Break (Interruzione misura) può essere utilizzata per esercitarsi a suonare a una velocità costante.

#### **Groove Check – Verifica della presenza di imprecisioni e incoerenze nella tempistica**

La funzione Groove Check consente di verificare visivamente in che misura i propri tempi differiscono da quelli del clic del metronomo.

### 1 **Premere il pulsante [CLICK].**

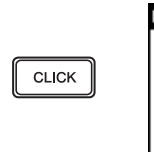

CL TCK রর (4 ⁄ 4 ) VOLUME I TRAINING I TIMER

2 **Ruotare il dial per impostare il tempo per l'esecuzione degli esercizi.**

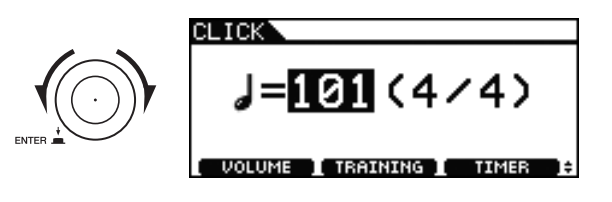

3 **Premere il pulsante [F2].**

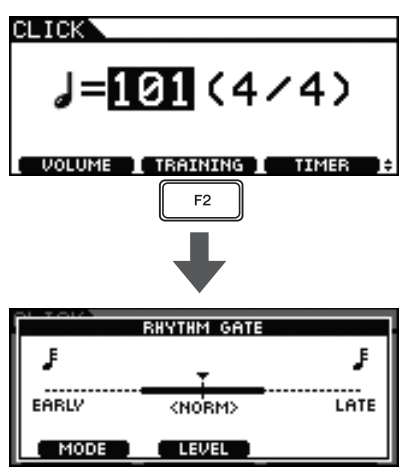

<span id="page-44-1"></span>4 **Premere il pulsante [F1] per accedere alla pagina Groove Check. Potrebbe essere necessario premere il pulsante più volte.**

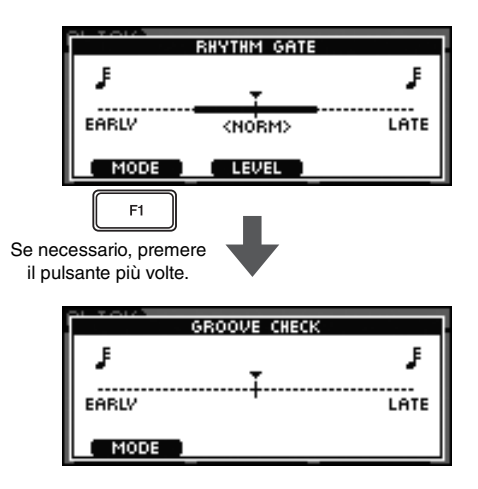

- **5** Premere il pulsante [  $\sqrt{}$  ] per avviare il clic del **metronomo.**
- 6 **Suonare i pad a tempo con il clic del metronomo.**

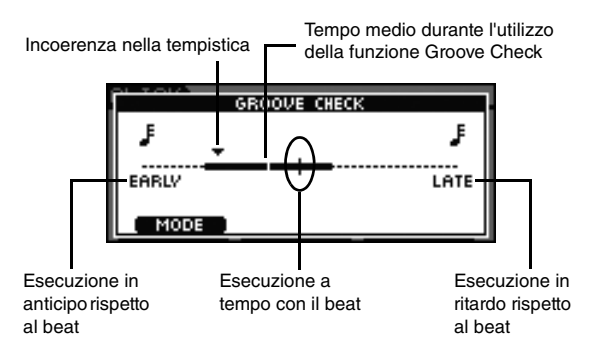

#### **Pagina Groove Check**

Per visualizzare il tempo preciso a cui si sono suonati i pad, viene utilizzato un triangolo  $(\nabla)$ .

Se si suona perfettamente a tempo, questo triangolo risulta allineato in modo esatto alla linea del tempo al centro del display.

Se il triangolo è posizionato a sinistra della linea centrale, il pad è stato colpito in anticipo rispetto al beat.

Se il triangolo è posizionato a destra della linea centrale, il pad è stato colpito in ritardo rispetto al beat.

Maggiore è la dimensione della barra relativa alle incoerenze della tempistica, più elevato sarà il grado di incoerenza nella performance globale.

## 7 **Al termine dell'esercitazione, premere**  nuovamente il pulsante  $[\Box]$ .

Il clic del metronomo si interromperà.

#### <span id="page-45-0"></span> **Rhythm Gate – Esercitarsi a suonare con tempi perfetti**

La funzione Rhythm Gate consente ai pad di produrre un suono solo se vengono suonati perfettamente a tempo. Con questa funzione, l'esercitazione può essere considerata come un gioco, che consente di migliorare le proprie capacità e nello stesso tempo di divertirsi.

#### 1 **Premere il pulsante [CLICK].**

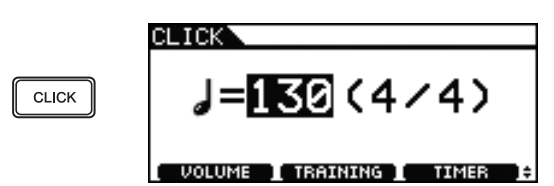

2 **Ruotare il dial per impostare il tempo per l'esecuzione degli esercizi.**

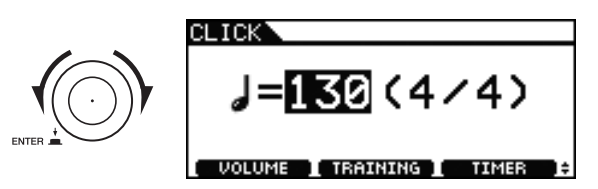

3 **Premere il pulsante [F2].**

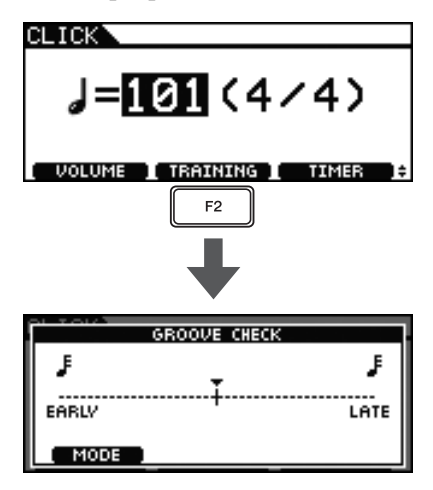

4 **Premere il pulsante [F1] per accedere alla pagina Rhythm Gate. (Potrebbe essere necessario premere il pulsante più volte.)**

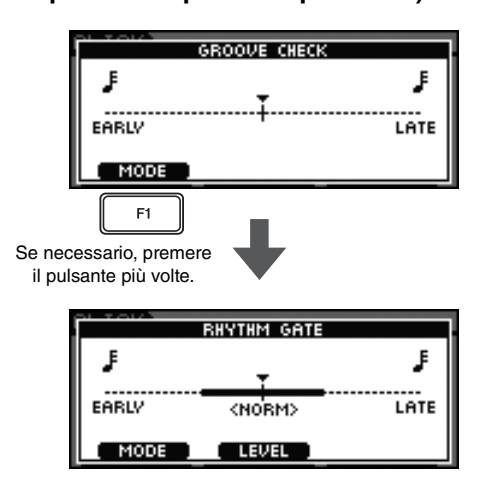

5 **Premere il pulsante [F2] per selezionare un livello di difficoltà.**

Sono disponibili tre tipi diversi di livelli: Easy, Normal e Pro.

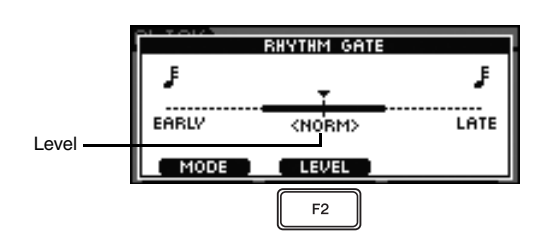

- **6** Premere il pulsante [  $\Omega$  ] per avviare il clic del **metronomo.**
- 7 **Suonare i pad a tempo con il clic del metronomo.**

**Esempio di un buon tempo**

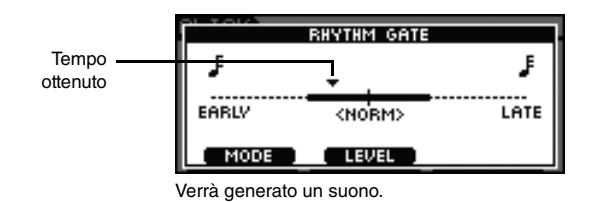

#### **Esempio di tempi poco soddisfacenti**

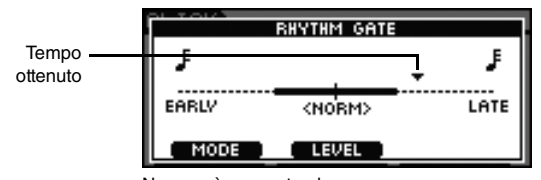

Non verrà generato alcun suono.

#### 8 **Al termine dell'esercitazione, premere**  nuovamente il pulsante  $[\Box]$ .

Il clic del metronomo si interromperà.

#### *NOTA*

• È possibile utilizzare la funzione Rhythm Gate anche con le song incorporate dell'unità DTX700.

#### <span id="page-46-0"></span> **Measure Break – Esercitarsi a eseguire un ritmo fisso**

La funzione Measure Break consente automaticamente di escludere l'audio e annullare l'esclusione dell'audio del clic del metronomo per specifici numeri di misure. Se, ad esempio, è necessario utilizzare questa funzione per escludere l'audio del clic del metronomo durante l'esecuzione di un fill-in, quando viene annullata l'esclusione dell'audio del clic del metronomo, sarà possibile sapere immediatamente se l'esecuzione è stata eccessivamente veloce o lenta. Pertanto, la funzione Rhythm Gate rappresenta la soluzione ideale per esercitarsi a suonare song complete a una velocità costante.

### 1 **Premere il pulsante [CLICK].**

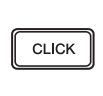

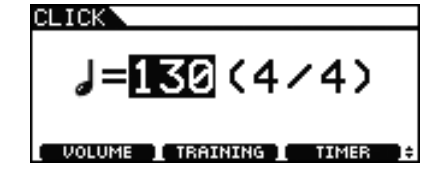

2 **Ruotare il dial per impostare il tempo per l'esecuzione degli esercizi.**

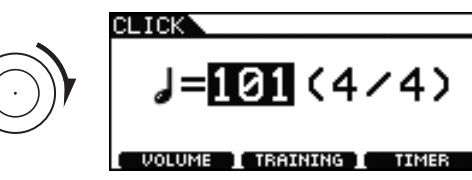

3 **Premere il pulsante [F2].**

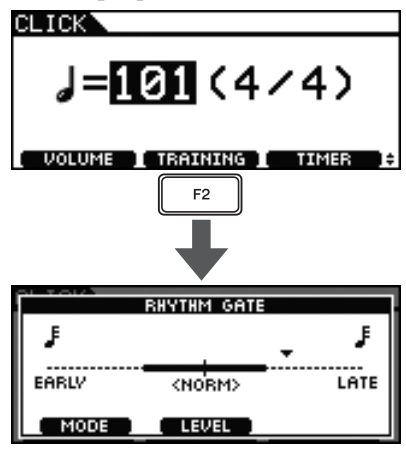

4 **Premere il pulsante [F1] per accedere alla pagina Measure Break. (Potrebbe essere necessario premere il pulsante più volte.)**

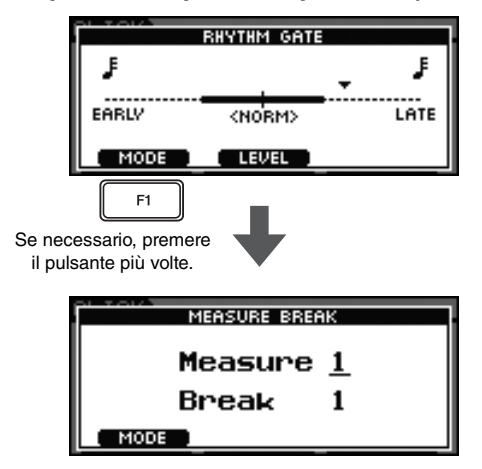

5 **Impostare il numero di misure che il clic del metronomo dovrà riprodurre.**

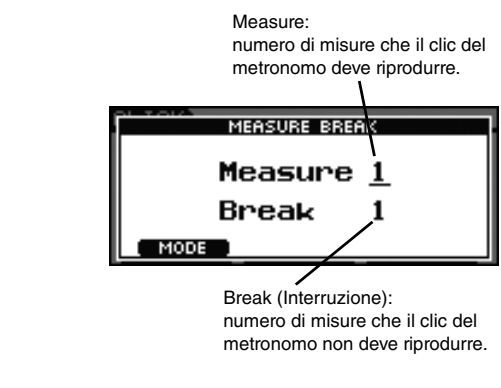

- 5-1 Premere il dial per passare al cursore sotto forma di testo invertito.
- 5-2 Ruotare il dial per impostare il numero di misure (tra 1 e 9).
- 5-3 Premere il dial per ripristinare il cursore rappresentato dal carattere di sottolineatura.

### 6 **Premere il dial.**

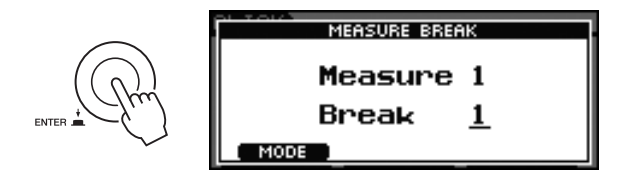

- 7 **Impostare il numero di misure in cui si desidera escludere l'audio del clic del metronomo.**
	- 7-1 Premere il dial per passare al cursore sotto forma di testo invertito.
	- 7-2 Ruotare il dial per impostare il numero di misure (tra 1 e 9).
	- 7-3 Premere il dial per ripristinare il cursore rappresentato dal carattere di sottolineatura.
- **8** Premere il pulsante [  $\sqrt{}$  ] per avviare il clic del **metronomo.**
- 9 **Suonare i pad a tempo con il clic del metronomo.**
- 10 **Al termine dell'esercitazione, premere**  nuovamente il pulsante  $\lceil \sum \rceil$ .

Il clic del metronomo si interromperà.

#### <span id="page-47-5"></span>**Funzionamento di base**

# <span id="page-47-0"></span>**Registrazione delle performance**

## <span id="page-47-1"></span>**Registrazione di una performance**

È possibile registrare le proprie performance con la batteria utilizzando il registratore incorporato dell'unità DTX700. A tal fine, procedere come indicato di seguito.

## <span id="page-47-7"></span>1 **Premere il pulsante [REC].**

Il pulsante si illumina di rosso.

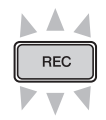

#### <span id="page-47-6"></span>2 **Premere il pulsante [**>**/] per avviare la registrazione.**

Il pulsante [>/] lampeggerà in blu.

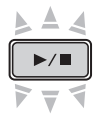

#### 3 **Al termine dell'esecuzione, premere nuovamente il pulsante [**>**/].**

I pulsanti [REC] e [>/] si disattiveranno entrambi.

#### *NOTA*

- Le performance non vengono memorizzate nel registratore incorporato come file audio.
- La registrazione non può essere avviata quando nell'unità DTX700 è in corso l'importazione di un file audio o lo scambio di dati audio con un dispositivo di memorizzazione USB. Di conseguenza, il pulsante [REC] non si accenderà in questa fase.
- Una volta registrata una performance, nel corso delle successive registrazioni, la prima registrazione viene sovrascritta.

## <span id="page-47-4"></span><span id="page-47-2"></span>**Riproduzione di una performance registrata**

1 **Premere il pulsante [**>**/].**

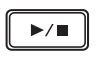

#### 2 **Per interrompere la riproduzione, premere di nuovo il pulsante [**>**/].**

#### *NOTA*

- Non è possibile registrare i dati audio dalla porta [AUX IN] dell'unità DTX700.
- Se si avvia la riproduzione dei dati registrati durante la riproduzione di una song, la riproduzione della song verrà interrotta. Analogamente, se si avvia la riproduzione di una song durante la riproduzione dei dati registrati, la riproduzione dei dati registrati verrà interrotta.

## <span id="page-47-10"></span><span id="page-47-9"></span><span id="page-47-8"></span><span id="page-47-3"></span>**Eliminazione di una performance registrata**

#### 1 **Premere il pulsante [REC] (Registra).** Il pulsante si illumina di rosso.

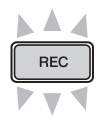

## 2 **Premere il pulsante [**>**/].**

Il pulsante [▶/■] lampeggerà in blu.

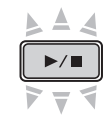

3 **Premere di nuovo il pulsante [**>**/].** I pulsanti [REC] e [▶/■] si disattiveranno entrambi.

## <span id="page-48-0"></span>**Registrazione di performance e song**

1 **Premere il pulsante [SONG].**

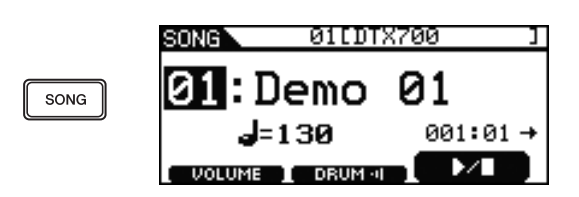

2 **Ruotare il dial per selezionare la song con cui si desidera suonare.**

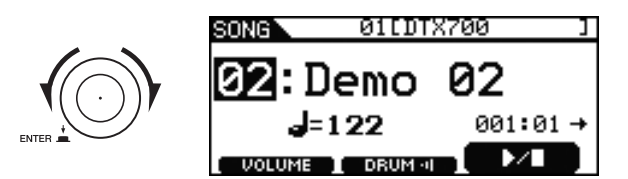

3 **Premere il pulsante [F2] per escludere l'audio della parte di batteria della song.**

L'icona  $\Box$ **ELINET** cambia in  $\Box$  DRUM  $\therefore$  ).

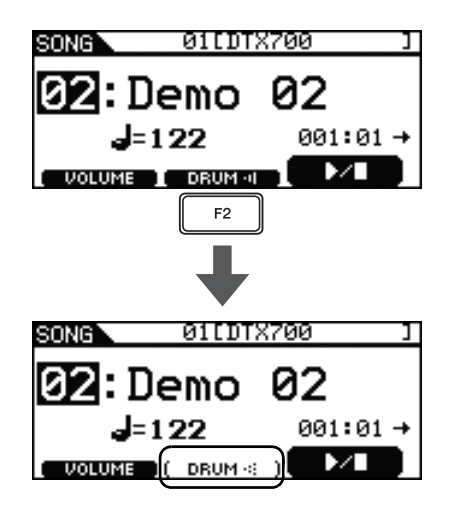

### 4 **Premere il pulsante [REC] (Registra).**

Il pulsante [REC] si illumina di rosso.

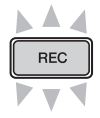

5 **Premere il pulsante [**>**/] per avviare la registrazione.**

Quando il pulsante  $[\blacktriangleright$ / $\blacksquare$ ] inizia a lampeggiare in blu, è possibile avviare la riproduzione.

6 **Premere il pulsante [F3] per avviare la riproduzione della song incorporata.**

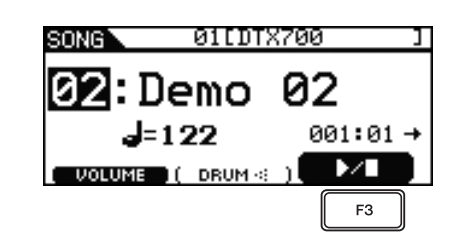

7 **Al termine dell'esecuzione, premere di nuovo il pulsante [**>**/] per interrompere la registrazione.**

I pulsanti [REC] e [▶/■] si disattiveranno entrambi.

#### **Funzionamento di base**

# <span id="page-49-0"></span>**Integrazione degli accessori**

Come descritto di seguito, è possibile collegare diversi accessori\* all'unità DTX700 per rendere ancora più piacevole l'esperienza di chi suona.

(\*: venduti separatamente)

## <span id="page-49-4"></span><span id="page-49-3"></span><span id="page-49-1"></span>**Utilizzo del controller per charleston HH65 come pedale del tamburo a pedale**

Se si dispone di un controller per charleston HH65 (venduto a parte), è possibile collegarlo al jack di ingresso dei trigger [!2HH-KICK] (GRANCASSA CHARLESTON) dell'unità DTX700 in modo da produrre i suoni del tamburo a pedale. A tal fine, procedere come indicato di seguito.

### 1 **Spegnere l'unità DTX700.**

È necessario collegare il controller per charleston HH65 quando il modulo trigger per batteria è spento.

2 **Inserire un'estremità del cavo fornito con il controller HH65 nel jack di uscita del controller per charleston.**

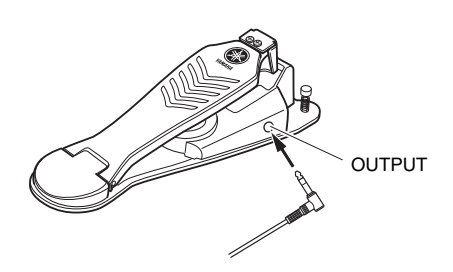

3 **Inserire l'altra estremità del cavo nel jack di ingresso dei trigger [**!2**HH-KICK] dell'unità DTX700.**

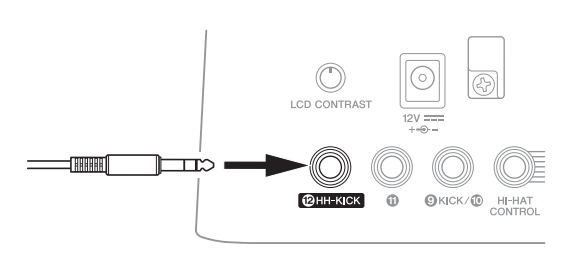

4 **Accendere l'unità DTX700.**

5 **Selezionare un kit e avviare la riproduzione.**

## <span id="page-49-5"></span><span id="page-49-2"></span>**Espansione con un pad piatti PCY135**

Di seguito viene descritto come espandere l'unità DTX700 con un pad piatti PCY135 (venduto a parte).

- 1 **Montare il pad piatti PCY135 su un supporto per piatti (venduto a parte) e impostarlo come parte del set di batteria.**
- 2 **Utilizzare il cavo fornito con il pad piatti PCY135 per collegarlo all'unità DTX700. Ai fini della dimostrazione, verrà utilizzato il jack <b>1**.

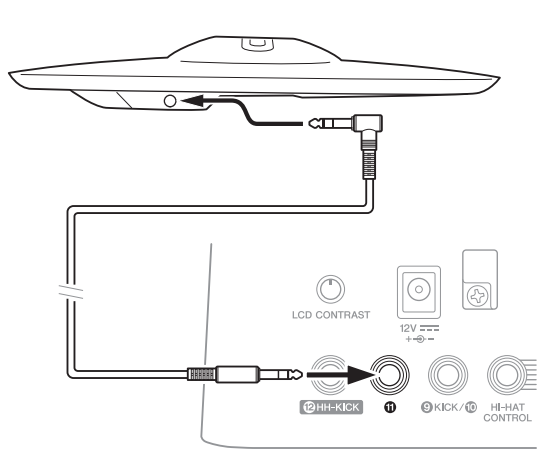

- 3 **Accendere l'unità DTX700.**
- 4 **Colpire il pad piatti appena aggiunto.**
- 5 **Selezionare il tipo di pad più appropriato.**
	- **5-1** Premere il pulsante [MENU].
	- **5-2** Ruotare il dial per selezionare "Trigger", quindi premere il dial.
	- 5-3 Ruotare il dial per selezionare "Pad", quindi premere il dial.
	- 5-4 Ruotare il dial per spostare il cursore sulla riga "PadType" dell'elenco visualizzato.
	- **5-5** Premere il dial per ingrandire il tipo di pad. Ruotare il dial per selezionare "PCY135", quindi premere di nuovo il dial.

## 6 **Premere il pulsante [STORE] (MEMORIZZA) per memorizzare la nuova impostazione.** Se viene visualizzato il messaggio riportato di seguito, premere il dial per continuare. IFNI. **MESSAGE STORE** Are You sure?<br>Ves⊧[ENTER] No⊧[EXIT]

7 **Premere il pulsante [INST] (STRUMENTO) e riprodurre il pad piatti appena aggiunto.**

Se si è collegato il pad in modo corretto, nell'angolo superiore destro del display viene visualizzato il messaggio "Pad11".

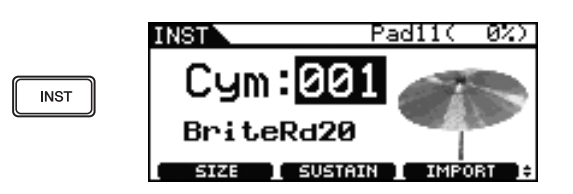

- 8 **Ruotare il dial per selezionare un suono per il pad appena aggiunto.**
- 9 **Premere il pulsante [STORE] per memorizzare il suono assegnato.**

Se viene visualizzato il messaggio riportato di seguito, premere il dial per continuare.

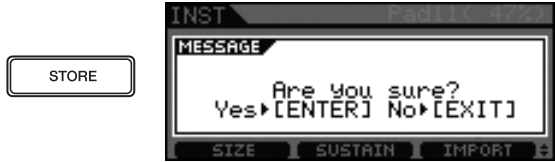

# <span id="page-51-0"></span>**Collegamento dell'unità DTX700 a un computer**

## <span id="page-51-2"></span><span id="page-51-1"></span>**Collegamenti**

Sebbene l'unità DTX700 sia eccezionalmente potente e versatile, il collegamento a un computer, mediante cavo USB, ne aumenta la praticità e la flessibilità. Quando si effettua questo collegamento, i dati MIDI possono essere trasferiti senza problemi tra il modulo trigger per batteria e il computer, consentendo di utilizzare l'unità DTX700 come dispositivo di ingresso per i software musicali basati su computer. Questa sezione contiene informazioni su come eseguire i collegamenti necessari.

#### *NOTA*

- Poiché l'unità DTX700 non dispone di altoparlanti incorporati, per poterne ascoltare il suono occorre collegare delle cuffie oppure un amplificatore e degli altoparlanti esterni. Per ulteriori informazioni, vedere a pagina [13.](#page-12-5)
- Il cavo USB non è incluso nella confezione. Per effettuare il collegamento dell'unità DTX700 a un computer, utilizzare un cavo USB di tipo A-B lungo al massimo tre metri.

#### 1 **Scaricare sul computer la versione più recente del driver Yamaha USB-MIDI visitando la pagina Web riportata di seguito.**

Dopo aver fatto clic su Download (Scarica), selezionare una posizione appropriata per il file di installazione.

http://dtxdrums.yamaha.com/downloads/

#### *NOTA*

- Ulteriori informazioni sui requisiti di sistema sono disponibili nella pagina Web riportata in alto.
- Il driver USB-MIDI potrebbe essere modificato e aggiornato senza notifica. Prima di eseguirne l'installazione, visitare la pagina Web indicata in alto per controllare le relative informazioni e verificare di disporre della versione più aggiornata.

<span id="page-51-4"></span>2 **Installare il driver USB MIDI nel computer.**

Per informazioni sull'installazione, consultare la guida del programma di installazione del driver. Se viene chiesto di collegare il prodotto Yamaha al computer, seguire la procedura illustrata di seguito.

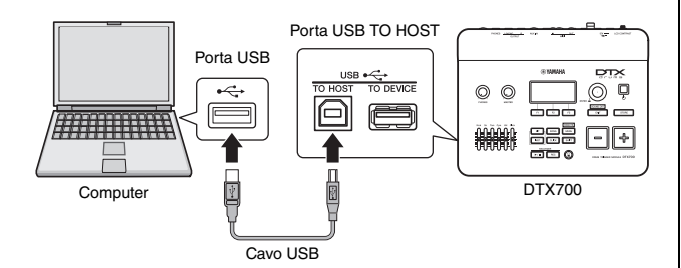

#### <span id="page-51-3"></span> **Precauzioni durante l'utilizzo della porta [USB TO HOST] (DA USB A HOST)**

Se non viene prestata la dovuta attenzione durante il collegamento dell'unità DTX700 a un computer tramite la porta [USB TO HOST], uno o entrambi i dispositivi potrebbero bloccarsi o i dati potrebbero danneggiarsi o andare persi in modo permanente. Assicurarsi pertanto di osservare le precauzioni riportate di seguito. Se il computer o l'unità DTX700 si blocca, riavviare l'applicazione in uso, riavviare il computer oppure spegnere e riaccendere il modulo trigger per batteria.

#### **AVVISO**

- **Utilizzare un cavo USB di tipo A-B di lunghezza non superiore a 3 metri.**
- **Prima di collegare il computer mediante la porta [USB TO HOST], chiudere eventuali modalità di risparmio energetico (come sospensione, sleep e standby) del computer.**
- **Prima di accendere l'unità DTX700, collegare il computer tramite la porta [USB TO HOST].**
- **Assicurarsi di effettuare sempre quanto raccomandato di seguito prima di accendere o spegnere l'unità DTX700 e di collegare o scollegare il cavo USB.**
	- **Chiudere tutte le applicazioni.**
	- **Assicurarsi che nessun dato sia inviato dall'unità DTX700. I dati vengono trasmessi colpendo i pad o suonando i pattern.**
	- **Se è collegato un computer, far trascorrere almeno 6 secondi tra l'accensione o lo spegnimento dell'unità DTX700 e il collegamento o lo scollegamento del cavo USB.**

## <span id="page-52-0"></span>**Creazione di musica con un computer**

#### ■ Registrazione delle performance **mediante un'applicazione DAW**

**[Definizione] Applicazione DAW**

<span id="page-52-1"></span>DAW è l'abbreviazione di Digital Audio Workstation (workstation audio digitale). È possibile utilizzare applicazioni DAW come Cubase per registrare, modificare e mixare audio e dati MIDI su computer.

Nella sezione riportata di seguito viene descritto come collegare l'unità DTX700 a un computer e prepararsi per la registrazione delle performance mediante un'applicazione DAW in esecuzione sul computer collegato. Quando si suona per effettuare una registrazione su computer, i dati prodotti dalla percussione dei pad vengono solitamente inviati al computer, quindi reinviati allo strumento in modo che venga suonato il generatore di suoni interno. Se in questa fase si attiva il local control dell'unità DTX700, i dati della performance verranno inviati direttamente anche al generatore di suoni. Di conseguenza, i dati diretti e quelli reinviati si sovrappongono, dando l'idea che i pad vengano colpiti due volte.

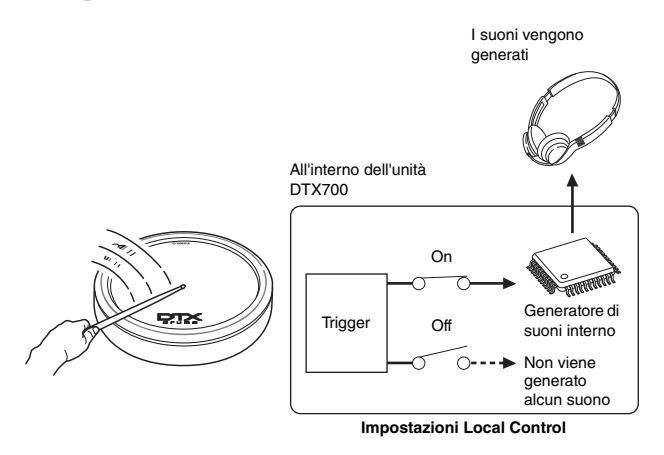

Gran parte delle applicazioni DAW consente di attivare il MIDI Thru, quindi è possibile configurare il sistema come illustrato di seguito, disattivando il local control dell'unità DTX700 in modo che l'applicazione DAW reinvii i dati della performance al generatore di suoni. In questo modo, è possibile registrare le performance con grande comodità, senza che i colpi sui pad vengano percepiti due volte.

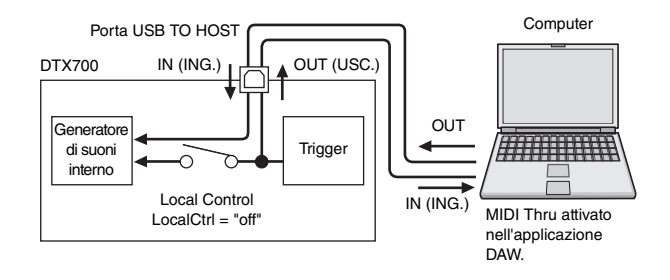

Di seguito viene descritto come configurare i parametri per registrare le performance, prima sull'unità DTX700 e successivamente nell'applicazione DAW.

- <span id="page-52-2"></span> **Preparazione dell'unità DTX700** Utilizzando la procedura riportata di seguito, disattivare il local control dell'unità DTX700.
- <span id="page-52-3"></span>**1** Utilizzare [MENU]  $\rightarrow$  [Utility] (Utilità)  $\rightarrow$  [MIDI] **per accedere ai parametri MIDI, quindi impostare LocalCtrl (Controllo locale) su "off".**

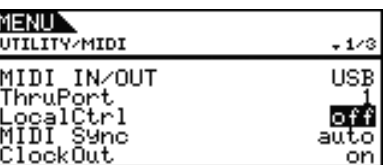

2 **Premere il pulsante [STORE] per memorizzare la nuova impostazione.**

Dopo aver disattivato il local control, i dati della performance prodotti dalla percussione dei pad non verranno inviati al generatore di suoni interno.

 **Impostazione dei parametri dell'applicazione DAW** Attivare la funzione MID Thru nell'applicazione DAW. Questa impostazione fa sì che i dati della performance, quando vengono registrati su una traccia nell'applicazione, vengano reinviati anche al sistema MIDI esterno.

Ad esempio, si supponga di voler registrare dati di performance nella traccia 3 dell'applicazione DAW e che il canale MIDI 1 sia stato impostato per reinviare questi dati. Se la funzione MIDI Thru è attivata per la traccia 3, l'applicazione DAW reinvierà i dati della performance all'unità DTX700 sul canale MIDI 1 quando vengono registrati e il generatore di suoni interno allo strumento verrà attivato come se lo si stesse suonando direttamente.

#### *NOTA*

- Per ulteriori informazioni sull'attivazione della funzione MIDI Thru, fare riferimento al Manuale di istruzioni dell'applicazione DAW.
- Se il local control dell'unità DTX700 e la funzione MIDI Thru dell'applicazione DAW sono disattivati, i dati della performance non verranno inviati al generatore di suoni interno, né direttamente né indirettamente. Di conseguenza, non verrà generato alcun suono.

#### ■ Suonare l'unità DTX700 utilizzando i dati **MIDI di un'applicazione DAW**

Come descritto di seguito, è possibile configurare l'unità DTX700 in modo che funga da generatore di suoni multitimbrico per l'applicazione DAW. In questo modo è possibile integrare facilmente l'eccezionale generatore di suoni MIDI dello strumento con il proprio impianto di produzione musicale. Per informazioni su come collegare l'unità DTX700 al computer, vedere a pagina [52.](#page-51-1)

- 1 **Impostare ogni traccia nell'applicazione DAW in modo da trasmettere i dati MIDI all'unità DTX700.**
- 2 **Suonare i dati di performance MIDI mediante l'applicazione DAW.**

## <span id="page-53-0"></span>**Configurazione del controllo remoto per Cubase**

<span id="page-53-1"></span>Grazie a una funzione specifica, l'unità DTX700 può fungere da controller remoto per Cubase. Ad esempio, è possibile attivare la funzione di trasporto di Cubase, attivarne o disattivarne il metronomo e controllare molte altre funzioni dal pannello di controllo dello strumento, il che consente di migliorare sensibilmente l'efficacia del flusso di lavoro di produzione musicale.

#### **Impostazioni del computer**

Quando si configura la prima volta il controllo remoto per Cubase, attenersi alla seguente procedura per impostare correttamente il computer.

#### 1 **Scaricare la versione più recente dell'estensione per DTX700 dalla pagina Web riportata di seguito.**

Salvare il file compresso in una posizione sul computer e decomprimerlo.

http://dtxdrums.yamaha.com/downloads/

#### *NOTA*

- Assicurarsi che sul computer sia installato il driver USB MIDI più recente (vedere a pagina [52](#page-51-1)).
- Ulteriori informazioni sui requisiti di sistema sono disponibili nella pagina Web riportata in alto.
- L'estensione per DTX700 potrebbe essere modificata e aggiornata senza notifica. Prima di eseguirne l'installazione, visitare la pagina Web indicata in alto per controllare le relative informazioni e verificare di disporre della versione più aggiornata.

#### 2 **Eseguire l'estensione per DTX700 e seguire le istruzioni di installazione.**

Per ulteriori informazioni, fare riferimento al Manuale di istruzioni fornito con il file scaricato.

#### **Impostazioni dell'unità DTX700**

Ogni volta che si desidera utilizzare la funzione Cubase Remote (Controllo remoto per Cubase), effettuare i seguenti passaggi sull'unità DTX700.

#### **1** Utilizzare [MENU]  $\rightarrow$  [Utility]  $\rightarrow$  [MIDI] per **accedere ai parametri MIDI, quindi impostare MIDI IN/OUT (INGRESSO/USCITA MIDI) su "USB".**

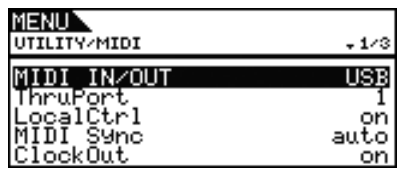

#### 2 **Accertarsi che l'unità DTX700 sia collegata correttamente al computer, quindi avviare Cubase.**

Per informazioni su come collegare l'unità DTX700 al computer, vedere a pagina [52](#page-51-1).

#### <span id="page-53-2"></span>3 **Tenere premuto il pulsante [SHIFT] e premere il pulsante [MENU].**

Comparirà il messaggio "Cubase Remote", che conferma che la funzione è stata attivata.

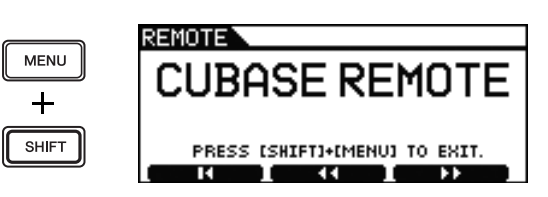

#### *NOTA*

• Una volta attivata la modalità Cubase Remote, si accenderanno i pulsanti del pannello di controllo che possono essere utilizzati.

4 **Per disattivare la modalità Cubase Remote, tenere premuto il pulsante [SHIFT] e premere il pulsante [MENU].**

#### **Utilizzo delle funzioni remote**

#### *NOTA*

• Per informazioni dettagliate su come utilizzare le funzioni remote, fare riferimento al Manuale di istruzioni fornito con il pacchetto scaricato.

## <span id="page-54-0"></span>**Messaggi visualizzati sullo schermo**

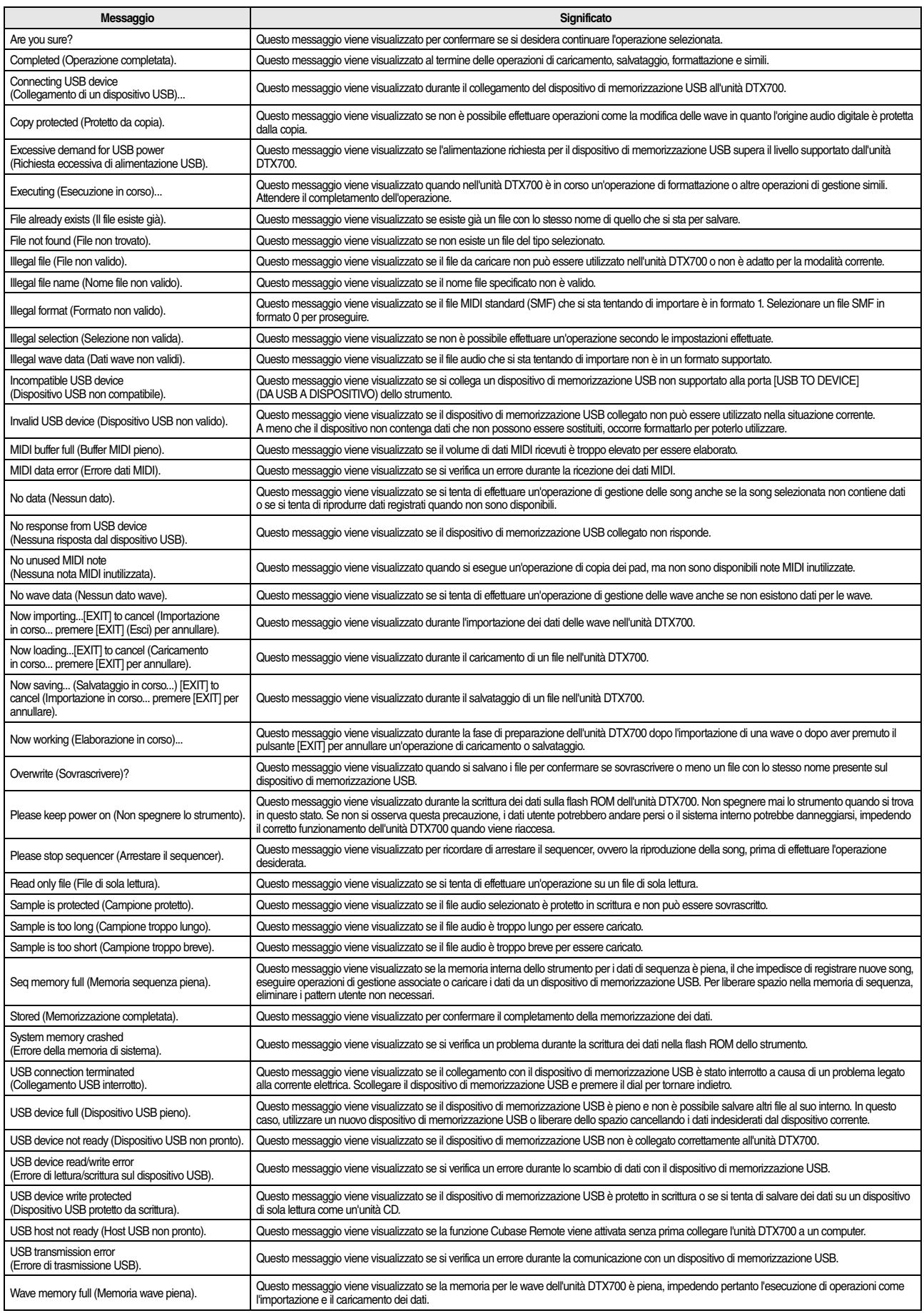

# <span id="page-55-0"></span>**Inconvenienti e possibili rimedi**

Per ulteriori suggerimenti sulla risoluzione dei problemi, consultare il documento PDF *Manuale di riferimento*. Per informazioni sullo scaricamento di questo manuale, vedere a pagina [5.](#page-4-3)

<span id="page-55-5"></span><span id="page-55-4"></span><span id="page-55-3"></span><span id="page-55-2"></span><span id="page-55-1"></span>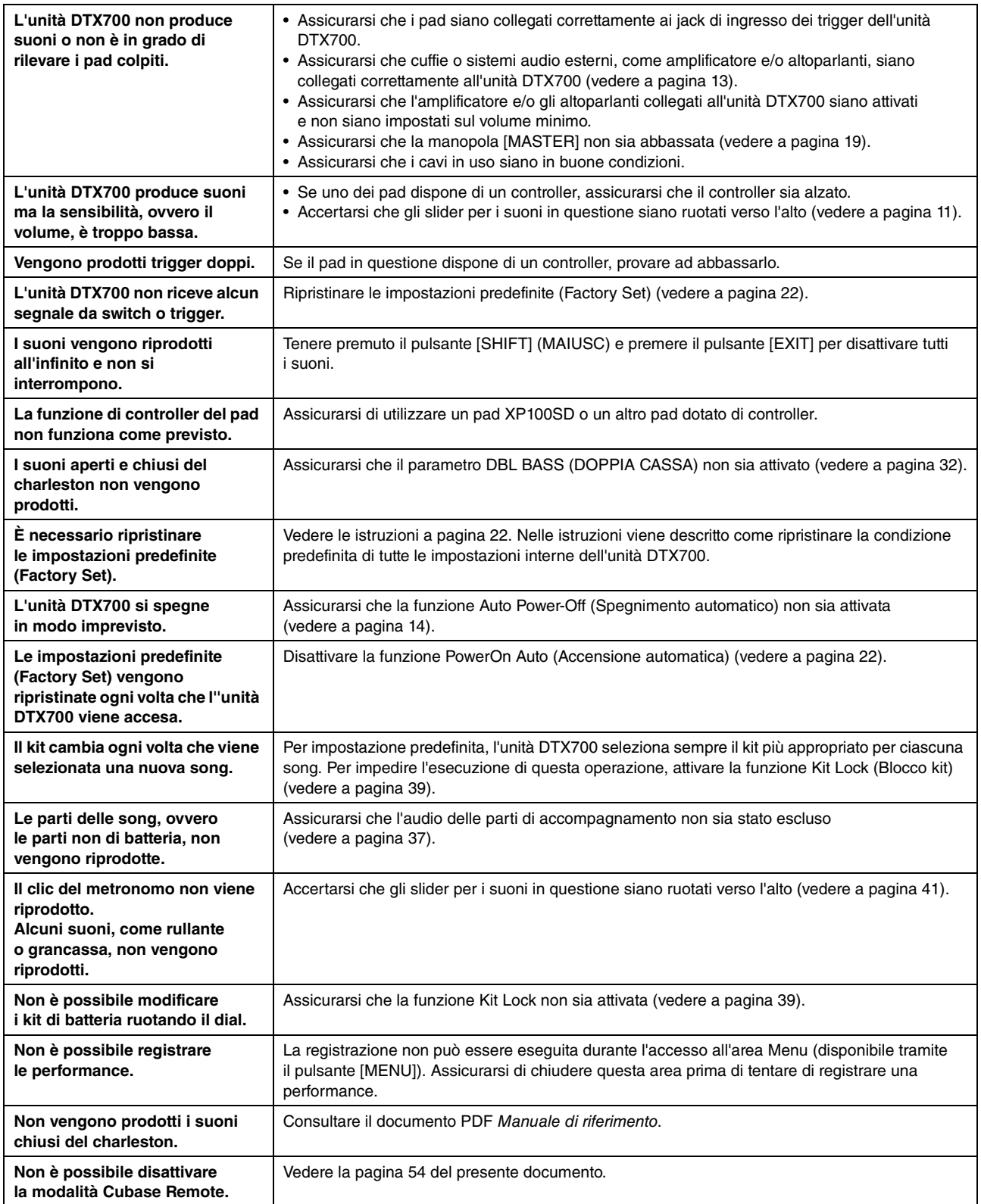

## <span id="page-56-1"></span>**Specifiche tecniche**

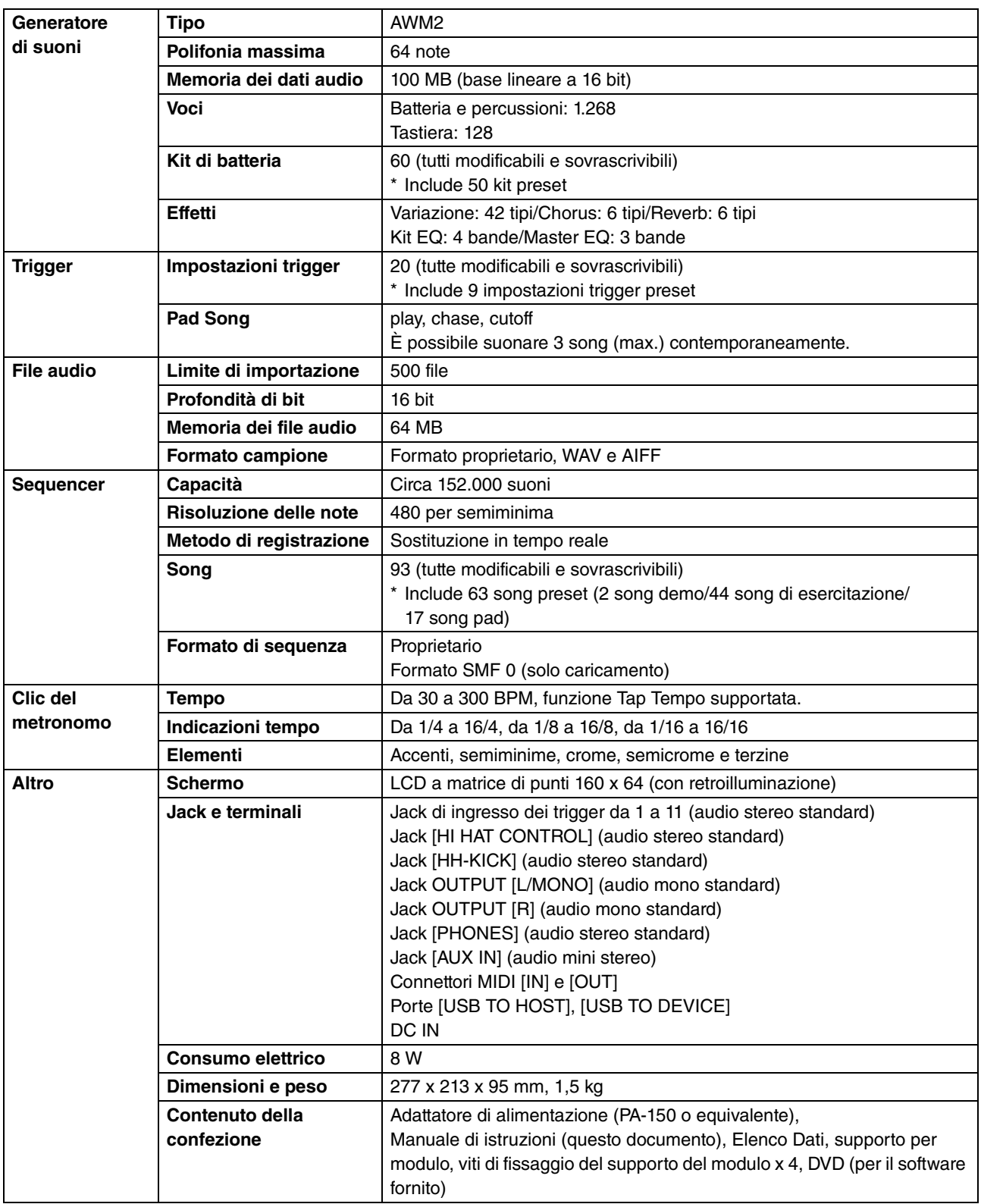

<span id="page-56-0"></span>\* Le specifiche e le descrizioni presenti in questo manuale sono fornite a fini puramente informativi. Yamaha Corp. si riserva il diritto di modificare prodotti o specifiche in qualsiasi momento senza preavviso. Dato che le specifiche, le apparecchiature o le opzioni possono essere diverse da paese a paese, verificarle con il proprio rappresentante Yamaha.

## **Indice**

#### Simboli

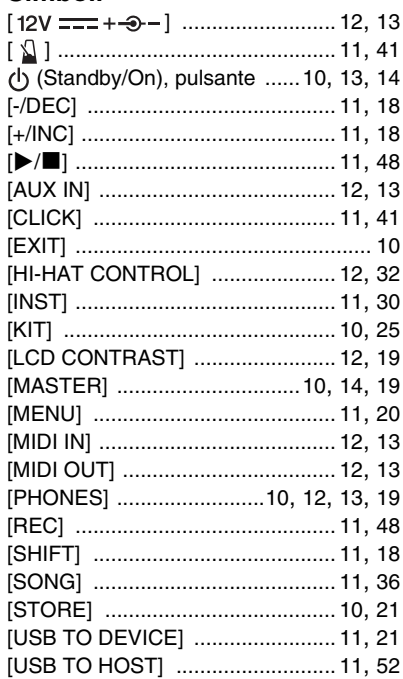

### $\mathbf{A}$

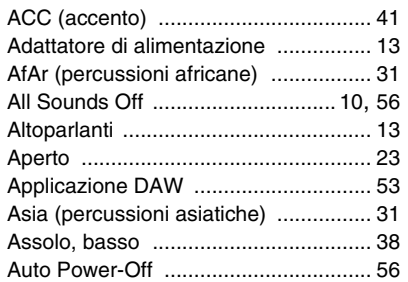

#### $\, {\bf B}$

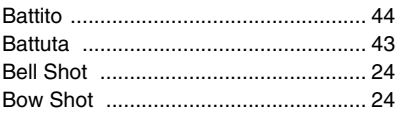

## $\mathbf c$

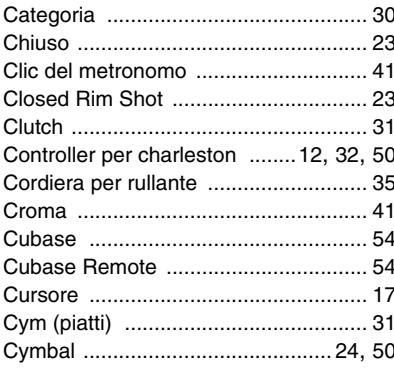

## D

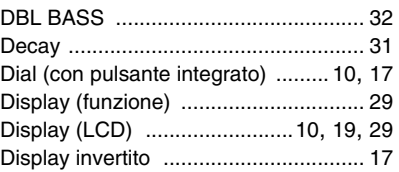

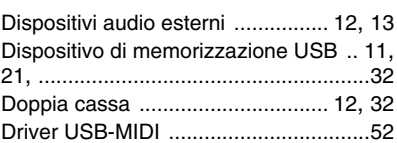

#### E

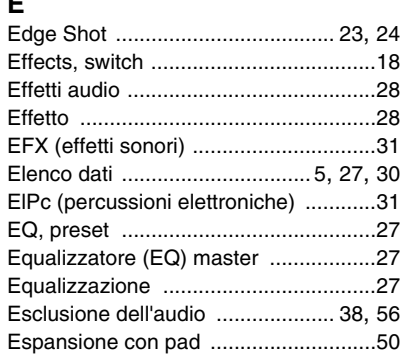

#### $\overline{F}$

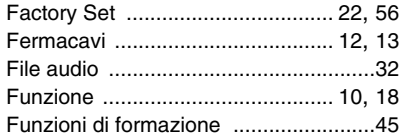

## G

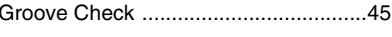

## $H$

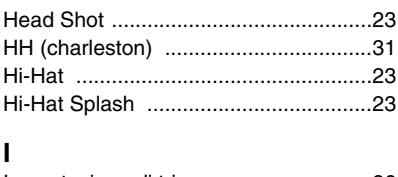

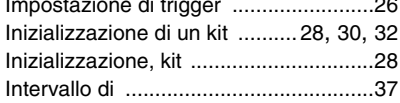

### $\mathsf J$

Jack di ingresso dei trigger ..... 12, 32, 50

## $K$

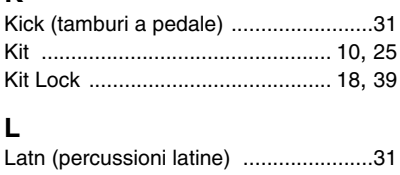

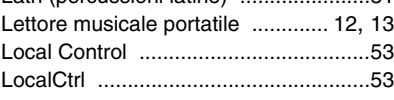

#### M

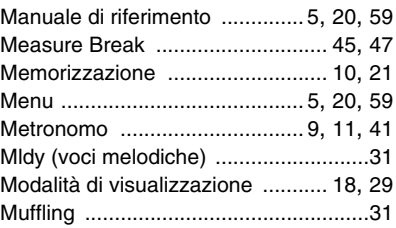

#### $\mathbf{o}$

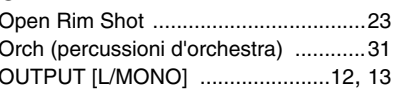

## $\overline{P}$

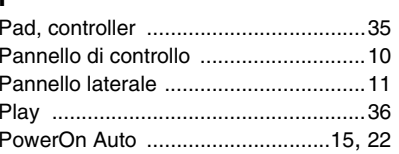

#### $\overline{\mathsf{R}}$

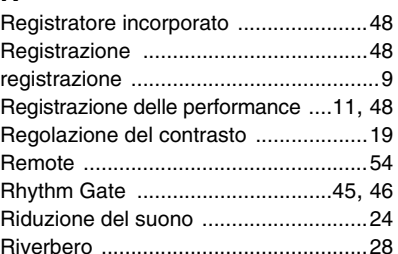

### $\mathbf s$

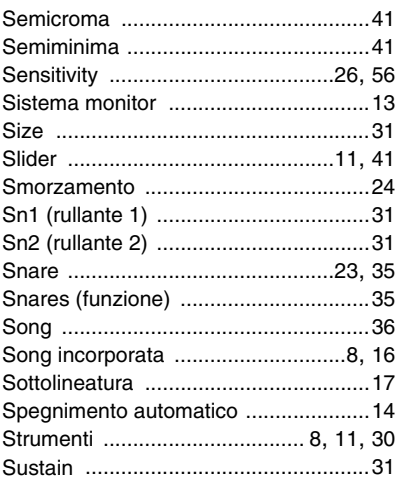

## $\mathbf{T}$

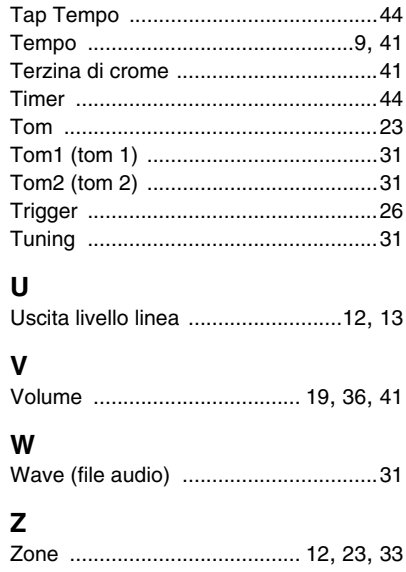

# <span id="page-58-2"></span><span id="page-58-0"></span>**Elenco delle funzioni dell'unità DTX700**

<span id="page-58-1"></span>Per informazioni dettagliate, consultare il documento PDF *Manuale di riferimento*. Per informazioni sullo scaricamento di questo manuale, vedere a [pagina 5.](#page-4-3)

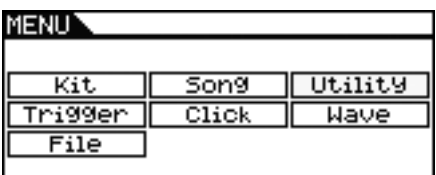

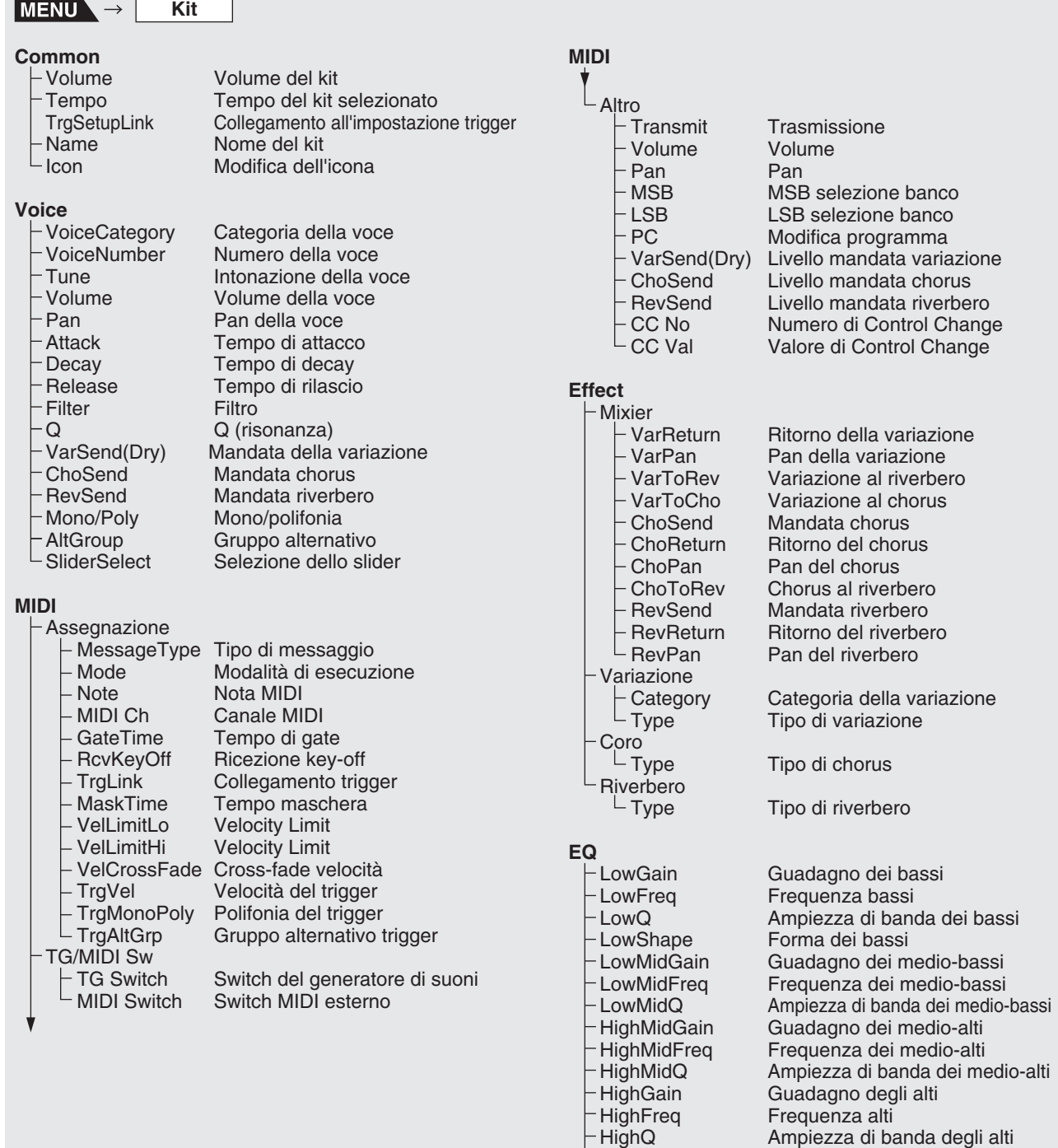

HighShape Forma degli alti

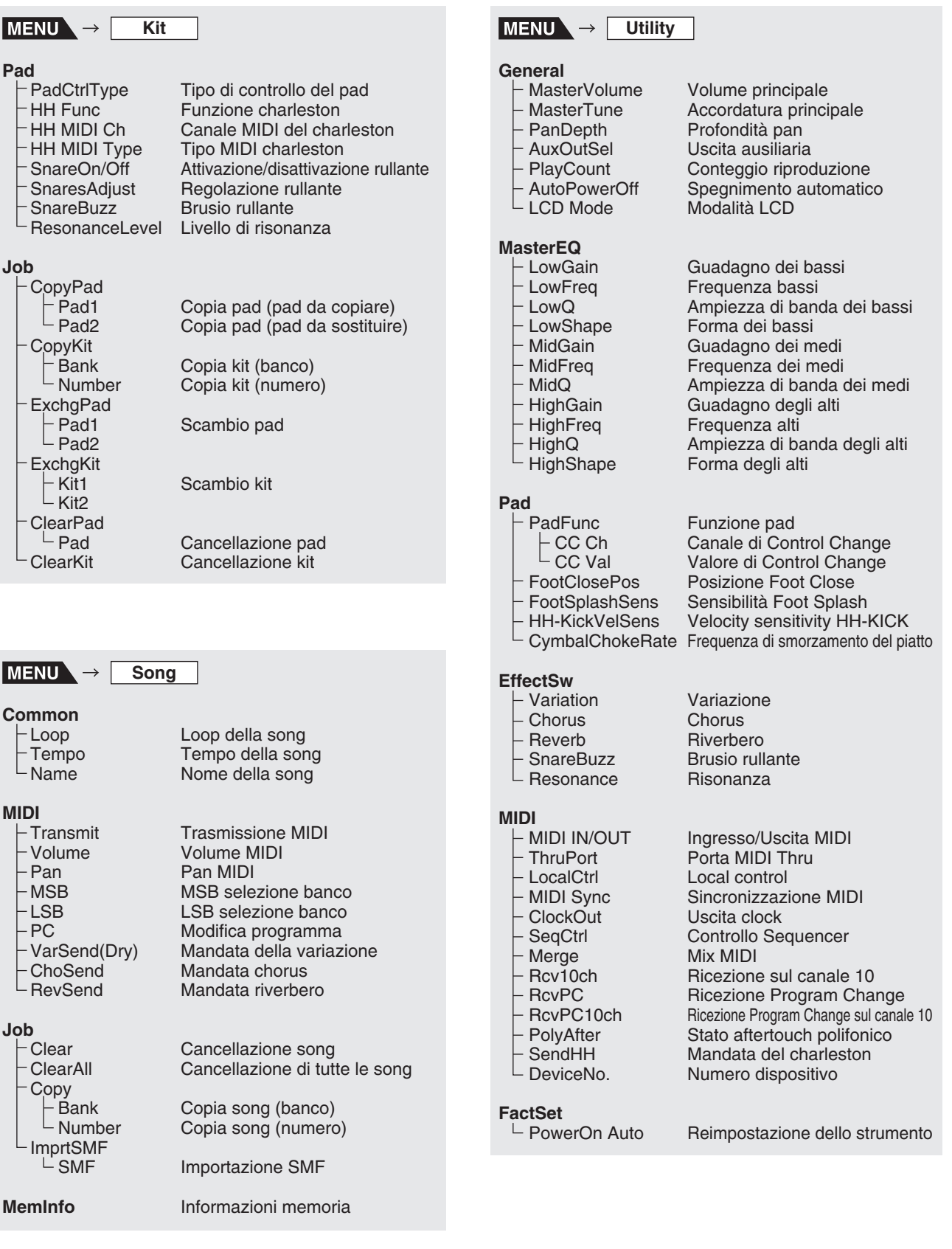

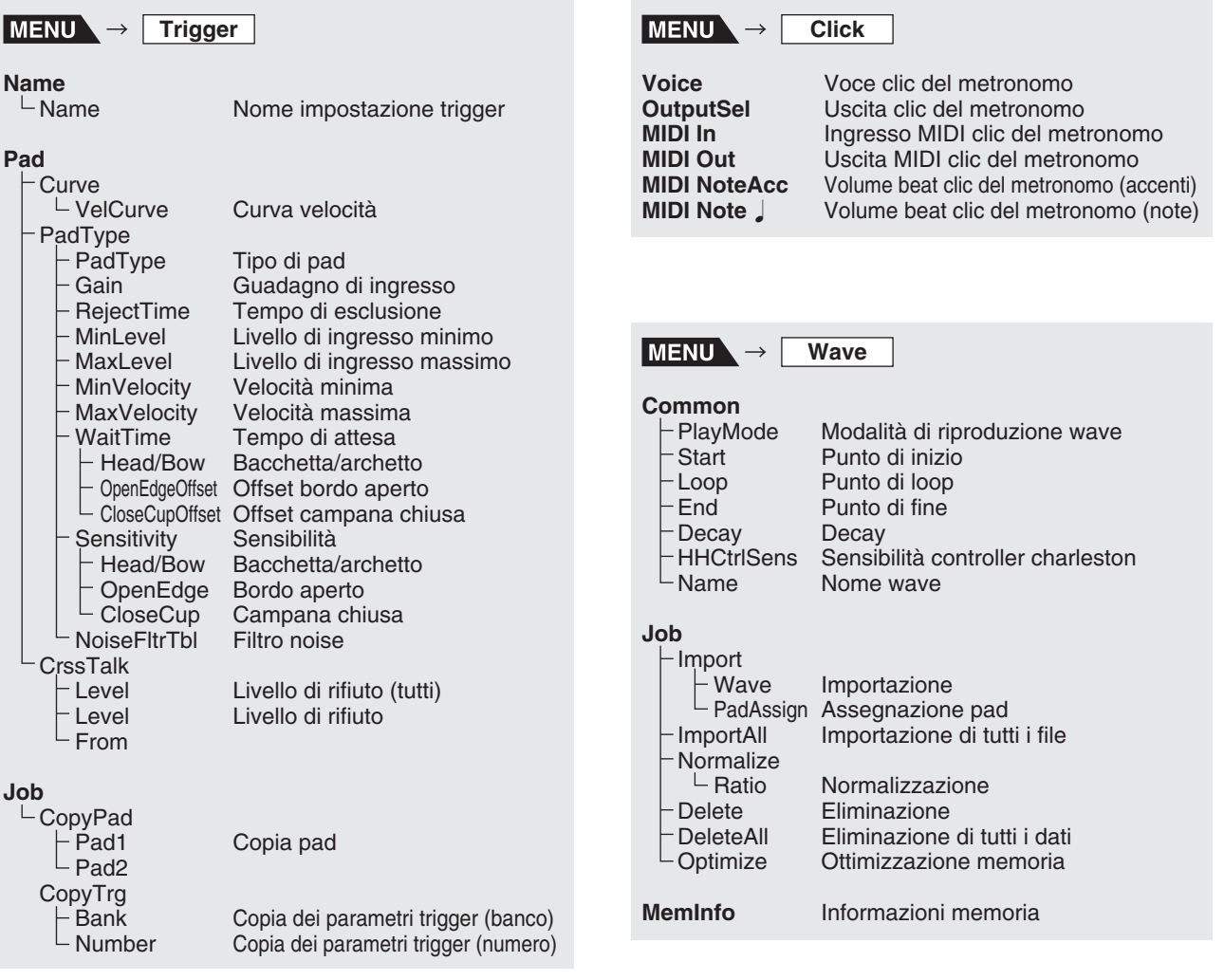

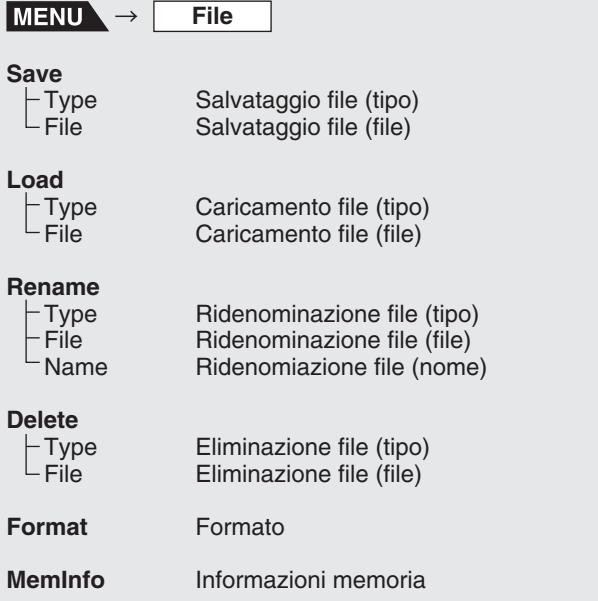

# AUSTRIA<br>Yamaha Music Europe GmbH<br>Branch Austria<br>Schleiergasse 20, A-1100 Wien Austria<br>Tel: +43 (0)1 602 03900<br>Fax: +43 (0)1 602 039051

**BELGIUM BELGIUM**<br>Vamaha Music Europe<br>Branch Benelux<br>Clarissenhof 5b NL, 4133 AB. Vianen<br>The Netherlands<br>Tet. +31 (0)347 358040<br>PLI: 4ABIA<br>BULGABIA m<br>Music Europe

#### **BULGARIA** Bo⊑aArriA<br>Yamaha Music Europe GmbH Tamaha wusuc Europe Smarch Austria (Central and Eastern Europe)<br>Schleiergasse 20, A-1100 Wien Austria<br>Tel: +43 (0)1 602 03900<br>Fax: +43 (0)1 602 039051

**CYPRUS**<br>NAKAS Music Cyprus Ltd.<br>31C Nikis Ave., 1086 Nicosia<br>Tel: +357 (0)22 510 477<br>Fax: +357 (0)22 511 080

## **CZECH REPUBLIC** CZECH REPUBLIC<br>Yamaha Music Europe GmbH<br>Branch Austria (Central and Eastern Europe)<br>Schleiergasse 20, A-1100 Wien Austria<br>Tel: +43 (0)1 602 03900<br>Fax: +43 (0)1 602 03900<br>Fax: +43 (0)1 602 039051

DENMARK DENMARK<br>YS Copenhagen Liaison Office<br>(Yamaha Scandinavia AB Filial Denmark)<br>Generatorvej 6A, 2730 Herlev, Denmark<br>Tel: +45 44 92 49 00<br>Fax: +45 44 54 47 09

**ESTONIA** ESTONIA<br>Yamaha Music Europe GmbH<br>Sp. z o.o. Oddział w Polsce<br>(Branch Poland)<br>J. 17 Stycznia 56<br>PL-02-146 Warszawa Poland<br>Tel: +48 (0)22 500 29 25<br>Fax: +48 (0)22 500 29 30

e list 2

FINLAND<br>(For Musical Instrument)<br>F - Musiikki OY<br>Kaisaniemenkatu 7, PL260<br>00101 Helsinki, Finland<br>Tel: +358 (0)9 618511<br>Fax: +358 (0)9 618513 (For Pro Audio)<br>Yamaha Scandinavia AB<br>J A Wettergrens gata 1<br>Västra Frölunda, Sweden (Box 300 53, 400 43 Goteborg<br>Sweden - Postal Address) Tel: +46 (0)31 893400 Fax: +46 (0)31 454026

FRANCE Yamaha Musique France<br>Zone d'activité de Pariest rue Ambroise Croizat 77183 Croissy-Beaubourg, France<br>(B.P. 70, 77312 Marne la Vallée Cedex 2 France Adresse postale)<br>Tel: +33 (0)1 64 61 4000<br>Fax: +33 (0)1 64 61 4079

GERMANY<br>Yamaha Music Europe GmbH<br>Siemensstr 22-34 Siemensstr 22-34<br>D-25462 Rellingen, b. Hamburg, Germany<br>Tel: +49 (0)4101 3030<br>Fax: +49 (0)4101 303 77702

GREECE<br>PH. Nakas S.A.Music House/Service<br>19 KM Leoforos Lavriou Pri. Nakas S.A.Music Housek<br>19 KM Leoforos Lavriou<br>19002 Peania / Attiki, Greece<br>Tel: +30 (0)210 6686260 Fax: +30 (0)210 6686269

## **HUNGARY** HUNGARY<br>Yamaha Music Europe GmbH<br>Branch Austria (Central and Eastern Europe)<br>Schleiergasse 20, A-1100 Wien Austria<br>Tel: +43 (0)1 602 03900<br>Fax: +43 (0)1 602 039051

LUXEMBOURG<br>Yamaha Music Europe<br>Branch Benelux<br>Clarissenhof 5b NL, 4133 AB. Vianen<br>The Netherlands<br>Tet. +31 (0)347 358040<br>Fax: +31 (0)347 358040

MALTA<br>Olimpus Music Ltd.<br>The Emporium, Level 3, St. Louis Street<br>Msida MSD06 maida məpoo<br>Tel: +356 (0)2133 2093 Fax: +356 (0)2133 2144

**NETHERLANDS** Yamaha Music Europe<br>Branch Benelux Branch Benelux<br>Clarissenhof 5b ML, 4133 AB. Vianen<br>The Netherlands<br>Tel: +31 (0)347 358040<br>Fax: +31 (0)347 358060

NORWAY<br>YS Oslo Liaison Office<br>(Yamaha Scandinavia AB Filial Norway)<br>Grini Naeringspark 1<br>1361 Osteras, Norway<br>Tel: +47 67 16 77 70<br>Fax: +47 67 16 77 70

**POLAND**<br>YAMAHA Music Europe GmbH<br>Sp. z o.o. Oddział w Polsce<br>ul. 17 Stycznia 56<br>02-146 WARSZAWA/POLSKA Tel: +48 (0) 22 500 29 2 Fax: +48 (0) 22 500 29 30

**PORTUGAL** . <del>Cri⊺o an i⊒</del><br>Yamaha Música **I**bérica. S**.**A.U**.** Sucursal Portuguesa<br>Rua Alfredo da Silva Rua Alliedo da Silva<br>2610-016 Amadora, Portugal<br>Tel: +351 214 704 330<br>Fax: +351 214 718 220

ROMANIA<br>Yamaha Music Europe GmbH<br>Branch Austria (Central and Eastern Europe)<br>Schleiergasse 20, A-1100 Wien Austria<br>Tel: +43 (0)1 602 03900<br>Fax: +43 (0)1 602 03900

SLOVAKIA<br>Yamaha Music Europe GmbH<br>Branch Austria (Central and Eastern Europe)<br>Schleiergasse 20, A-1100 Wien Austria<br>Tel: +43 (0)1 602 03900<br>AL GMX: +43 (0)1 602 039051<br>AL GMX: +43 (0)1 602 039051

**SLOVENIA** SLOVENIA<br>Yamaha Music Europe GmbH<br>Branch Austria (Central and Eastern Europe)<br>Schleiergasse 20, A-1100 Wien Austria<br>Tel: +43 (0)1 602 03900 Fax: +43 (0) 1 602 03900<br>Fax: +43 (0) 1 602 039051

**SPAIN** ∽ . . ... .<br>Yamaha Música Ibérica ∶S A U . Tamana wusica iberica, S.A.O.<br>Ctra. de la Coruna km 17, 200<br>28230 Las Rozas de Madrid, Spain Tel: +34 902 39 8888<br>Fax: +34 91 638 4660

SWEDEN<br>Yamaha Scandinavia AB<br>JA Wettergrens gata 1<br>Västra Frölunda, Sweden<br>Yöstra Frölunda, Sweden<br>Sweden – Postal Address)<br>Tet. +46 (0)31 893400<br>Tet. +46 (0)31 893400<br>Fax: +46 (0)31 893400

SWITZERLAND SWITZERLAND<br>Yamaha Music Europe GmbH, Rellingen,<br>Branch Switzerland in Zurich<br>Seefeldstrasse 94, CH-8008<br>Zürich, Switzerland<br>Tel: +41 (0)44 3878080 ax: +41 (0)44 3833918

**UNITED KINGDOM** Vince Mind Dow<br>Tamaha Music UK Ltd.<br>Sherbourne Drive<br>Tilbrook, Milton Keynes MK7 8BL United Kingdom<br>Tel: +44 (0) 870 4445575<br>Fax: +44 (0) 1908 369278

#### **Important Notice: Guarantee Information** for customers in European Economic Area (EEA) and Switzerland

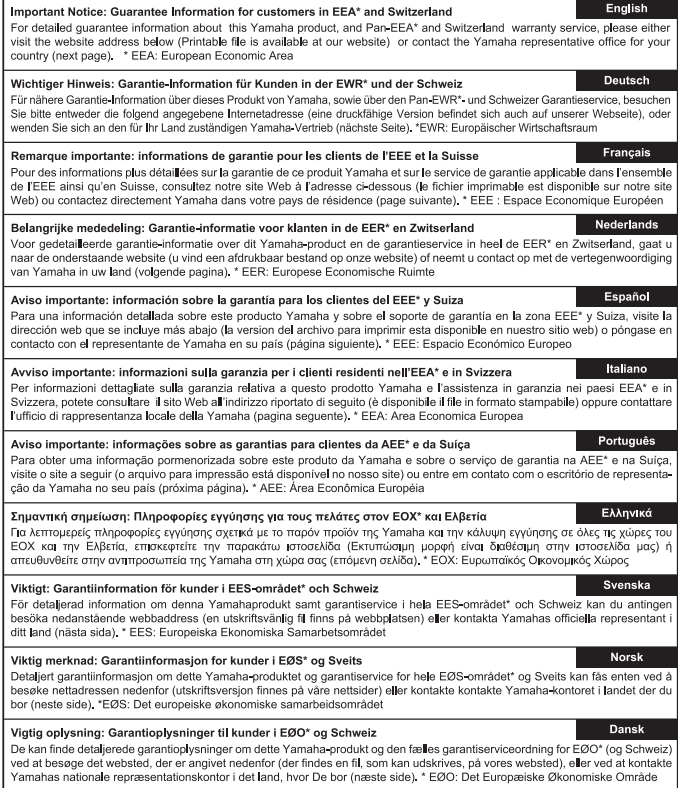

Tärkeä ilmoitus: Takuutiedot Euroopan talousalueen (ETA)\* ja Sveitsin asiakkaille<br>Tämän Yamaha-tuotteen sekä ETA-alueen ja Sveitsin takuuta koskevat yksityiskohtaiset tiedot saatte alla olevasta nettiosoit<br>teesta, (Tulosle Ważne: Warunki gwarancyjne obowiązujące w EOG\* i Szwajcarii<br>Aby dowiedzieć się więcej na temat warunków gwarancyjnych tego produktu firmy Yamaha i serwisu gwarancyjnego w całym EOG\* i<br>Szwajcarii, należy odwiedzić wskazaną Česky Důležité oznámení: Záruční informace pro zákazníky v EHS\* a ve Švýcarsku Duezue vorlanten. Zaruchi miorimace pio zanazinisy e rise si ve svycarstvi<br>Podrobné zániční informace o tomto produktu Yamaha a záničním servisu v celém EHS\* a ve Švýcarsku naleznete na níže<br>uvedené webové adrese (soubor k Fontos figyelmeztetés: Garancia-információk az EGT\* területén és Svájcban élő vásárlók számára Magyar A jelen Yamaha termékre vonatkozó részletes garancia-információk, valamint az EGT\*-re és Svájcra kiterjedő garanciális<br>szolgáltatás tekintelében keresse fel webhelyünket az alábbi címen (a webhelyen nyomtatható fájlt is ta Eesti keel Oluline märkus: Garantiiteave Euroopa Majanduspiirkonna (EMP)\* ja Šveitsi klientidele<br>Täpsema teabe saamiseks selle Yamaha toote garantii ning kogu Euroopa Majanduspiirkonna ja Šveitsi garantiitee<br>Kidastage palun veebisait Svarīgs paziņojums: garantijas informācija klientiem EEZ\* un Šveicē Latviešu Starius paziņojums: sararīgis informācija par šo Yamaha produktu, kā arī garantijas apkalpošanu EEZ\* un Šveicē, lūdzu, at arī starius par starius par starius par starius par starius par starius par starius par starius par Lietuvių kalba Dėmesio: informacija dėl garantijos pirkėjams EEE\* ir Šveicarijoje Demesio: informacija del garantijos pirkejams EEE\* ir sveicarijoje<br>Jei reikia išsamios informacijos apie ši "Yamaha" produktą ir jo techninę priežiūrą visoje EEE\* ir Šveicarijoje, apsilankykite mūsų<br>svetainėje toliau nuro Slovenčina Dôležité upozornenie: Informácie o záruke pre zákazníkov v EHP\* a Švajčiarsku Douzire upozorneme: imrormacie o zaruke pre zakazinkov v zniv a svajcirarsku a garančnom servise v EHP. a Švajčiarsku<br>Podrobné informácie o záruke týkajúce sa tohto produktu od spoločnosti Yamaha a garančnom servise v EHP Slovenščina Pomembno obvestilo: Informacije o garanciji za kupce v EGP\* in Švici Pomembrio obvestilo: informacije o garanciji za kupce v zcu- in svici<br>Za podrobnješe informacije o tem Yamahinem izdeku ter garancijskem servisu v celotnem EGP in Švici, obiščite<br>spletno mesto, ki je navedeno spodaj (natis Важно съобщение: Информация за гаранцията за клиенти в ЕИП\* и Швейцария<br>3а подробна информация за гаранцията за този продукт на Yamaha и гаранционното обслужване в паневропейската зона<br>ЕИП\* и Швейцария или посетете посоче Български език Limba română Notificare importantă: Informatii despre garanție pentru clienții din SEE\* și Elveția Notificare importantă: Informații despre garanție pentru clienții din SEE\* și Etveția el Secolul a adresa de<br>Pentru informații detaliate privind acest produs Yamaha și serviciul de garanție Pan-SEE\* și Etveția, vizitați s

## http://europe.yamaha.com/warranty/

URL  $3$ 

#### **Yamaha Representative Offices in Europe**

ICELAND<br>(For Musical Instrument)<br>HLJODFAERAHUSID EHF<br>Sidurmula 20<br>108 Reykjavik, Iceland<br>Tel: +354 525 50 50<br>Fax: +354 525 50 50 (For Pro Audio) (For Pro Audio)<br>Yamaha Scandinavia AB<br>J A Wettergrens gata 1<br>Västra Frölunda, Sweden (Box 300 53, 400 43 Goteborg<br>Sweden - Postal Address)

> Fax: +46 (0)31 454026 **IRELAND (REPUBLIC OF IRELAND)** Yamaha Music UK Ltd. Sherbourne Drive<br>Tilbrook, Milton Keynes MK7 8BL United Kingdom<br>Tel: +353 (0) 1526 2449<br>Fax: +44 (0) 1908 369278

Tel: +46 (0)31 893400

ITALY<br>Yamaha Musica Italia s.p.a.<br>Viale Italia 88<br>20020, Lainate (Milano), Italy<br>Tel: +39 (0)02 93577 1<br>Fax: +39 (0)02 937 0956

**LATVIA** ı⊶<br>ha Music Europe GmbH Yamaha Music Europe GmbH<br>Sp. z o.o. Oddział w Polsce<br>(Branch Poland)<br>ul. 17 Stycznia 56<br>PL-02-146 (Warszawa Poland<br>Tel. +48 (0)22 500 29 25<br>Fax: +48 (0)22 500 29 30

**LIECHTENSTEIN** LIECHTENSTEIN<br>Yamaha Music Europe GmbH, Rellingen,<br>Branch Switzerland in Zurich<br>Seefeldstrasse 94, CH-8008<br>Zürich, Switzerland<br>Tet. +41 (0)44 3878080<br>Fax: +41 (0)44 3833918

LITHUANIA<br>
Yamaha Music Europe GmbH<br>
Yamaha Music Europe GmbH<br>
Sp. z o.o. Oddział w Polsce<br>
II. 17 Stycznia 56<br>
PL-02-146 (0)22 500 29 25<br>
Fax: +48 (0)22 500 29 25<br>
Fax: +48 (0)22 500 29 30

## **Informazioni sul disco degli accessori**

#### **AVVISO SPECIALE**

Il software contenuto nel disco degli accessori e i relativi copyright sono proprietà esclusiva di Steinberg Media Technologies GmbH.

- L'uso del software e del presente manuale sono regolati dal contratto di licenza che l'acquirente ha perfezionato rompendo il sigillo della confezione software (leggere con attenzione il contratto di licenza software al termine del presente manuale prima di installare l'applicazione).
- È espressamente vietato copiare il software o riprodurre il presente manuale in tutto o in parte con qualsiasi mezzo in assenza di autorizzazione scritta del produttore.
- Yamaha non rilascia dichiarazioni o garanzie in relazione all'uso del software e della documentazione e declina qualsiasi responsabilità in merito ai risultati derivanti dall'uso del presente manuale e del software.
- Questo disco NON è un disco audio/video. Non eseguirlo su riproduttori di CD/DVD audiovisivi, in quanto questa operazione potrebbe danneggiare irreparabilmente il lettore.
- Yamaha non fornisce il supporto tecnico per il software DAW contenuto nel disco degli accessori.

Informazioni sul software DAW del disco degli accessori Il disco degli accessori contiene il software DAW per Windows e Macintosh.

#### **NOTA**

- Assicurarsi di installare il software DAW come amministratore.
- Per potere usufruire in modo continuativo del software DAW sul disco degli accessori, compresi il supporto e altri vantaggi, è necessario registrare il software e attivare la relativa licenza avviando il software mentre il computer è collegato a Internet. Fare clic sul pulsante "Register Now" (Registra ora) visualizzato all'avvio del software, quindi compilare i campi obbligatori per la registrazione. In caso di mancata registrazione del software, non sarà possibile utilizzarlo una volta trascorso un periodo di tempo limitato.
- Se si utilizza un computer Macintosh, fare doppio clic sul file "\*\*\*.mpkg" per iniziare l'installazione.

Per informazioni sui requisiti minimi di sistema e aggiornamenti sul software contenuto nel disco, visitare il sito Web indicato di seguito. http://www.yamahasynth.com/

#### **Informazioni sul supporto software**

Il supporto tecnico per il software DAW contenuto nel disco degli accessori è fornito da Steinberg al sito Web indicato di seguito. http://www.steinberg.net

È possibile visitare il sito di Steinberg anche mediante il menu Help (Aiuto) del software DAW, che include inoltre il manuale in formato PDF e altre informazioni sul software.

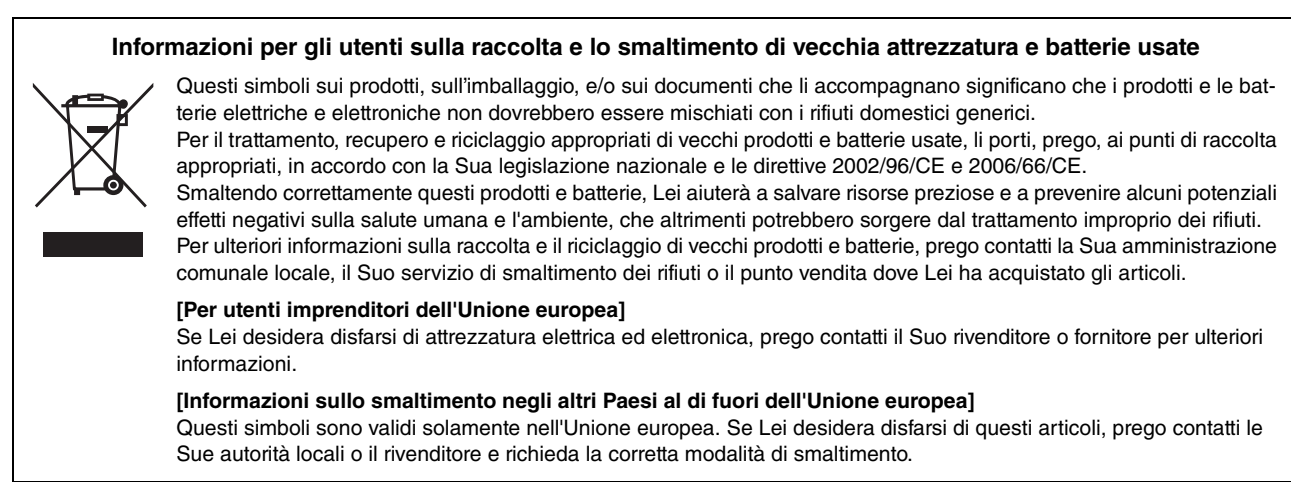

(weee\_it)

#### **OBSERVERA!**

Apparaten kopplas inte ur växelströmskällan (nätet) så länge som den ar ansluten till vägguttaget, även om själva apparaten har stängts av.

**ADVARSEL:** Netspændingen til dette apparat er IKKE afbrudt, sålænge netledningen sidder i en stikkontakt, som er tændt — også selvom der er slukket på apparatets afbryder.

**VAROITUS:** Laitteen toisiopiiriin kytketty käyttökytkin ei irroita koko laitetta verkosta.

(standby)

La piastrina del prodotto si trova nella parte inferiore dell'unità. Il numero di serie del prodotto si trova sulla piastrina o vicino alla stessa. Annotare il numero di serie nello spazio indicato di seguito e conservare il manuale come documento di comprovazione dell'acquisto; in tal modo, in caso di furto, l'identificaziorne sarà più semplice.

#### **Numero del modello**

#### **Numero di serie**

**FRANCE**

**Yamaha Musique France** 

#### **NORTH AMERICA**

#### **CANADA**

**Yamaha Canada Music Ltd.** 135 Milner Avenue, Scarborough, Ontario, M1S 3R1, Canada Tel: 416-298-1311

#### **U.S.A.**

**Yamaha Corporation of America** 6600 Orangethorpe Ave., Buena Park, Calif. 90620, U.S.A. Tel: 714-522-9011

#### **MEXICO CENTRAL & SOUTH AMERICA**

**Yamaha de México S.A. de C.V.** Calz. Javier Rojo Gómez #1149, Col. Guadalupe del Moral C.P. 09300, México, D.F., México Tel: 55-5804-0600

#### **BRAZIL**

**Yamaha Musical do Brasil Ltda.** Rua Joaquim Floriano, 913 - 4' andar, Itaim Bibi, CEP 04534-013 Sao Paulo, SP. BRAZIL Tel: 011-3704-1377

**ARGENTINA**

**Yamaha Music Latin America, S.A. Sucursal de Argentina** Olga Cossettini 1553, Piso 4 Norte Madero Este-C1107CEK Buenos Aires, Argentina Tel: 011-4119-7000

**PANAMA AND OTHER LATIN AMERICAN COUNTRIES/ CARIBBEAN COUNTRIES**

#### **Yamaha Music Latin America, S.A.**

Torre Banco General, Piso 7, Urbanización Marbella, Calle 47 y Aquilino de la Guardia, Ciudad de Panamá, Panamá Tel: +507-269-5311

#### **EUROPE**

**THE UNITED KINGDOM/IRELAND Yamaha Music U.K. Ltd.** Sherbourne Drive, Tilbrook, Milton Keynes, MK7 8BL, England Tel: 01908-366700

#### **GERMANY Yamaha Music Europe GmbH** Siemensstraße 22-34, 25462 Rellingen, Germany Tel: 04101-3030

**SWITZERLAND/LIECHTENSTEIN Yamaha Music Europe GmbH Branch Switzerland in Zürich** Seefeldstrasse 94, 8008 Zürich, Switzerland Tel: 01-383 3990

#### **AUSTRIA**

**Yamaha Music Europe GmbH Branch Austria** Schleiergasse 20, A-1100 Wien, Austria Tel: 01-60203900

**CZECH REPUBLIC/SLOVAKIA/ HUNGARY/SLOVENIA**

**Yamaha Music Europe GmbH Branch Austria** Schleiergasse 20, A-1100 Wien, Austria Tel: 01-602039025

#### **POLAND/LITHUANIA/LATVIA/ESTONIA Yamaha Music Europe GmbH**

**Branch Sp.z o.o. Oddzial w Polsce** ul. 17 Stycznia 56, PL-02-146 Warszawa, Poland Tel: 022-500-2925

#### **THE NETHERLANDS/**

**BELGIUM/LUXEMBOURG**

### **Yamaha Music Europe Branch Benelux**

Clarissenhof 5-b, 4133 AB Vianen, The Netherlands Tel: 0347-358 040

BP 70-77312 Marne-la-Vallée Cedex 2, France Tel: 01-64-61-4000 **ITALY Yamaha Musica Italia S.P.A. Combo Division** Viale Italia 88, 20020 Lainate (Milano), Italy Tel: 02-935-771 **SPAIN/PORTUGAL Yamaha Música Ibérica, S.A.** Ctra. de la Coruna km. 17, 200, 28230 Las Rozas (Madrid), Spain Tel: 91-639-8888 **GREECE Philippos Nakas S.A. The Music House** 147 Skiathou Street, 112-55 Athens, Greece Tel: 01-228 2160 **SWEDEN Yamaha Scandinavia AB** J. A. Wettergrens Gata 1, Box 30053 S-400 43 Göteborg, Sweden Tel: 031 89 34 00 **DENMARK YS Copenhagen Liaison Office** Generatorvej 6A, DK-2730 Herlev, Denmark Tel: 44 92 49 00 **FINLAND F-Musiikki Oy** Kluuvikatu 6, P.O. Box 260, SF-00101 Helsinki, Finland Tel: 09 618511 **NORWAY Norsk filial av Yamaha Scandinavia AB**  Grini Næringspark 1, N-1345 Østerås, Norway Tel: 67 16 77 70 **ICELAND Skifan HF** Skeifan 17 P.O. Box 8120, IS-128 Reykjavik, Iceland Tel: 525 5000 **RUSSIA Yamaha Music (Russia)** Room 37, bld. 7, Kievskaya street, Moscow, 121059, Russia Tel: 495 626 5005 **OTHER EUROPEAN COUNTRIES Yamaha Music Europe GmbH** Siemensstraße 22-34, 25462 Rellingen, Germany Tel: +49-4101-3030

#### **AFRICA**

**Yamaha Corporation, Asia-Pacific Sales & Marketing Group** Nakazawa-cho 10-1, Naka-ku, Hamamatsu, Japan 430-8650 Tel: +81-53-460-2313

#### **MIDDLE EAST**

**TURKEY/CYPRUS Yamaha Music Europe GmbH** Siemensstraße 22-34, 25462 Rellingen, Germany Tel: 04101-3030 **OTHER COUNTRIES**

**Yamaha Music Gulf FZE** LOB 16-513, P.O.Box 17328, Jubel Ali, Dubai, United Arab Emirates Tel: +971-4-881-5868

#### **ASIA**

**THE PEOPLE'S REPUBLIC OF CHINA Yamaha Music & Electronics (China) Co.,Ltd.** 2F, Yunhedasha, 1818 Xinzha-lu, Jingan-qu, Shanghai, China Tel: 021-6247-2211

**Tom Lee Music Co., Ltd.** 11/F., Silvercord Tower 1, 30 Canton Road, Tsimshatsui, Kowloon, Hong Kong Tel: 2737-7688 **INDIA Yamaha Music India Pvt. Ltd.** 5F Ambience Corporate Tower Ambience Mall Complex Ambience Island, NH-8, Gurgaon-122001, Haryana, India Tel: 0124-466-5551 **INDONESIA PT. Yamaha Musik Indonesia (Distributor) PT. Nusantik** Gedung Yamaha Music Center, Jalan Jend. Gatot Subroto Kav. 4, Jakarta 12930, Indonesia Tel: 021-520-2577 **KOREA Yamaha Music Korea Ltd.** 8F, 9F, Dongsung Bldg. 158-9 Samsung-Dong, Kangnam-Gu, Seoul, Korea Tel: 02-3467-3300 **MALAYSIA Yamaha Music (Malaysia) Sdn., Bhd.** Lot 8, Jalan Perbandaran, 47301 Kelana Jaya, Petaling Jaya, Selangor, Malaysia Tel: 03-78030900 **PHILIPPINES Yupangco Music Corporation** 339 Gil J. Puyat Avenue, P.O. Box 885 MCPO, Makati, Metro Manila, Philippines Tel: 819-7551 **SINGAPORE Yamaha Music (Asia) Pte., Ltd.** #03-11 A-Z Building 140 Paya Lebor Road, Singapore 409015 Tel: 6747-4374 **TAIWAN Yamaha KHS Music Co., Ltd.**  3F, #6, Sec.2, Nan Jing E. Rd. Taipei. Taiwan 104, R.O.C. Tel: 02-2511-8688 **THAILAND Siam Music Yamaha Co., Ltd.** 4, 6, 15 and 16th floor, Siam Motors Building, 891/1 Rama 1 Road, Wangmai, Pathumwan, Bangkok 10330, Thailand Tel: 02-215-2622 **OTHER ASIAN COUNTRIES Yamaha Corporation, Asia-Pacific Sales & Marketing Group** Nakazawa-cho 10-1, Naka-ku, Hamamatsu,

**HONG KONG**

**Yamaha Music Australia Pty. Ltd.** Level 1, 99 Queensbridge Street, Southbank, Victoria 3006, Australia

P.O.BOX 6246 Wellesley, Auckland 4680, New Zealand

**COUNTRIES AND TRUST** 

#### **TERRITORIES IN PACIFIC OCEAN Yamaha Corporation, Asia-Pacific Sales & Marketing Group**

Nakazawa-cho 10-1, Naka-ku, Hamamatsu, Japan 430-8650 Tel: +81-53-460-2313

SY55 **HEAD OFFICE Yamaha Corporation, Digital Musical Instruments Division** Nakazawa-cho 10-1, Naka-ku, Hamamatsu, Japan 430-8650 Tel: +81-53-460-2432

> Yamaha Electronic Drums web site **http://dtxdrums.yamaha.com/**

U.R.G., Digital Musical Instruments Division © 2011 Yamaha Corporation

Yamaha Manual Library http://www.yamaha.co.jp/manual/

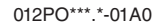

**BEYAMAHA** 

Japan 430-8650 Tel: +81-53-460-2313 **OCEANIA**

**AUSTRALIA**

Tel: 3-9693-5111 **NEW ZEALAND**

**Music Works LTD**

Tel: 9-634-0099